# Real-Time Workshop® Embedded Coder

 **For Use with Real-Time Workshop**

 $\blacksquare$  Modeling

 $\Box$  Simulation

 $\blacksquare$  Implementation

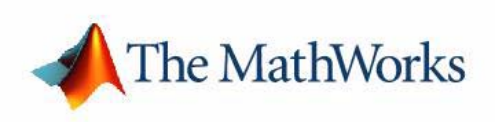

User's Guide

*Version 3*

#### **How to Contact The MathWorks:**

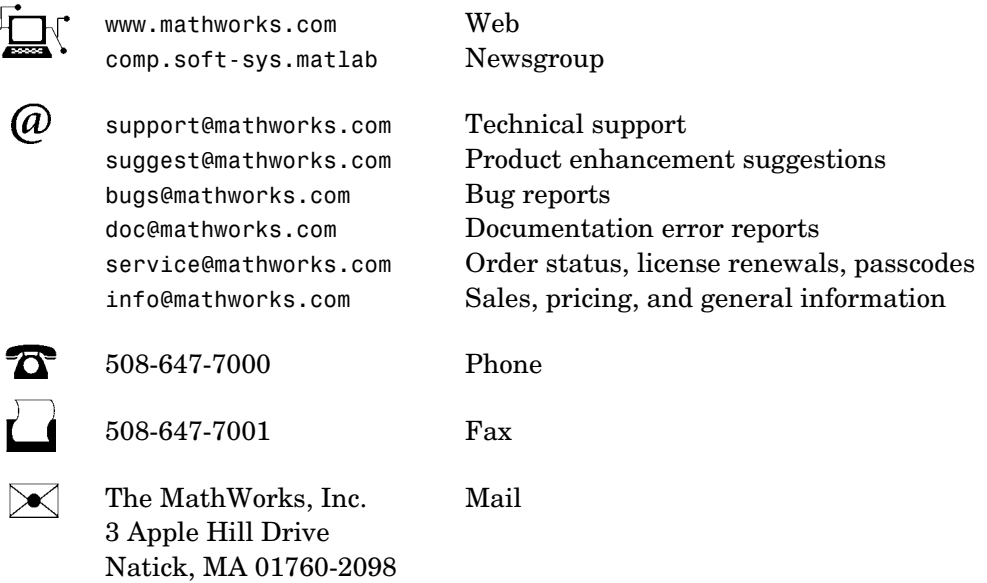

For contact information about worldwide offices, see the MathWorks Web site.

#### *Real-Time Workshop Embedded Coder User's Guide*

#### © COPYRIGHT 2002-2004 by The MathWorks, Inc.

The software described in this document is furnished under a license agreement. The software may be used or copied only under the terms of the license agreement. No part of this manual may be photocopied or reproduced in any form without prior written consent from The MathWorks, Inc*.*

FEDERAL ACQUISITION: This provision applies to all acquisitions of the Program and Documentation by or for the federal government of the United States. By accepting delivery of the Program, the government hereby agrees that this software qualifies as "commercial" computer software within the meaning of FAR Part 12.212, DFARS Part 227.7202-1, DFARS Part 227.7202-3, DFARS Part 252.227-7013, and DFARS Part 252.227-7014. The terms and conditions of The MathWorks, Inc. Software License Agreement shall pertain to the government's use and disclosure of the Program and Documentation, and shall supersede any conflicting contractual terms or conditions. If this license fails to meet the government's minimum needs or is inconsistent in any respect with federal procurement law, the government agrees to return the Program and Documentation, unused, to MathWorks.

MATLAB, Simulink, Stateflow, Handle Graphics, and Real-Time Workshop are registered trademarks, and TargetBox is a trademark of The MathWorks, Inc.

Other product or brand names are trademarks or registered trademarks of their respective holders.

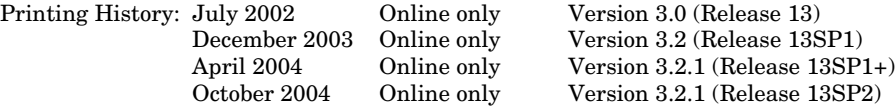

# **Contents**

#### **[Preface](#page-8-0)**

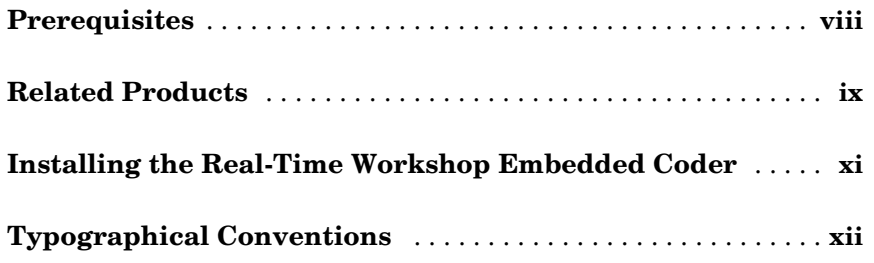

#### **[Product Overview](#page-14-1)**

# *1*

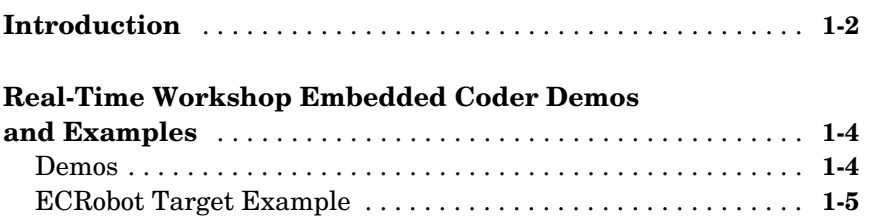

#### **[Data Structures and Program Execution](#page-20-1)**

# *2*

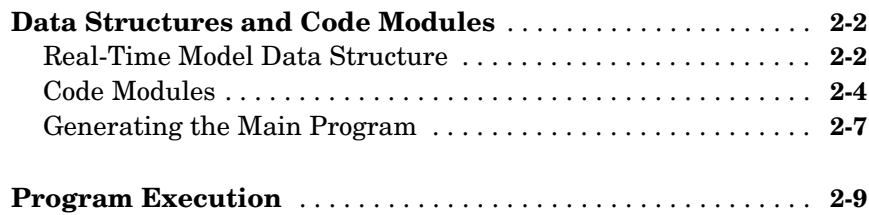

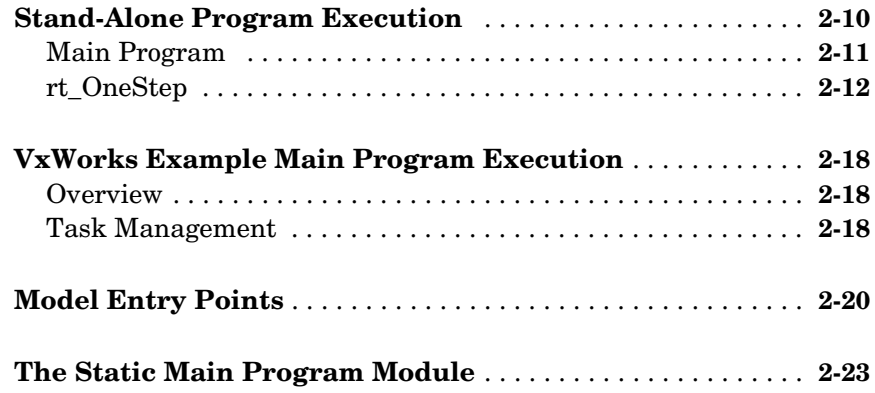

# **[Code Generation Options and Optimizations](#page-46-1)**

# *3*

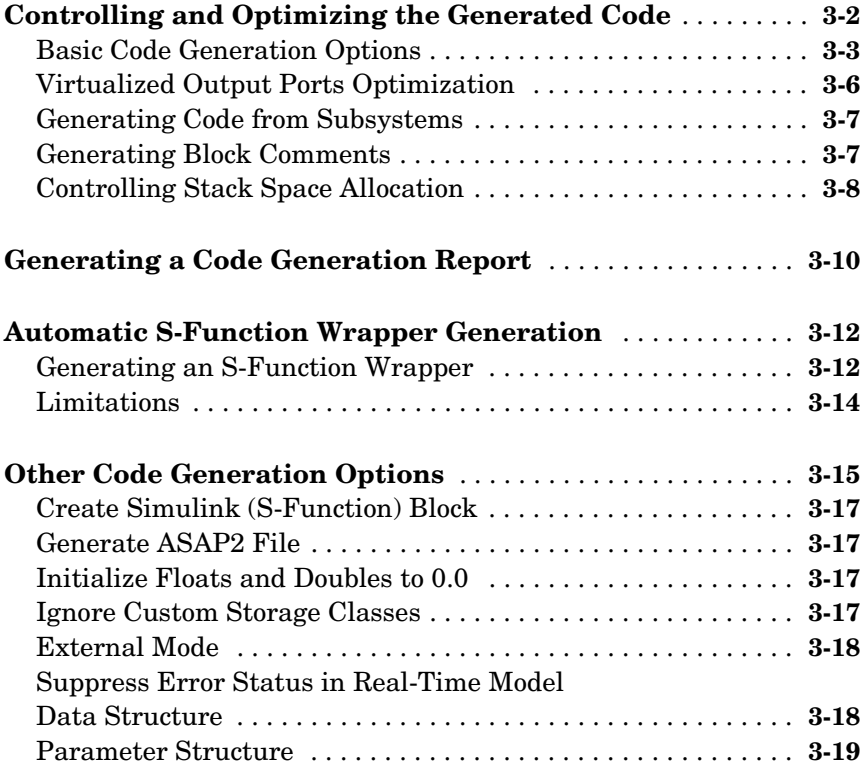

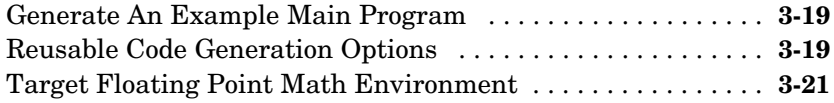

4

## **[Advanced Code Generation Features](#page-68-1)**

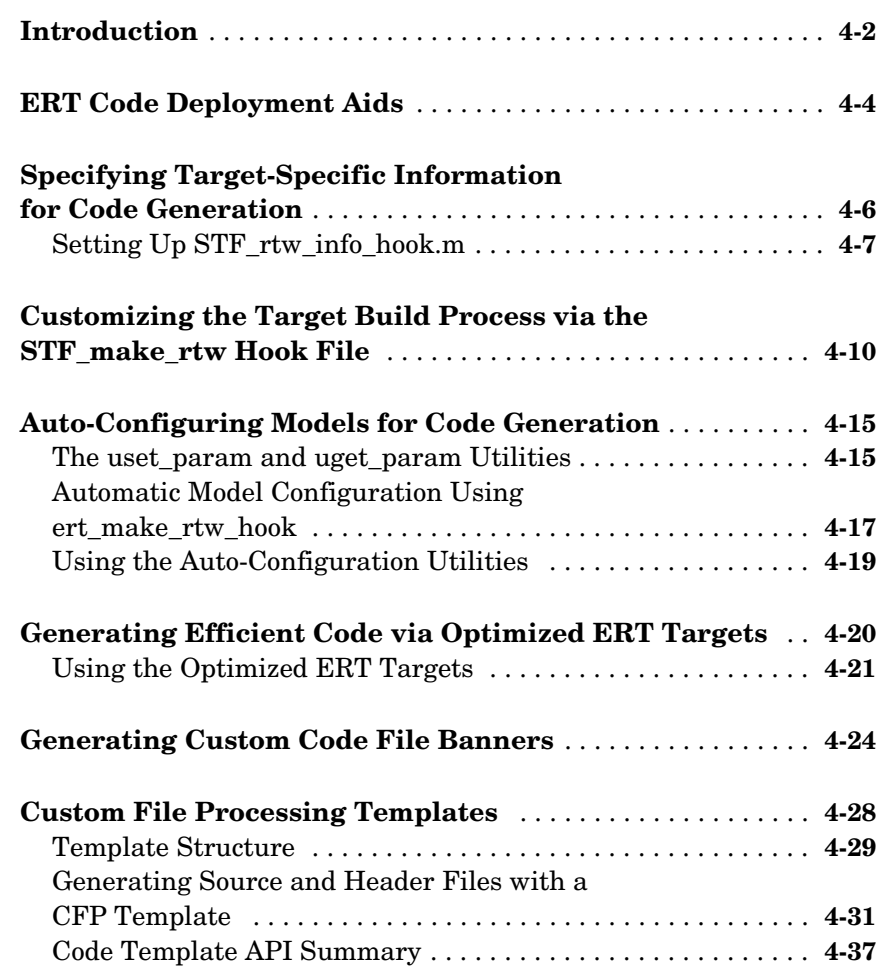

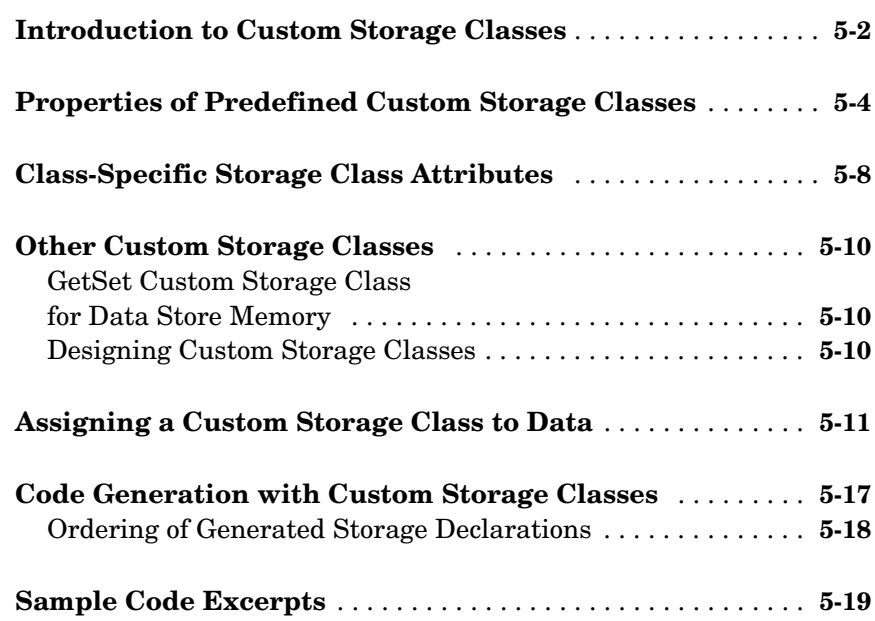

#### **[Requirements, Restrictions, Target Files](#page-130-1)**

# *6*

*5*

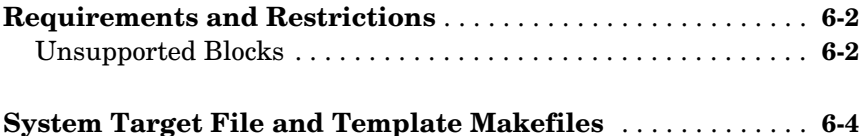

#### **[Generating ASAP2 Files](#page-134-1)**

# *A*

**[Overview](#page-135-0)** . . . . . . . . . . . . . . . . . . . . . . . . . . . . . . . . . . . . . . . . . . . . . **A-2**

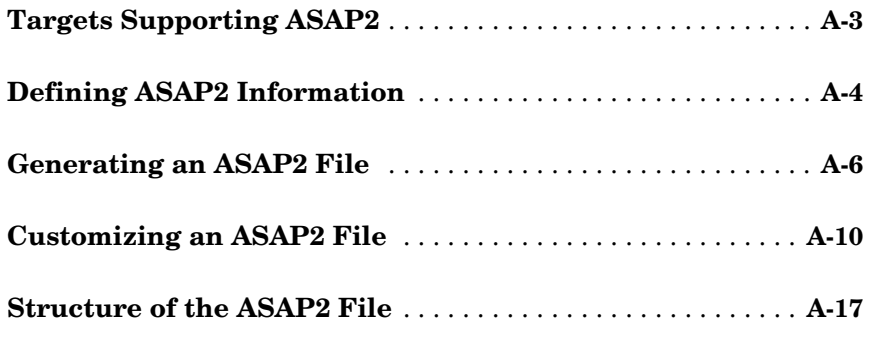

 $\mathbf{I}$ 

## **[Index](#page-152-0)**

# <span id="page-8-0"></span>Preface

This section includes the following topics:

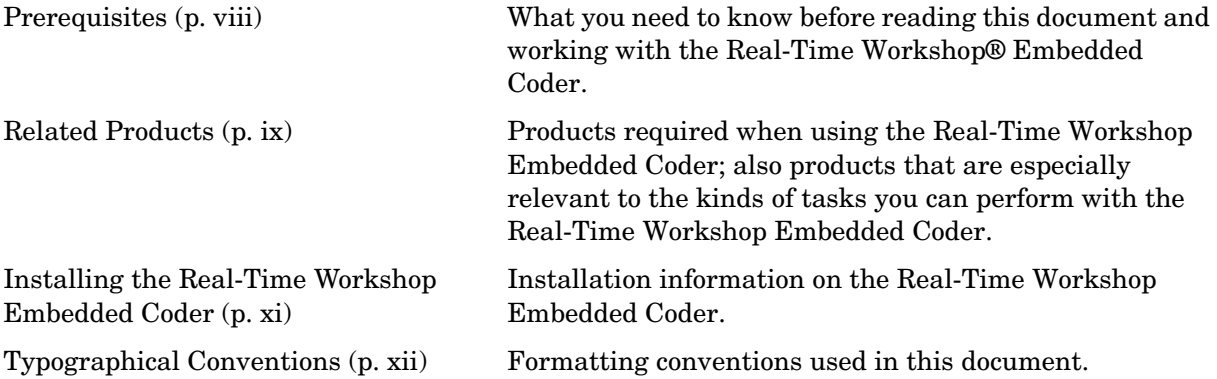

# <span id="page-9-0"></span>**Prerequisites**

This document assumes you have basic familiarity with MATLAB®, Simulink®, and Real-Time Workshop®. Minimally, you should read and work through all tutorials in the Real-Time Workshop documentation.

### <span id="page-10-0"></span>**Related Products**

The MathWorks provides several products that are especially relevant to the kinds of tasks you can perform with the Real-Time Workshop Embedded Coder. They are listed in the table below.

The Real-Time Workshop Embedded Coder *requires* these products:

- **•** MATLAB 6.5.1 (Release 13SP1)
- **•** Simulink 5.1(Release 13SP1)
- **•** Real-Time Workshop 5.1 (Release 13SP1)

For more information about any of these products, see either:

- **•** The online documentation for that product if it is installed or if you are reading the documentation from the CD
- **•** The MathWorks Web site, at http://www.mathworks.com; see the "products" section

**Note** The toolboxes listed below all include functions that extend the capabilities of MATLAB. The blocksets all include blocks that extend the capabilities of Simulink.

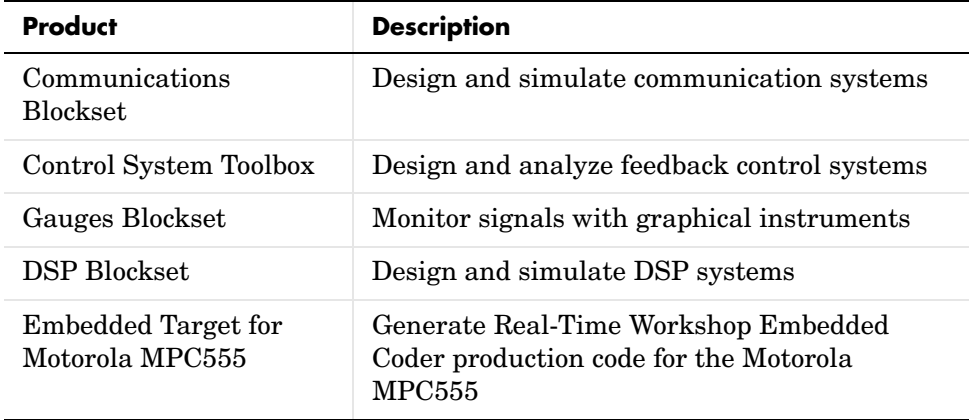

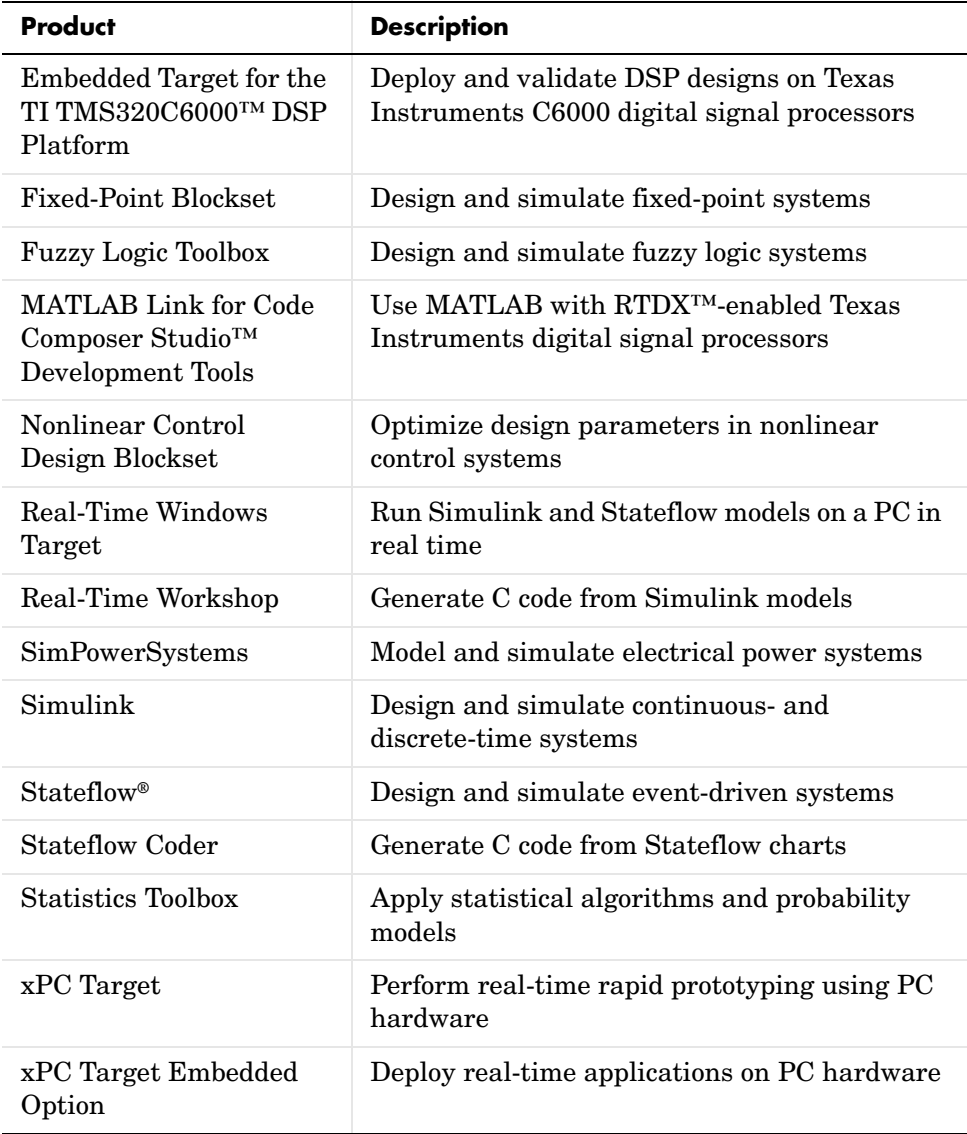

## <span id="page-12-0"></span>**Installing the Real-Time Workshop Embedded Coder**

Your platform-specific MATLAB Installation Guide provides all of the information you need to install the Real-Time Workshop Embedded Coder.

Prior to installing the Real-Time Workshop Embedded Coder, you must obtain a License File or Personal License Password from The MathWorks. The License File or Personal License Password identifies the products you are permitted to install and use.

**Licensed Product Prerequisite Products Additional Information** Simulink MATLAB 6.5.1 (Release 13SP1) Allows installation of Simulink. The Real-Time Workshop Simulink 5.1 (Release 13SP1 Requires Borland C, LCC, Visual C/C++, or Watcom C compiler to create MATLAB MEX-files on your platform. The Real-Time Workshop Embedded Coder The Real-Time Workshop 5.1 (Release 13SP1) Allows installation of Real-Time Workshop Embedded Coder.

The Real-Time Workshop Embedded Coder has certain product prerequisites that must be met for proper installation and execution.

If you experience installation difficulties and have Web access, connect to the MathWorks home page (http://www.mathworks.com). Look for the Installation Troubleshooting Wizard in the Support section.

# <span id="page-13-0"></span>**Typographical Conventions**

This manual uses some or all of these conventions.

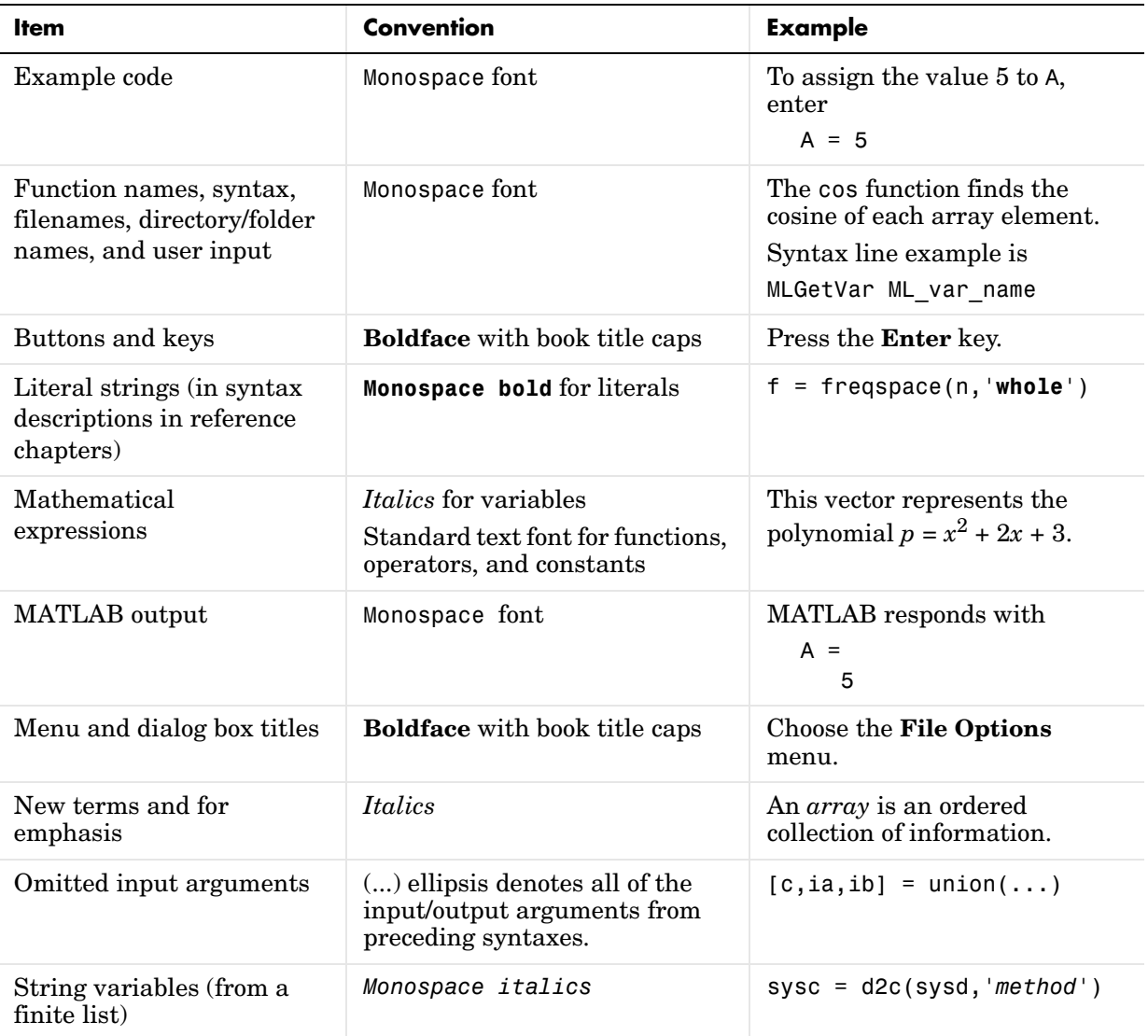

# <span id="page-14-1"></span>Product Overview

This section contains the following topics:

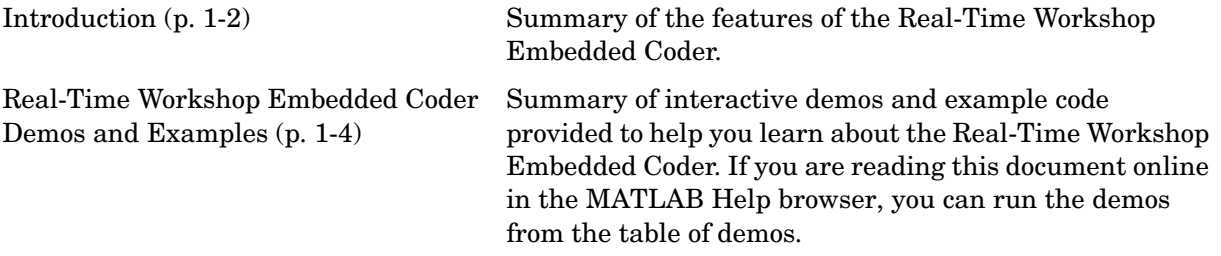

<span id="page-14-0"></span>**1**

#### <span id="page-15-0"></span>**Introduction**

The Real-Time Workshop® Embedded Coder is a separate, add-on product for use with Real-Time Workshop.

The Real-Time Workshop Embedded Coder provides a framework for the development of production code that is optimized for speed, memory usage, and simplicity. The Real-Time Workshop Embedded Coder is intended for use in embedded systems.

Real-Time Workshop Embedded Coder generates code that is easy to read, trace, and customize for your production environment.

The Real-Time Workshop Embedded Coder generates code in the Embedded-C format. Optimizations inherent in the Embedded-C code format include

- **•** Use of *real-time model* data structure optimizes memory usage specifically for your model. (In many cases, this structure can be removed entirely from the generated code.)
- **•** Simplified calling interface reduces overhead and lets you easily incorporate the generated code into hand-written application code. Model output and update functions are combined into a single routine.
- **•** In-lined S-functions (required) reduce calling overhead and code size.
- **•** Static memory allocation reduces overhead and promotes deterministic performance.

The Real-Time Workshop Embedded Coder supports the following key features:

- **•** Automatic generation of an example main program, with comments detailing how to deploy the code generated for a model with or without an operating system
- **•** Automatic generation of a deterministic multirate scheduler for single- and multitasking environments (further simplifying code deployment)
- **•** Single- and multiple instance code generation; both using static memory allocation
- **•** Supports asynchronous interrupt-driven execution of models with either single or multiple sample rates
- **•** Integer only code generation
- Floating-point code generation (ANSI or ISO C library calls supported)
- **•** Automatic generation of S-function wrappers, allowing you to validate the generated code in Simulink (Software-in-the-loop)
- **•** Detailed HTML report fully documents the generated code, including active hyperlinks that trace code segments back to the model. The report describes code modules and helps to identify code generation optimizations relevant to your program.
- **•** Code generation options let you optimize performance of data initialization and reduce ROM usage.
- **•** Custom storage classes give you precise control over data symbols in the generated code, allowing you to interface virtually any class of structured or unstructured data.
- **•** Automatic generation of an ASAP2 data export file to interface with commercial automotive calibration systems.
- **•** Full support for all features of Simulink external mode. (See the "External Mode" section of the Real-Time Workshop documentation.)

This document describes the components of the Real-Time Workshop Embedded Coder provided with Real-Time Workshop. It also describes options for optimizing your generated code, and for automatically generating an S-function wrapper that calls your Real-Time Workshop Embedded Coder generated code from Simulink. In addition, certain restrictions that apply to the use of the Real-Time Workshop Embedded Coder are discussed.

We assume you have read "Program Architecture" and "Models with Multiple Sample Rates" in the Real-Time Workshop documentation. Those sections give a general overview of the architecture and execution of programs generated by Real-Time Workshop.

#### <span id="page-17-0"></span>**Real-Time Workshop Embedded Coder Demos and Examples**

#### <span id="page-17-1"></span>**Demos**

We have provided a number of demos to help you become familiar with features of the Real-Time Workshop Embedded Coder and to inspect generated code. These demos illustrate features specific to the Real-Time Workshop Embedded Coder as well as general Real-Time Workshop features as used with the Embedded Coder.

If you are reading this document online in the MATLAB Help browser, you can run the demos by clicking on the links in the **Command** column of the following table.

Alternatively, you can access the demo suite by typing commands from the **Command** column of the table at the MATLAB command prompt, as in this example:

ecoderdemos

| Command           | <b>Demo Topic</b>                                                                                                    |  |
|-------------------|----------------------------------------------------------------------------------------------------|--|
| ecoderdemos       | Top-level demo containing buttons to run the other demos of the<br>Real-Time Workshop Embedded Coder demo suite                        |  |
| ecodertutorial    | Interactive tutorial on application deployment, configuring options,<br>custom target development, and backwards compatibility issues. |  |
| asap2demo         | ASAP2 data file generation                                                                                                    |  |
| atomicdemo        | Nonvirtual subsystem code generation                                                                                                   |  |
| cbdemo            | High-level optimizations in generated code                                                                                             |  |
| cscdemos          | Code generation with custom storage classes.                                                                                           |  |
| cscdesignintro    | How to design your own custom storage classes.                                                                                         |  |
| cscpredefineddemo | Use of the predefined custom storage classes                                                                                           |  |

**Table 1-1: Real-Time Workshop Embedded Coder Demos** 

| Command          | <b>Demo Topic</b>                                                                                                    |  |
|------------------|----------------------------------------------------------------------------------------------------|--|
| cscvariantdemo   | Use of variant parameters                                                                                                    |  |
| cscgetsetdemo    | Use of the GetSet custom storage class with data store memory blocks                                                                                     |  |
| ecdemo           | Generation of callable procedure with pure integer code; also creates<br>HTML code generation report                                                     |  |
| ecifdemo         | Use of control flow constructs such as if, while, and for                                                                                                |  |
| exprfolding      | Expression folding: a technique that improves code efficiency by<br>reducing use of temporary variables and expressions                                  |  |
| hierdemo         | Resolution of variable names within a model hierarchy                                                                                                    |  |
| objectdemo       | Use of Simulink data objects in simulation and code generation                                                                                           |  |
| rtwecexamplemain | Generating an example main program for a bare-board target without an<br>operating system.                                                               |  |
| sfexfold         | Expression folding in a model that integrates Stateflow and Embedded<br>Coder                                                                            |  |
| ssdemo           | Advanced features of Embedded Coder, including subsystem code<br>generation, HTML code generation report, and automatic S-function<br>wrapper generation |  |
| tunabledemo      | Use of tunable expressions in generated code                                                                                                    |  |

**Table 1-1: Real-Time Workshop Embedded Coder Demos (Continued)**

#### <span id="page-18-0"></span>**ECRobot Target Example**

The ECRobot (Embedded Coder Robot) target is a simple example of a custom target based on the Real-Time Workshop Embedded Coder.

Programs generated by the ECRobot target run on the Robot Command System (RCX™)1 module of the LEGO® MINDSTORMS™ Robotics Invention System2.0™.

1. MINDSTORMS, RCX, Robotics Invention System 2.0, and LEGO are registered trademarks of The LEGO Group.

This platform affords an inexpensive and simple way to study concepts and techniques essential to developing a custom embedded target, and to develop, run and observe generated programs. The files included with the target illustrate typical approaches to problems encountered in custom target development, including

- **•** Interfacing a Real-Time Workshop Embedded Coder generated program to an external real-time operating system (RTOS) or kernel.
- **•** Implementing device drivers, via wrapper S-functions, for use in simulation and inlined code generation.
- **•** Customizing a system target file by adding code generation options and adding the target to the System Target File Browser.
- **•** Customizing a template makefile to use a target specific cross-compiler and download generated code to the target hardware.

The ECRobot target, originally developed as a training class example and demonstration, is now available to all Real-Time Workshop Embedded Coder users. The ECRobot target files are automatically installed with the Real-Time Workshop Embedded Coder. Source code files, control files, demonstration models, and documentation for the target are installed in the directory *matlabroot*/toolbox/rtw/targets/ECRobot.

**Note** The ECRobot target requires an operating system kernel, a cross-compiler and support utilities that are available on the Web. For instructions on how to obtain and install these utilities, see the file readme.html in the *matlabroot*/toolbox/rtw/targets/ECRobot/documentation directory.

# <span id="page-20-0"></span>**2**

# <span id="page-20-1"></span>Data Structures and Program Execution

This section describes the main data structures of the code generated by Real-Time Workshop Embedded Coder. It also summarizes the code modules and header files that make up a Real-Time Workshop Embedded Coder program, and describes where to find them. In addition, this section describes how Real-Time Workshop Embedded Coder generated programs execute, from the top level down to timer interrupt level. This section contains the following topics:

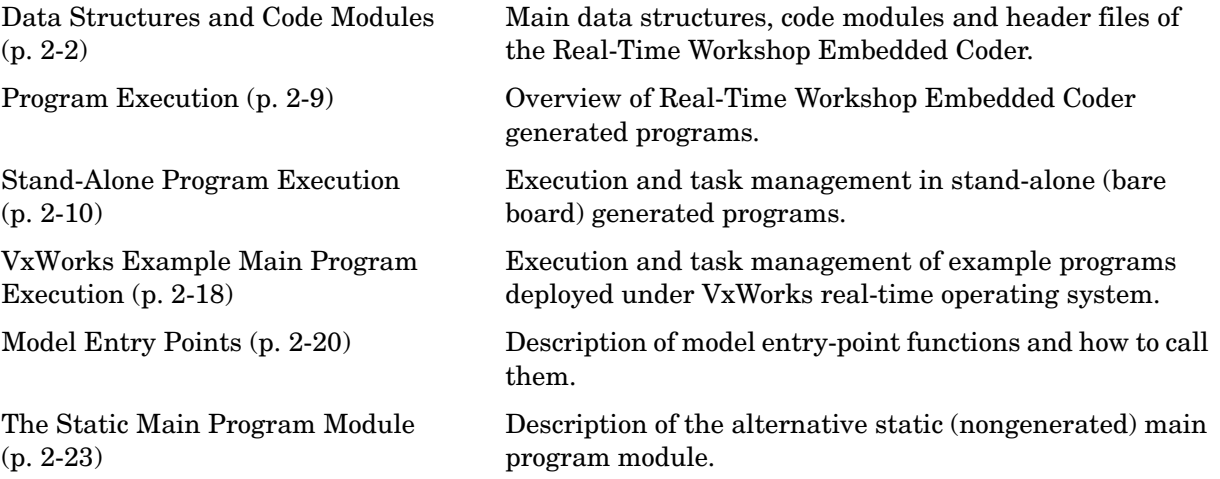

## <span id="page-21-0"></span>**Data Structures and Code Modules**

#### <span id="page-21-1"></span>**Real-Time Model Data Structure**

The Real-Time Workshop Embedded Coder encapsulates information about the root model in the *real-time model* data structure. We refer to the real-time model data structure as rtM.

To reduce memory requirements, rtM contains only information required by your model. For example, the fields related to data logging are generated only if the model has the **MAT-file logging** code generation option enabled. rtM may also contain model-specific rtM information related to timing, solvers, and model data such as inputs, outputs, states, and parameters.

By default, rtM contains an error status field that your code can monitor or set. If you do not need to log or monitor error status in your application, select the **Suppress error status in real-time model data structure** option. This will further reduce memory usage. Selecting this option may also cause rtM to disappear completely from the generated code.

The symbol definitions for rtM in generated code are as follows:

- **•** Structure definition (in *model*.h): struct \_RT\_MODEL\_*model*\_Tag { ... };
- **•** Forward declaration typedef (in *model\_types*.h): typedef struct \_RT\_MODEL\_*model*\_Tag RT\_MODEL\_*model*;
- **•** Variable and pointer declarations (in *model*.c):

```
RT_MODEL_model model_M_;
RT_MODEL_model *model_M = &model_M_;
```
**•** Variable export declaration (in *model*.h): extern RT\_MODEL\_*model* \**model*\_M;

#### **Accessor Macros**

To enable you to interface your code to rtM, the Real-Time Workshop Embedded Coder provides accessor macros. Your code can use the macros, and access the fields they reference, via *model*.h.

If you are interfacing your code to a single model, you should refer to its rtM generically as *model*\_M, and use the macros to access *model*\_M, as in the following code fragment.

```
#include "model.h" 
const char *errStatus = rtMGetErrorStatus(model_M);
```
To interface your code to rtMs of more than one model, simply include the \* headers for each model, as in the following code fragment.

```
#include "modelA.h" /* Make model A entry points visible */
#include "modelB.h" /* Make model B entry points visible */
void myHandWrittenFunction(void)
{
 const char T *errStatus;
 modelA initialize(1); /* Call model A initializer */
 modelB initialize(1); /* Call model B initializer */
  /* Refer to model A's rtM */
  errStatus = rtmGetErrorStatus(modelA M);
  /* Refer to model B's rtM */
  errStatus = rtmGetErrorStatus(modelB M);
}
```
[Table 2-1](#page-23-1) summarizes the rtM error status macros. To view other rtM related macros that are applicable to your specific model, generate code with a code generation report (See ["Generating a Code Generation Report" on page 3–10](#page-55-1)); then view *model*.h via the hyperlink in the report.

<span id="page-23-1"></span>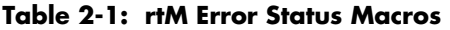

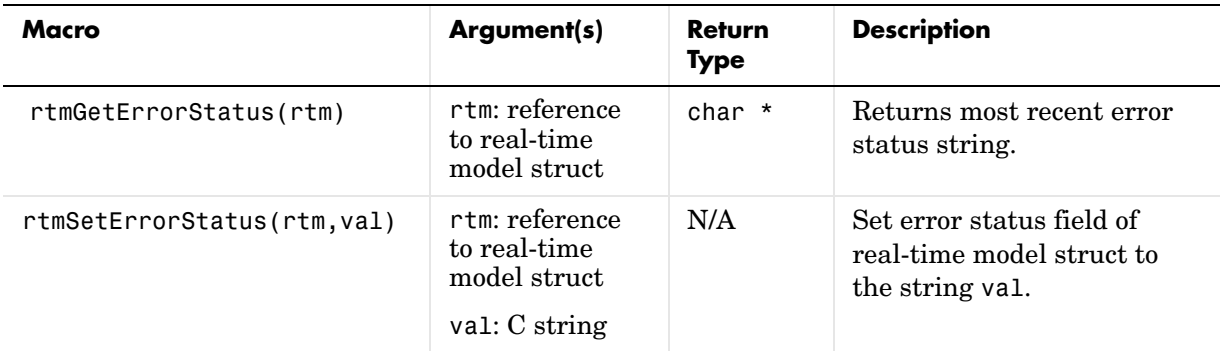

#### <span id="page-23-0"></span>**Code Modules**

This section summarizes the code modules and header files that make up a Real-Time Workshop Embedded Coder program, and describes where to find them.

Note that in most cases, the easiest way to locate and examine the generated code files is to use the Real-Time Workshop Embedded Coder code generation report. The code generation report provides a table of hyperlinks that let you view the generated code in the MATLAB Help browser. See ["Generating a Code](#page-55-1)  [Generation Report" on page 3–10](#page-55-1) for further information.

#### **Generated Code Modules**

The Real-Time Workshop Embedded Coder creates a build directory in your working directory to store generated source code. The build directory also contains object files, a makefile, and other files created during the code generation process. The default name of the build directory is *model*\_ert\_rtw.

[Table 2-2](#page-24-0) summarizes the structure of source code generated by the Real-Time Workshop Embedded Coder.

**Note** The file packaging of the Real-Time Workshop Embedded Coder differs slightly (but significantly) from the file packaging employed by the GRT, GRT malloc, and other non-embedded targets. See the Real-Time Workshop documentation for further information.

| File                          | <b>Description</b>                                                                                                    |  |
|-------------------------------|----------------------------------------------------------------------------------------------------|--|
| model.c                       | Contains entry points for all code implementing the model algorithm<br>(model step, model initialize, model terminate,<br>model_SetEventsForThisBaseStep).                                                                                                    |  |
| model_private.h               | Contains local macros and local data that are required by the model and<br>subsystems. This file is included by the generated source files in the<br>model. You do not need to include model_private.h when interfacing<br>hand-written code to a model.                                                  |  |
| model.h                       | Declares model data structures and a public interface to the model entry<br>points and data structures. Also provides an interface to the real-time<br>model data structure (model_rtM) via accessor macros. model.h is<br>included by subsystem.c files in the model.                                    |  |
|                               | If you are interfacing your hand-written code to generated code for one<br>or more models, you should include model. h for each model to which you<br>want to interface.                                                                                                    |  |
| model_data.c<br>(conditional) | model_data.c is conditionally generated. It contains the declarations for<br>the parameters data structure and the constant block I/O data structure.<br>If these data structures are not used in the model, model_data.c is not<br>generated. Note that these structures are declared extern in model.h. |  |
| model_types.h                 | Provides forward declarations for the real-time model data structure and<br>the parameters data structure. These may be needed by function<br>declarations of reusable functions. model types. h is included by all the<br>generated header files in the model.                                           |  |

<span id="page-24-0"></span>**Table 2-2: Real-Time Workshop Embedded Coder File Packaging** 

| File                      | <b>Description</b>                                                                                                    |  |
|---------------------------|----------------------------------------------------------------------------------------------------|--|
| ert main.c<br>(optional)  | This file is generated only if the Generate an example main program<br>option is on. (This option is on by default). See "Generating the Main<br>Program" on page 2-7.                                                                                                    |  |
| autobuild.h<br>(optional) | This file is generated only if the Generate code only and Generate an<br>example main program options are off. (See "Generating the Main<br>Program" on page 2-7.)<br>autobuild. h contains #include directives required by the static version                                        |  |
|                           | of the ert main.c main program module. Since the static ert main.c is<br>not created at code generation time, it includes autobuild. h to access<br>model-specific data structures and entry points.<br>See "The Static Main Program Module" on page 2-23 for further<br>information. |  |
| model pt.c<br>(optional)  | Provides data structures that enable a running program to access model<br>parameters without use of external mode. To learn how to generate and<br>use the model pt.c file, see "C API for Parameter Tuning" in the<br>Real-Time Workshop documentation.                              |  |
| model bio.c<br>(optional) | Provides data structures that enable your code to access block outputs.<br>To learn how to generate and use the model bio.c file, see "Signal<br>Monitoring via Block Outputs" in the Real-Time Workshop<br>documentation.                                                            |  |

**Table 2-2: Real-Time Workshop Embedded Coder File Packaging (Continued)**

**Note** You can also control generation of code at the subsystem level, for any nonvirtual subsystem.You can instruct Real-Time Workshop to generate separate functions, within separate code files, for any nonvirtual subsystems. You can control both the names of the functions and of the code files generated from nonvirtual subsystems. See "Nonvirtual Subsystem Code Generation" in the Real-Time Workshop documentation for further information. Also, you can use custom storage classes to partition generated data structures. See ["Custom Storage Classes" on page 5-1](#page-108-1) for further information.

#### **User-Written Code Modules**

Code that you write to interface with generated model code usually includes a customized main module (based on a main program provided by the Real-Time Workshop Embedded Coder), and may also include interrupt handlers, device driver blocks and other S-functions, and other supervisory or supporting code.

We recommend that you establish a working directory for your own code modules. Your working directory should be on the MATLAB path. You must also modify the Real-Time Workshop Embedded Coder template makefile and system target file so that the build process can find your source and object files. See "Targeting Real-Time Systems" in the Real-Time Workshop documentation for information.

#### <span id="page-26-0"></span>**Generating the Main Program**

The **Generate an example main program** option controls whether or not ert main.c is generated. This option is located in the ERT code generation options (3) category of the Real-Time Workshop pane of the **Simulation Parameters** dialog box, as shown in this figure.

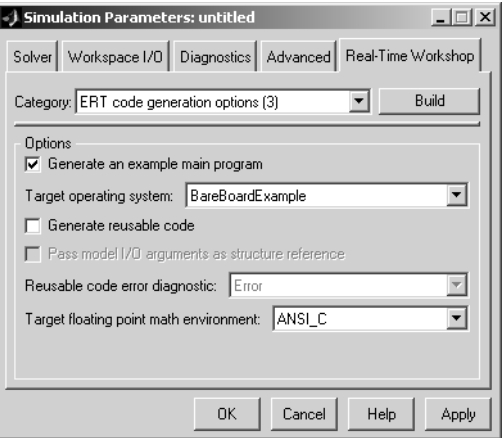

#### **Figure 2-1: Options for Generating a Main Program**

By default, **Generate an example main program** is on. When **Generate an example main program** is selected, the **Target operating system** pop-up menu is enabled. This menu lets you choose the following options:

- **•** BareBoardExample: Generate a bare-board main program designed to run under control of a real-time clock, without a real-time operating system.
- **•** VxWorksExample: Generate a fully commented example showing how to deploy the code under the VxWorks real-time operating system.

Regardless of which **Target operating system** you select, ert\_main.c includes

- The main() function for the generated program
- **•** Task scheduling code that determines how and when block computations execute on each time step of the model

The operation of the main program and the scheduling algorithm employed depend primarily upon whether your model is single-rate or multi-rate, and also upon your model's solver mode (SingleTasking vs. MultiTasking). These are described in detail in ["Program Execution" on page 2-9.](#page-28-0)

If you turn the **Generate an example main program** option off, the Real-Time Workshop Embedded Coder provides the module ert main.c as a basis for your custom modifications (see ["The Static Main Program Module" on](#page-42-0)  [page 2-23](#page-42-0)).

**Note** Once you have generated and customized the main program, you should take care to turn **Generate an example main program** off to prevent regenerating the main module and overwriting your customized version.

#### <span id="page-28-0"></span>**Program Execution**

The following sections describe how programs generated by Real-Time Workshop Embedded Coder execute, from the top level down to timer interrupt level:

- **•** ["Stand-Alone Program Execution" on page 2-10](#page-29-0) describes the operation of self-sufficient example programs that do not require an external real-time executive or operating system.
- **•** ["VxWorks Example Main Program Execution" on page 2-18](#page-37-0) describes the operation of example programs designed for deployment under the VxWorks real-time operating system.
- **•** ["Model Entry Points" on page 2-20](#page-39-0) describes the model functions that are generated for both stand-alone and VxWorks example programs.

## <span id="page-29-0"></span>**Stand-Alone Program Execution**

By default, the Real-Time Workshop Embedded Coder generates self-sufficient programs that do not require an external real-time executive or operating system. We refer to such programs as *stand-alone* programs. A stand-alone program requires some minimal modification to be adapted to the target hardware; these modifications are described in the following sections. The stand-alone program architecture supports execution of models with either single or multiple sample rates.

To generate a stand-alone program:

- **1** In the ERT code generation options (3) category of the Real-Time Workshop tab of the **Simulation Parameters** dialog box, select the **Generate an example main program** option (this option is on by default).
- **2** When **Generate an example main program** is selected, the **Target operating system** pop-up menu is enabled. Select BareBoardExample from this menu (this option is the default selection).

The core of a stand-alone program is the main loop. On each iteration, the main loop executes a background or null task and checks for a termination condition.

The main loop is periodically interrupted by a timer. The Real-Time Workshop function rt OneStep is either installed as a timer interrupt service routine (ISR), or called from a timer ISR at each clock step.

The execution driver, rt OneStep, sequences calls to the *model* step function. The operation of rt OneStep differs depending on whether the generating model is single-rate or multi-rate. In a single-rate model, rt OneStep simply calls the *model*\_step function. In a multi-rate model, rt\_OneStep prioritizes and schedules execution of blocks according to the rates at which they run.

If your model includes device driver blocks, the *model*\_step function will incorporate your inlined driver code to perform I/O functions such as reading inputs from an analog-digital converter (ADC) or writing computed outputs to a digital-analog converter (DAC).

#### <span id="page-30-0"></span>**Main Program**

#### **Overview of Operation**

The following pseudocode shows the execution of a Real-Time Workshop Embedded Coder main program.

```
main()
{
  Initialization (including installation of rt_OneStep as an 
    interrupt service routine for a real-time clock)
  Initialize and start timer hardware
  Enable interupts
 While(not Error) and (time < final time)
    Background task
  EndWhile
  Disable interrupts (Disable rt OneStep from executing)
  Complete any background tasks
  Shutdown
}
```
The pseudocode is a design for a harness program to drive your model. The ert main.c program only partially implements this design. You must modify it according to your specifications.

#### **Guidelines for Modifying the Main Program**

This section describes the minimal modifications you should make in your production version of ert\_main.c to implement your harness program.

- **•** After calling *model*\_initialize:
	- **-** Initialize target-specific data structures and hardware such as ADCs or DACs.
	- **-** Install rt\_OneStep as a timer ISR.
	- **-** Initialize timer hardware.
	- **-** Enable timer interrupts and start the timer.

**Note** rtM is not in a valid state until *model*\_initialize has been called. Servicing of timer interrupts should not begin until *model*\_initialize has been called.

- **•** Optionally, insert background task calls in the main loop.
- On termination of main loop (if applicable):
	- **-** Disable timer interrupts.
	- **-** Perform target-specific cleanup such as zeroing DACs.
	- **-** Detect and handle errors. Note that even if your program is designed to run indefinitely, you may need to handle severe error conditions such as timer interrupt overruns.

You can use the macros rtMGetErrorStatus and rtMSetErrorStatus to detect and signal errors.

#### <span id="page-31-0"></span>**rt\_OneStep**

#### **Overview of Operation**

The operation of rt OneStep depends upon

- **•** Whether your model is single-rate or multi-rate. In a single-rate model, the sample times of all blocks in the model, and the model's fixed step size, are the same. Any model in which the sample times and step size do not meet these conditions is termed multi-rate.
- **•** Your model's solver mode (SingleTasking vs. MultiTasking)

[Table 2-3](#page-32-0) summarizes the permitted solver modes for single-rate and multi-rate models. Note that for a single-rate model, only SingleTasking solver mode is allowed.

| Mode          | <b>Single-Rate</b>             | <b>Multi-Rate</b>          |
|---------------|--------------------------------|----------------------------|
| SingleTasking | Allowed                        | Allowed                    |
| MultiTasking  | Disallowed                     | Allowed                    |
| Auto          | Allowed                        | Allowed                    |
|               | (defaults to<br>SingleTasking) | (defaults to MultiTasking) |

<span id="page-32-0"></span>**Table 2-3: Permitted Solver Modes for Real-Time Workshop Embedded Coder Targeted Models**

The generated code for rt OneStep (and associated timing data structures and support functions) is tailored to the number of rates in the model and to the solver mode. The following sections discuss each possible case.

**Single-Rate Singletasking Operation.** Since by definition the only legal solver mode for a single-rate model is SingleTasking, we refer to this case simply as "single-rate" operation.

The following pseudocode shows the design of rt OneStep in a single-rate program.

```
rt_OneStep()
{
 Check for interrupt overflow or other error
 Enable "rt_OneStep" (timer) interrupt
 ModelStep-- Time step combines output,logging,update
}
```
Single-rate rt\_OneStep is designed to execute *model*\_step within a single clock period. To enforce this timing constraint, rt\_OneStep maintains and checks a timer overrun flag. On entry, timer interrupts are disabled until the overrun flag and other error conditions have been checked. If the overrun flag is clear, rt\_OneStep sets the flag, and proceeds with timer interrupts enabled.

The overrun flag is cleared only upon successful return from *model*\_step. Therefore, if rt\_OneStep is reinterrupted before completing *model*\_step, the reinterruption will be detected through the overrun flag.

Reinterruption of rt\_OneStep by the timer is an error condition. If this condition is detected rt\_OneStep signals an error and returns immediately. (Note that you can change this behavior if you want to handle the condition differently.)

Note that the design of  $rt$  OneStep assumes that interrupts are disabled before rt OneStep is called. rt OneStep should be noninterruptible until the interrupt overflow flag has been checked.

**Multi-Rate MultiTasking Operation.** The following pseudocode shows the design of rt\_OneStep in a multi-rate multitasking program.

```
rt_OneStep()
{
 Check for base-rate interrupt overflow
 Enable "rt_OneStep" interrupt
 Determine which rates need to run this time step
 ModelStep(tid=0) --base-rate time step
 For i=1:NumTasks -- iterate over sub-rate tasks
   Check for sub-rate interrupt overflow
    If (sub-rate task i is scheduled)
     ModelStep(tid=i) --sub-rate time step
   EndIf
 EndFor
}
```
In a multi-rate multitasking system, the Real-Time Workshop Embedded Coder uses a prioritized, preemptive multitasking scheme to execute the different sample rates in your model.

The execution of blocks having different sample rates is broken into tasks. Each block that executes at a given sample rate is assigned a *task identifier* (tid), which associates it with a task that executes at that rate. Where there are NumTasks tasks in the system, the range of task identifiers is 0..NumTasks-1.

Tasks are prioritized, in descending order, by rate. The base-rate task is the task that runs at the fastest rate in the system (the hardware clock rate). The base-rate task has highest priority (tid 0). The next fastest task (tid 1) has the next highest priority, and so on down to the slowest, lowest priority task (tid NumTasks-1).

The slower tasks, running at submultiples of the base rate, are called sub-rate tasks.

On each invocation, rt\_OneStep makes one or more calls to *model*\_step, passing in the appropriate tid. The tid informs *model*\_step that all blocks having that tid should execute. rt\_OneStep always calls *model*\_step (tid = 0) because the base-rate task must execute on every clock step.

On each clock tick, rt\_OneStep and *model*\_step maintain scheduling counters and *event flags* for each sub-rate task. Both the counters and the event flags are implemented as arrays, indexed on tid.

The scheduling counters are maintained by the rate monotonic scheduler function, which is called by *model*\_step. The counters are, in effect, clock rate dividers that count up the sample period associated with each sub-rate task.

The event flags indicate whether or not a given task is scheduled for execution. rt\_OneStep maintains the event flags via the

*model*\_SetEventsForThisBaseStep function.When a counter indicates that a task's sample period has elapsed, *model*\_SetEventsForThisBaseStep sets the event flag for that task.

After updating its scheduling data structures and stepping the base-rate task, rt\_OneStep iterates over the scheduling flags in tid order, calling *model* step(tid) for any task whose flag is set. This ensures that tasks are executed in order of priority.

The event flag array and loop variables used by rt OneStep are stored as local (stack) variables. This ensures that rt\_OneStep is reentrant. If rt\_OneStep is reinterrupted, higher priority tasks will preempt lower priority tasks. Upon return from interrupt, lower priority tasks will resume in the previously scheduled order.

Multi-rate rt OneStep also maintains an array of timer overrun flags. rt\_OneStep detects timer overrun, per task, by the same logic as single-rate rt\_OneStep.

Note that the design of rt OneStep assumes that interrupts are disabled before rt OneStep is called. rt OneStep should be noninterruptible until the base-rate interrupt overflow flag has been checked (see pseudocode above).

**Multi-Rate Singletasking Operation.** In a multi-rate singletasking program, by definition, all sample times in the model must be an integer multiple of the model's fixed-step size.

In a multi-rate singletasking program, blocks execute at different rates, but under the same task identifier. The operation of  $rt$  OneStep, in this case, is a simplified version of multi-rate multitasking operation. The only task is the base-rate task. On each clock tick, rt\_OneStep checks the overrun flag and calls *model*\_step, passing in tid 0.

The scheduling function for a multi-rate singletasking program is rate scheduler (rather than rate monotonic scheduler). The generated *model*\_step code maintains scheduling counters on each clock tick, via the rate scheduler function. There is one counter for each sample rate in the model. The counters are implemented as an array (model\_M.cTaskTicks[]) within rtM.

The counters are, in effect, clock rate dividers that count up the sample period associated with each sample rate in the model. When a counter indicates that a sample period for a given rate has elapsed, rate\_scheduler clears the counter. This condition indicates that all blocks running at that rate should execute on the next call to *model*\_step.

*model*\_step is responsible for checking the counters, using macros provided for the purpose (rtmIsSampleHit and rtmIsSpecialSampleHit).

#### **Guidelines for Modifying rt\_OneStep**

rt\_OneStep does not require extensive modification. The only required modification is to reenable interrupts after the overrun flag(s) and error conditions have been checked. If applicable, you should also

- **•** Save and restore your FPU context on entry and exit to rt\_OneStep.
- Set model inputs associated with the base rate before calling model step(0).
- **•** Get model outputs associated with the base rate after calling model\_step(0).
- Set model inputs associated with sub-rates before calling model step(tid) in the sub-rate loop.
- Get model outputs associated with sub-rates after calling model step(tid) in the sub-rate loop.

Comments in rt\_OneStep indicate the appropriate place to add your code.

In multi-rate rt OneStep, you can improve performance by unrolling for and while loops.
In addition, you may choose to modify the overrun behavior to continue execution after error recovery is complete.

You should not modify the way in which the counters, event flags, or other timing data structures are set in rt\_OneStep, or in functions called from rt\_OneStep. The rt\_OneStep timing data structures (including rtM) and logic are critical to correct operation of any Real-Time Workshop Embedded Coder program.

# **VxWorks Example Main Program Execution**

#### **Overview**

The Real-Time Workshop Embedded Coder VxWorks example main program is provided as a template for the deployment of generated code in a real-time operating system (RTOS) environment. We strongly recommend that you read the preceding sections of this chapter as a prerequisite to working with the VxWorks example main program. An understanding of the Real-Time Workshop Embedded Coder scheduling and tasking concepts and algorithms, described in ["Stand-Alone Program Execution" on page 2–10,](#page-29-0) is essential to understanding how generated code is adapted to an RTOS.

In addition, an understanding of how tasks are managed under VxWorks is required. See your VxWorks documentation.

To generate a VXWorks example program:

- **1** In the ERT code generation options (3) category of the Real-Time Workshop tab of the **Simulation Parameters** dialog box, select the **Generate an example main program** option (this option is on by default).
- **2** When **Generate an example main program** is selected, the **Target operating system** pop-up menu is enabled. Select VxWorksExample from this menu.

Some modifications to the generated code are required; comments in the generated code identify the required modifications.

#### **Task Management**

In a VxWorks example program, the main program and the base rate and sub-rate tasks (if any) run as proritized tasks under VxWorks. The logic of a VxWorks example program parallels that of a stand-alone program; the main difference lies in the fact that base rate and sub-rate tasks are activated by clock semaphores managed by the operating system, rather than directly by timer interrupts.

Your application code must spawn *model* main() as an independent VxWorks task. The task priority you specify is passed in to *model*\_main().

As with a stand-alone program, the VxWorks example program architecture is tailored to the number of rates in the model and to the solver mode (see [Table](#page-32-0)  [2-3](#page-32-0)). The following sections discuss each possible case.

#### **Single-Rate Singletasking Operation**

In a single-rate, singletasking model, *model*\_main() spawns a base rate task, tBaseRate. In this case tBaseRate is the functional equivalent to rtOneStep. The base rate task is activated by a clock semaphore provided by VxWorks, rather than by a timer interrupt. On each activation, tBaseRate calls model\_step.

Note that the clock rate granted by VxWorks may not be the same as the rate requested by *model*\_main.

#### <span id="page-38-0"></span>**Multi-Rate Multitasking Operation**

In a multi-rate, multitasking model, *model*\_main() spawns a base rate task and sub-rate tasks. Task priorities are assigned by rate. The base rate task calls *model*\_step with tid 0, while the sub-rate tasks call *model*\_step with their associated tids. The base rate task and *model*\_step are responsible for maintaining event flags and scheduling counter, using the same rate monotonic scheduler algorithm as a stand-alone program,

#### **Multi-Rate Singletasking Operation**

In a multi-rate, singletasking model, *model*\_main() spawns only a base rate task, tBaseRate. All rates run under this task. The base rate task is activated by a clock semaphore provided by VxWorks, rather than by a timer interrupt. On each activation, tBaseRate calls model step.

model step in turn calls the rate scheduler utility, which maintains the scheduling counters that determine which rates should execute. *model*\_step is responsible for checking the counters, using macros provided for the purpose (rtmIsSampleHit and rtmIsSpecialSampleHit).

# **Model Entry Points**

This section discusses the entry points to the generated code.

Note carefully that the calling interface generated for each of these functions will differ significantly depending on how you set the **Generate reusable code**  option (See ["Reusable Code Generation Options" on page 3-19](#page-64-0)).

By default, **Generate reusable code** is off, and the model entry point functions access model data via statically allocated global data structures. When **Generate reusable code** is on, model data structures are passed in (by reference) as arguments to the model entry point functions. For efficiency, only those data structures that are actually used in the model are passed in. Therefore when **Generate reusable code** is on, the argument lists generated for the entry point functions vary according to the requirements of the model.

The descriptions below document the default (**Generate reusable code** off) calling interface generated for these functions.

The entry points are exported via *model*.h. To call the entry-point functions from your hand-written code, add an #include *model*.h directive to your code. If **Generate reusable code** is on, you must examine the generated code to determine the calling interface required for these functions.

#### **model\_step**

**Default Calling Interface.** In a single-rate model, the *model*\_step function prototype is

```
void model_step(void);
```
In a multi-rate model, the model step function prototype is

```
void model_step(int_T tid);
```
where tid is a task identifier. The tid is determined by logic within rt OneStep (See ["rt\\_OneStep" on page 2-12\)](#page-31-0).

**Operation.** model step combines the model output and update functions into a single routine. *model*\_step is designed to be called at interrupt level from rt\_OneStep, which is assumed to be invoked as a timer ISR.

**Single-Rate Operation.** In a single-rate model, *model*\_step computes the current value of all blocks. If logging is enabled, *model*\_step updates logging variables. If the model's stop time is finite, *model* step signals the end of execution when the current time equals the stop time.

**Multi-Rate Operation.** In a multi-rate model, *model*\_step execution is almost identical to single-rate execution, except for the use of the task identifier (tid) argument.

The caller (rt OneStep) assigns each block a tid (See "rt OneStep" on [page 2-12](#page-31-0)). *model* step uses the tid argument to determine which blocks have a sample hit (and therefore should execute).

Under any of the following conditions, model step does not check the current time against the stop time:

- **•** The model's stop time is set to inf.
- **•** Logging is disabled.
- **•** The **Terminate function required** option is selected.

Therefore, if any of these conditions are true, the program runs indefinitely.

#### **model\_initialize**

**Default Calling Interface.** The *model*\_initialize function prototype is

void *model*\_initialize(boolean\_T firstTime);

**Operation.** If firstTime equals 1 (TRUE), *model*\_initialize initializes rtM and other data structures private to the model. If firstTime equals 0 (FALSE), *model*\_initialize resets the model's states, but does not initialize other data structures.

The generated code calls *model*\_initialize once, passing in firstTime as 1(TRUE).

#### **model\_terminate**

**Default Calling Interface.** The *model*\_terminate function prototype is

```
void model_terminate(void);
```
**Operation.** When model terminate is called, blocks that have a terminate function execute their terminate code. If logging is enabled, *model*\_terminate ends data logging. *model*\_terminate should only be called once. If your application runs indefinitely, you do not need the *model*\_terminate function.

If you do not require a terminate function, see ["Basic Code Generation Options"](#page-48-0)  [on page 3-3](#page-48-0) for information on using the **Terminate function required** option. Note that if **Terminate function required** is off, the program runs indefinitely

#### **model\_SetEventsForThisBaseStep**

**Calling Interface.** By default, the *model*\_SetEventsForThisBaseStep function prototype is

void model SetEventsForThisBaseStep(boolean T \*eventFlags)

where eventFlags is a pointer to the model's event flags array.

If **Generate reusable code** is on, an additional argument is included:

void model\_SetEventsForThisBaseStep(boolean\_T \*eventFlags, RT\_MODEL\_*model* \**model*\_M);

where *model* M is a pointer to the real-time model object.

**Operation.** The model SetEventsForThisBaseStep function is a utility function that is generated and called only for multi-rate, multitasking programs.

*model*\_SetEventsForThisBaseStep maintains the event flags, which determine which sub-rate tasks need to run on a given base rate time step. *model*\_SetEventsForThisBaseStep must be called prior to calling the *model*\_step function. See ["Multi-Rate Multitasking Operation" on page 2-19](#page-38-0) for further information.

**Note** The macro MODEL SETEVENTS, defined in the static ert main.c module, provides a way to call *model*\_SetEventsForThisBaseStep from a static main program.

# **The Static Main Program Module**

In most cases, the easiest strategy for deploying your generated code is to use the **Generate an example main program option** to generate the ert\_main.c module (see ["Generating the Main Program" on page 2-7](#page-26-0)).

However, if you turn the **Generate an example main program** option off, you can use the module

*matlabroot/*rtw/c/ert/ert\_main.c as a template example for developing your embedded applications. ert\_main.c is not part of the generated code; it is provided as a basis for your custom modifications, and for use in simulation. If your existing applications, developed prior to this release, depend upon ert main.c, you may need to continue using this module.

When developing applications using  $ert$  main.c, we recommend that you copy ert\_main.c to your working directory and rename it to *model*\_ert\_main.c before making modifications. Also, you must modify the template makefile such that the build process will create *model*\_ert\_main.obj (on Unix, model ert main.o) in the build directory.

ert main.c contains

- rt\_OneStep, a timer interrupt service routine (ISR). rt\_OneStep calls *model* step to execute processing for one clock period of the model.
- **•** A skeletal main function. As provided, main is useful in simulation only. You must modify main for real-time interrupt-driven execution.

In the static version of ert main.c, the operation of rt OneStep and the main function are essentially the same as described in ["Stand-Alone Program](#page-29-0)  [Execution" on page 2-10](#page-29-0).

#### **Modifying the Static Main Program**

As in a generated program, a few modifications to the main loop and rt\_OneStep are necessary. See ["Guidelines for Modifying the Main Program"](#page-30-0)  [on page 2-11](#page-30-0) and ["Guidelines for Modifying rt\\_OneStep" on page 2-16.](#page-35-0)

Also, you should replace the rt\_OneStep call in the main loop with a background task call or null statement.

Other modifications you may need to make are

- **•** If your model has multiple rates, note that multi-rate systems will not operate correctly unless:
	- **-** The multi-rate scheduling code is removed. The relevant code is tagged with the keyword REMOVE in comments (see also the Version 3.0 comments in ert\_main.c).
	- **-** Use the MODEL\_SETEVENTS macro (defined in ert\_main.c) to set the event flags instead of accessing the flags directly. The relevant code is tagged with the keyword REPLACE in comments.
- **•** Remove old #include ertformat.h directives. ertformat.h will be obsoleted in a future release. The following macros, formerly defined in ertformat.h, are now defined within ert\_main.c:

```
EXPAND_CONCAT
CONCAT
MODEL_INITIALIZE
MODEL_STEP
MODEL_TERMINATE
MODEL_SETEVENTS
RT_OBJ
```
See also the comments in ertformat.h.

- **•** If applicable, follow comments in the code regarding where to add code for reading/writing model I/O and saving/restoring FPU context.
- **•** When the **Generate code only** and **Generate an example main program** options are off, the Real-Time Workshop Embedded Coder generates the file autobuild.h to provide an interface between the main module and generated model code. If you create your own static main program module, you would normally include autobuild.h.

Alternatively, you can suppress generation of autobuild.h, and include *model*.h directly in your main module. To suppress generation of autobuild.h, use the following statement in your system target file: %assign AutoBuildProcedure = 0

- **•** If you have cleared the **Terminate function required** option, remove or comment out the following in your production version of ert main.c:
	- **-** The #if TERMFCN... compile-time error check
	- **-** The call to MODEL\_TERMINATE
- **•** If you do *not* want to combine output and update functions, clear the **Single output/update function** option and make the following changes in your production version of ert\_main.c:
	- **-** Replace calls to MODEL\_STEP with calls to MODEL\_OUTPUT and MODEL\_UPDATE.
	- **-** Remove the #if ONESTEPFCN... error check.
- **•** The static ert\_main.c module does not support the **Generate Reusable Code** option. Use this option only if you are generating a main program. The following error check will raise a compile-time error if **Generate Reusable Code** is used illegally.

#if MULTI INSTANCE CODE==1

• The static ert main.c module does not support the **External Mode** option. Use this option only if you are generating a main program. The following error check will raise a compile-time error if **External Mode** is used illegally.

```
#ifdef EXT_MODE
```
# Code Generation Options and Optimizations

This section contains the following topics:

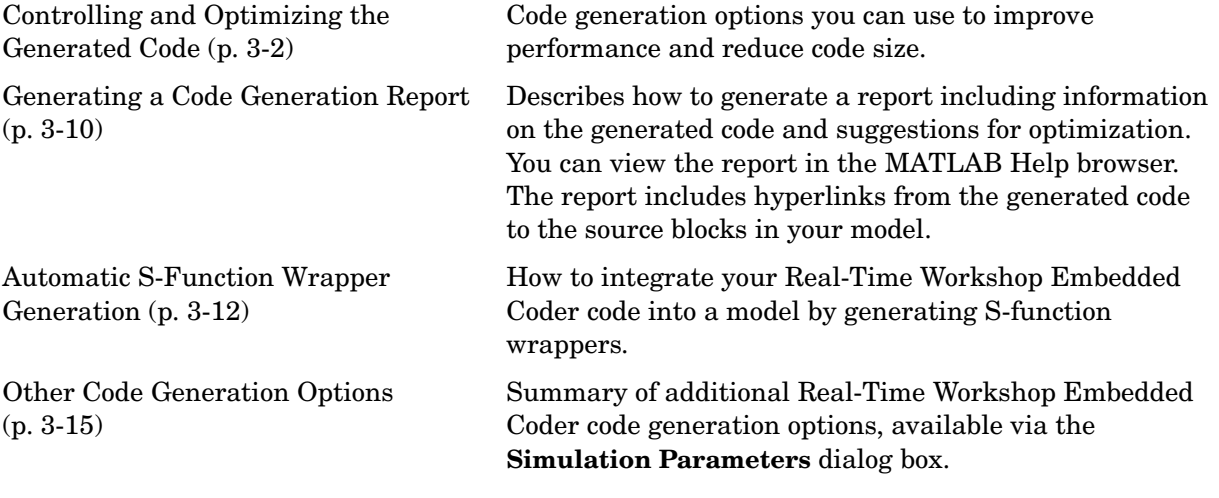

# <span id="page-47-0"></span>**Controlling and Optimizing the Generated Code**

The Real-Time Workshop Embedded Coder features a number of code generation options that can help you further optimize the generated code. The Real-Time Workshop Embedded Coder can also produce a code generation report in HTML format. This report documents code modules and helps you to identify optimizations that are relevant to your model.

["Basic Code Generation Options" on page 3-3](#page-48-1) documents code generation options you can use to improve performance and reduce code size.

["Controlling Stack Space Allocation" on page 3-8](#page-53-0) discusses options related to the storage of signals.

Please see "Optimizing the Model for Code Generation" in the Real-Time Workshop documentation for information about code optimization techniques common to all code formats.

#### <span id="page-48-1"></span><span id="page-48-0"></span>**Basic Code Generation Options**

To access the basic code generation options, select the **Real-Time Workshop** pane of the **Simulation Parameters** dialog box. Then select ERT code generation options (1) from the **Category** menu.

[Figure 3-1](#page-48-2) displays the basic code generation options (with default settings) for the Real-Time Workshop Embedded Coder.

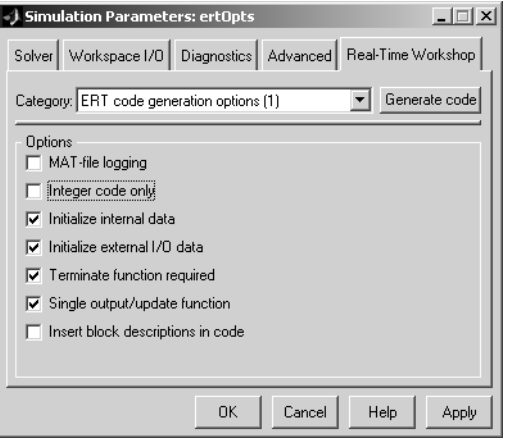

#### <span id="page-48-2"></span>**Figure 3-1: Basic Code Generation Options**

Setting the basic code generation options as follows will result in more highly optimized code:

**•** Consider clearing the **Initialize internal data** and **Initialize external I/O data** options.

These options (both on by default) control whether internal data (block states and block outputs) and external data (root inports and outports whose value is zero) are initialized. Initializing the internal and external data whose value is zero is a precaution and may not be necessary for your application. Many embedded application environments initialize all RAM to zero at startup, making **Initialize internal data** redundant.

However, be aware that if **Initialize internal data** is turned off, it is not guaranteed that memory will be in a known state each time the generated code begins execution. If you turn the option off, running a model (or a

generated S-function) multiple times can result in different answers for each run.

This behavior is sometimes desirable. For example, you can turn off **Initialize internal data** if you want to test the behavior of your design during a warm boot (i.e., a restart without full system reinitializiation).

In cases where you have turned off **Initialize internal data** but still want to get the same answer on every run from a Real-Time Workshop Embedded Coder generated S-function, you can use either of the following MATLAB commands before each run:

clear <*SFcnName*> (where *SFcnName* is the name of the S-function)

or

clear mex

A related option, **Initialize floats and doubles to 0.0**, lets you control the representation of zero used during initialization. See ["Initialize Floats and](#page-62-0)  [Doubles to 0.0" on page 3–17.](#page-62-0)

Note that the code still initializes data structures whose value is not zero when **Initialize internal data** and **Initialize external I/O data** are selected.

Note also that data of ImportedExtern or ImportedExternPointer storage classes is never initialized, regardless of the settings of these options.

- **•** Clear the **Terminate function required** option if you do not require a terminate function for your model.
- **•** Select the **Single output/update function** check box. Combining the output and update functions is the default. This option generates the model step call, which reduces overhead and allows Real-Time Workshop to use more local variables in the step function of the model.
- **•** If your application uses only integer arithmetic, select the **Integer code only**  option to ensure that generated code contains no floating-point data or operations. When this option is selected, an error is raised if any noninteger data or expressions are encountered during code generation. The error message reports the offending blocks and parameters.
- **•** Clear the **MAT-file logging** option. This setting is the default, and is recommended for embedded applications because it eliminates the extra code and memory usage required to initialize, update, and clean up logging

variables. In addition to these efficiencies, clearing the **MAT-file logging** option has the following effects:

- **-** Under certain conditions, code and storage associated with root output ports are eliminated, achieving further efficiency. See ["Virtualized Output](#page-51-0)  [Ports Optimization" on page 3-6](#page-51-0) for information.
- **-** The *model*\_step function does not check the current time against the stop time. Therefore the generated program runs indefinitely, regardless of the setting of the model's stop time. The ert\_main program displays a message notifying the user that the program will run indefinitely.

#### <span id="page-51-0"></span>**Virtualized Output Ports Optimization**

The *virtualized output ports* optimization lets you eliminate code and data storage associated with root output ports under the following conditions:

- **1** The **MAT-file logging** option is cleared (this is the default for the Embedded Coder).
- **2** The TLC variable FullRootOutputVector equals 0. This is the default for the Embedded Coder.
- **3** The signal line entering the root output port is stored as a global variable. (See the "Code Generation and the Build Process" chapter of the Real-Time Workshop documentation for information on how to control signal storage in generated code.)

To illustrate this feature, consider the model shown in this block diagram. Assume that the signal exportedSig has exportedGlobal storage class.

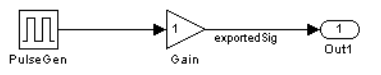

In the default case (conditions 1 and 2 above are true), the output of the Gain block is written to the signal storage location, exportedSig. No code or data is generated for the Out1 block, which has become, in effect, a virtual block. This is shown in the following code fragment.

```
/* Gain Block: <Root>/Gain */
  exportedSig = rtb_PulseGen * VirtOutPortLogOFF_P.Gain_Gain;
```
In cases where either the **MAT-file logging** option is enabled, or  $FullRootOutputVector = 1, the generated code represents root output ports$ as members of an external outputs vector.

The following code fragment was generated from the same model shown in the previous example, but with **MAT-file logging** enabled. The output port is represented as a member of the external outputs vector VirtOutPortLogON\_Y. The Gain block output value is copied to both exportedSig and to the external outputs vector.

```
/* Gain Block: <Root>/Gain */
  exportedSig = rtb_PulseGen * VirtOutPortLogON_P.Gain_Gain;
/* Outport Block: <Root>/Out1 */
 VirtOutPortLogON Y.Out1 = exportedSig;
```
The overhead incurred by maintenance of data in the external outputs vector can be significant for smaller models being used to perform benchmarks.

Note that you can force root output ports to be stored in the external outputs vector (regardless of the setting of **MAT-file logging**) by setting the TLC variable FullRootOutputVector to 1. You can do this by adding the statement

```
%assign FullRootOutputVector = 1
```
to the Embedded Coder system target file. Alternatively, you can enter the assignment into the **System Target File** field on the Real-Time Workshop pane of the **Simulation Parameters** dialog box.

#### **Generating Code from Subsystems**

When generating code from a subsystem, we recommend that you set the sample times of all subsystem inports explicitly.

#### **Generating Block Comments**

When the **Insert block descriptions in code** option is selected, comments are inserted into the code generated for any blocks that have text in their **Description** fields.

To generate block comments:

- **1** Right-click on the block you want to comment. Select **Block Properties** from the context menu. The **Block Properties** dialog box opens.
- **2** Type the comment into the **Description** field.
- **3** Select the **Insert block descriptions in code** option in the ERT code generation options (1) category of the Real-Time Workshop pane.

**Note** For virtual blocks or blocks that have been removed due to block reduction optimizations, no comments are generated.

#### <span id="page-53-0"></span>**Controlling Stack Space Allocation**

Real-Time Workshop offers a number of options that let you control how signals in your model are stored and represented in the generated code. This section discusses options that:

- **•** Let you control whether signal storage is declared in global memory space, or locally in functions (i.e., in stack variables).
- **•** Control the allocation of stack space when using local storage.

For a complete discussion of signal storage options, see the "Code Generation and the Build Process" chapter of the Real-Time Workshop documentation.

If you want to store signals in stack space, you must turn the **Local block outputs** option on. To do this:

- **1** Select the **Advanced** tab of the **Simulation Parameters** dialog box. Make sure that the **Signal storage reuse** is on. If **Signal storage reuse** is off, the **Local block outputs** option is not available.
- **2** Click **Apply** if necessary.
- **3** Select the **Real-Time Workshop** tab of the **Simulation Parameters** dialog box.
- **4** From the **Category** menu, select General code generation options.
- **5** Select the **Local block outputs** option. Click **Apply** if necessary.

Your embedded application may be constrained by limited stack space. When the **Local block outputs** option is on, you can limit the use of stack space by using the following TLC variables:

**•** MaxStackSize: The total allocation size of local variables that are declared by all functions in the entire model may not exceed MaxStackSize (in bytes). MaxStackSize can be any positive integer. If the total size of local variables

exceeds this maximum, the Target Language Compiler will allocate the remaining variables in global, rather than local, memory.

The default value for MaxStackSize is rtInf, i.e., unlimited stack size.

**•** MaxStackVariableSize: Limits the size of any local variable declared in a function to N bytes, where N>0. A variable whose size exceeds MaxStackVariableSize will be allocated in global, rather than local, memory.

To set either of these variables, use assign statements in the system target file (ert.tlc), as in the following example:

```
%assign MaxStackSize = 4096
```
We recommend that you write your %assign statements in the Configure RTW code generation settings section of the system target file. The %assign statement is described in the Target Language Compiler documentation.

# <span id="page-55-0"></span>**Generating a Code Generation Report**

The Real-Time Workshop Embedded Coder code generation report is an enhanced version of the HTML code generation report normally generated by Real-Time Workshop. The report consists of several sections:

- **•** The Generated Source Files section of the Contents pane contains a table of source code files generated from your model. You can view the source code in the MATLAB Help browser. Hyperlinks within the displayed source code let you view the blocks or subsystems from which the code was generated. Click on the hyperlinks to view the relevant blocks or subsystems in a Simulink model window.
- **•** The Summary section lists version and date information, TLC options used in code generation, and Simulink model settings.
- **•** The Optimizations section lists the optimizations used during the build, and also those that are available. If you chose options that led to generation of nonoptimal code, they are marked in red. This section can help you select options that will better optimize your code.
- **•** The report also includes information on other code generation options, code dependencies, and links to relevant documentation.

To generate a code generation report:

- **1** Select the **Real-Time Workshop** tab of the **Simulation Parameters** dialog box. Then select General code generation options from the **Category** menu.
- **2** Select **Generate HTML report**, as shown in this picture.

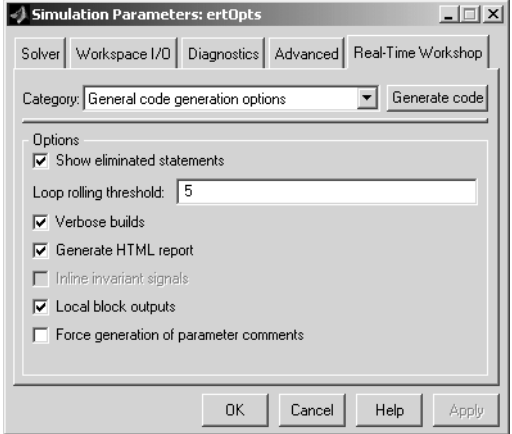

- **3** Follow the usual procedure for generating code from your model or subsystem.
- **4** Real-Time Workshop writes the code generation report file in the build directory. The file is named *model*\_codegen\_rpt.html or *subsystem*\_codegen\_rpt.html.
- **5** Real-Time Workshop automatically opens the MATLAB Help browser and displays the code generation report.

Alternatively, you can view the code generation report in your Web browser.

# <span id="page-57-0"></span>**Automatic S-Function Wrapper Generation**

An S-function wrapper is an S-function that calls your C code from within Simulink. S-function wrappers provide a standard interface between Simulink and externally written code, allowing you to integrate your code into a model with minimal modification. For a complete description of wrapper S-functions, see the Simulink Writing S-Functions documentation.

Using the Real-Time Workshop Embedded Coder **Create Simulink (S-Function) block** option, you can build, in one automated step:

- **•** A noninlined C MEX S-function wrapper that calls Real-Time Workshop Embedded Coder generated code
- **•** A model containing the generated S-function block, ready for use with other blocks or models

This is useful for code validation and simulation acceleration purposes.

When the **Create Simulink (S-Function) block** option is on, Real-Time Workshop generates an additional source code file, *model*\_sf.c, in the build directory. This module contains the S-function that calls the Real-Time Workshop Embedded Coder code that you deploy. This S-function can be used within Simulink.

The build process then compiles and links *model*\_sf.c with *model*.c and the other Real-Time Workshop Embedded Coder generated code modules, building a MEX-file. The MEX-file is named *model*\_sf.*mexext*. (*mexext* is the file extension for MEX-files on your platform, as given by the MATLAB mexext command.) The MEX-file is stored in your working directory. Finally, Real-Time Workshop creates and opens an untitled model containing the generated S-Function block.

#### <span id="page-57-1"></span>**Generating an S-Function Wrapper**

To generate an S-function wrapper for your Real-Time Workshop Embedded Coder code:

- **1** Select the **Real-Time Workshop** tab of the **Simulation Parameters** dialog box. Then select ERT code generation options (2) from the **Category** menu.
- **2** Select the **Create Simulink (S-Function) block** option, as shown.

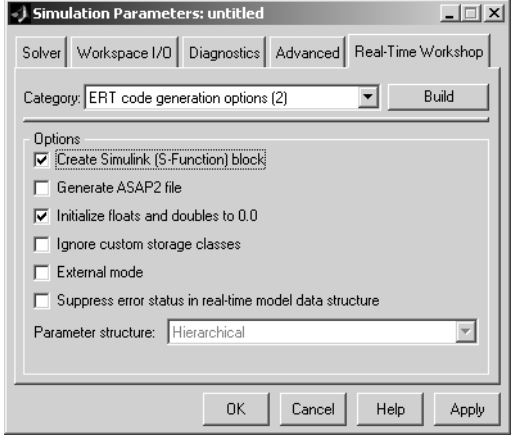

- **3** Configure the other code generation options as required.
- **4** Click the **Build** button.
- **5** When the build process completes, an untitled model window opens. This model contains the generated S-Function block.

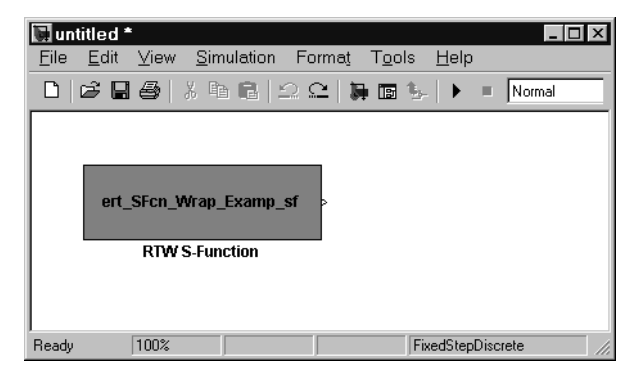

- **6** Save the new model.
- **7** The generated S-Function block is now ready to use with other blocks or models in Simulink.

### **Limitations**

It is not possible to create multiple instances of a Real-Time Workshop Embedded Coder generated S-Function block within a model, because the code uses static memory allocation.

# <span id="page-60-0"></span>**Other Code Generation Options**

This section describes advanced Real-Time Workshop Embedded Coder code generation options. These options are found in the ERT code generation options (2) , ERT code generation options (3), and ERT code templates items of the **Category** menu of the **Real-Time Workshop** pane of the **Simulation Parameters** dialog box. The figures below display these code generation options.

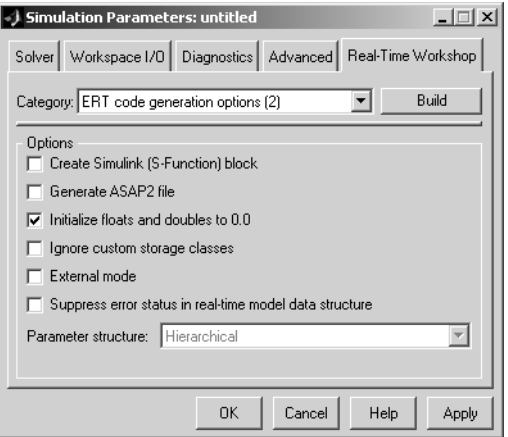

**Figure 3-2: ERT Code Generation Options (2)**

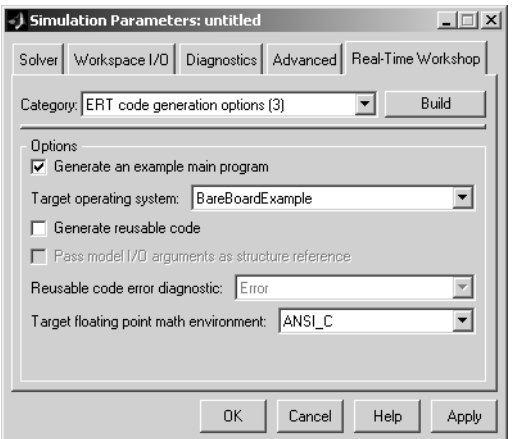

**Figure 3-3: ERT Code Generation Options (3)**

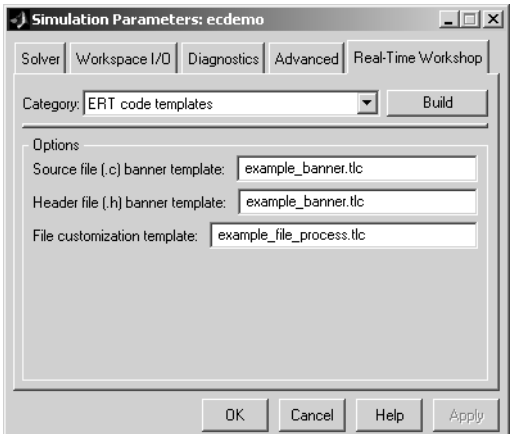

#### **Figure 3-4: ERT Code Templates Options**

The ERT code templates options are discussed in [Chapter 4, "Advanced Code](#page-68-0)  [Generation Features."](#page-68-0). The following sections describe the options in the ERT code generation options (2) and ERT code generation options (3) categories, in order of their appearance on the dialog box.

#### **Create Simulink (S-Function) Block**

See ["Generating an S-Function Wrapper" on page 3-12](#page-57-1) for information on this feature.

### **Generate ASAP2 File**

The Real-Time Workshop Embedded Coder **Generate ASAP2 File** code generation option lets you export an ASAP2 file containing information about your model during the code generation process.

The ASAP2 file generation process requires information about your model's parameters and signals. Some of this information is contained in the model itself. The rest must be supplied by using Simulink data objects with the necessary properties. Simulink provides two data classes to assist you in providing the necessary information. See ["Generating ASAP2 Files" on](#page-134-0)  [page A-1](#page-134-0) for information on this feature.

# <span id="page-62-0"></span>**Initialize Floats and Doubles to 0.0**

This option lets you control how internal storage for floats and doubles is initialized. This option affects code generation only if you have turned on the **Initialize internal data** option (see ["Basic Code Generation Options" on](#page-48-1)  [page 3-3\)](#page-48-1).

When this option is off, all internal storage (regardless of type) is cleared to the integer bit pattern 0 (that is, all bits are off).

When this option is on (the default), additional code is generated to set float and double storage explicitly to the value 0.0. This additional code is slightly less efficient.

If the representation of floating-point zero used by your compiler and target CPU is identical to the integer bit pattern 0, you can gain efficiency by using the default (off).

## **Ignore Custom Storage Classes**

When this option is selected, objects with custom storage classes are treated as if their storage class attribute is set to Auto. By default this option is off for the Real-Time Workshop Embedded Coder. See ["Introduction to Custom Storage](#page-109-0)  [Classes" on page 5-2](#page-109-0) for further information.

#### **External Mode**

Selecting the **External mode** option turns on generation of code to support external mode communication between host (Simulink) and target systems. The Real-Time Workshop Embedded Coder supports all features of Simulink external mode, as described in the "External Mode" section of the Real-Time Workshop documentation.

If you are unfamiliar with external mode, we recommend that you start with the external mode exercise in the "Quick Start Tutorials" section of the Real-Time Workshop documentation.

Like the GRT, GRT malloc, and Tornado targets, the Real-Time Workshop Embedded Coder supports host/target communication via TCP/IP, using the standard ext\_comm MEX-file. If you need to support external mode on a custom target using your own low-level communications layer, see the "Targeting Real-Time Systems" section of the Real-Time Workshop documentation for detailed information on the external mode API.

#### **Suppress Error Status in Real-Time Model Data Structure**

If you do not need to log or monitor error status in your application, select this option.

By default, the real-time model data structure (rtM) includes an error status field (data type string). This field lets you log and monitor error messages via macros provided for this purpose (see *model*.h). The error status field is initialized to NULL. If **Suppress error status in real-time model data structure** is selected, the error status field is not included in rtM. Selecting this option may also cause the real-time model data structure to disappear completely from the generated code.

When generating code for multiple models that will be integrated together, make sure that the **Suppress error status in real-time model data structure** option is set the same for all of the models. Otherwise, the integrated application may exhibit unexpected behavior. For example, if the option is selected in one model but not in another, the error status may or may not be registered by the integrated application.

Do not select **Suppress error status in real-time model data structure** if the **MAT-file logging** option is also selected. The two options are incompatible.

#### **Parameter Structure**

The **Parameter structure** menu lets you control how parameter data is generated for reusable subsystems. (If you are not familiar with reusable subsystem code generation, see "Nonvirtual Subsystem Code Generation Options" in the Real-Time Workshop documentation for further information.)

The **Parameter structure** menu is enabled when the **Inline parameters** option is on. The menu lets you select the following options:

- **•** Hierarchical: This option is the default. When the Hierarchical option is selected, the Real-Time Workshop Embedded Coder generates a separate header file, defining an independent parameter structure, for each subsystem that meets the following conditions:
	- **-** The Reusable function option is selected in the subsystem's **RTW system code** pop-up menu, and the subsystem meets all conditions for generation of reusable subsystem code.
	- **-** The subsystem does not access any parameters other than its own (such as parameters of the root-level model).

When the Hierarchical option is selected, each generated subsystem parameter structure is referenced as a substructure of the root-level parameter data structure, which is therefore called a hierarchical data structure.

**•** Non-hierarchical: When this option is selected, the Real-Time Workshop Embedded Coder generates a single parameter data structure. This is a flat data structure; subsystem parameters are defined as fields within this structure.

#### **Generate An Example Main Program**

This option and the related **Target operating system** pop-up menu let you generate a model-specific example main program module. See ["Generating the](#page-26-1)  [Main Program" on page 2-7.](#page-26-1)

## <span id="page-64-0"></span>**Reusable Code Generation Options**

The **Generate reusable code** option (and the related **Reusable code error diagnostic** and **Pass model I/O arguments as structure reference** options) let you generate reusable, reentrant code from a model or subsystem.

When this option is selected, data structures such as block states, parameters, external outputs, etc. are passed in (by reference) as arguments to *model*\_step and other generated model functions. These data structures are also exported via *model*.h.

When **Generate reusable code** is selected, **Pass model I/O arguments as structure reference** is enabled. This option lets you control how model inputs and outputs at the root level of the model are passed in to the model step function. When **Pass model I/O arguments as structure reference** is deselected (the default), each root-level model input and output is passed to model step as a separate argument. When this option is selected, all root-level inputs are packed into a struct that is passed to model\_step as an argument. Likewise, all root-level outputs are packed into a struct that is also passed to model step as an argument.

In some cases, the Real-Time Workshop Embedded Coder may generate code that will compile but is not reentrant. For example, if any signal, DWork structure, or parameter data has a storage class other than Auto, global data structures will be generated. To handle such cases, the **Reusable code error diagnostic** menu is enabled when **Generate reusable code** is selected. This menu offers a choice of three severity levels for diagnostics to be displayed in such cases:

- **•** None: build proceeds without displaying a diagnostic message.
- **•** Warn: build proceeds after displaying a warning message.
- **•** Error: build aborts after displaying an error message.

In some cases, the Real-Time Workshop Embedded Coder is unable to generate valid and compilable code. For example, if the model contains any of the following, the code generated would be invalid:

- **•** A Stateflow chart that outputs function-call events
- **•** An S-function that is not code-reuse compliant
- **•** A subsystem triggered by a wide function call trigger

In these cases, the build will terminate after reporting the problem.

When the **Generate reusable code** option is not selected (the default), model data structures are statically allocated and accessed directly in the model code. Therefore the model code is neither reusable nor reentrant.

## **Target Floating Point Math Environment**

This pop-up menu provides two options. If you select the ANSI\_C option (the default), the Real-Time Workshop Embedded Coder generates calls to the ANSI C (ANSI X3.159-1989) math library for floating-point functions. If you select the ISO\_C option, Real-Time Workshop Embedded Coder generates calls to the ISO C (ISO/IEC 9899:1999) math library wherever possible.

If your target compiler supports the ISO C (ISO/IEC 9899:1999) math library, we recommend selecting the ISO C option and setting your compiler's ISO C option. This will generate calls to the ISO C functions wherever possible (for example, sqrtf() instead of sqrt() for single precision data) and ensure that you obtain the best performance your target compiler offers.

If your target compiler does not support ISO C math library functions, use the ANSI\_C option.

# **4**

# <span id="page-68-0"></span>Advanced Code Generation Features

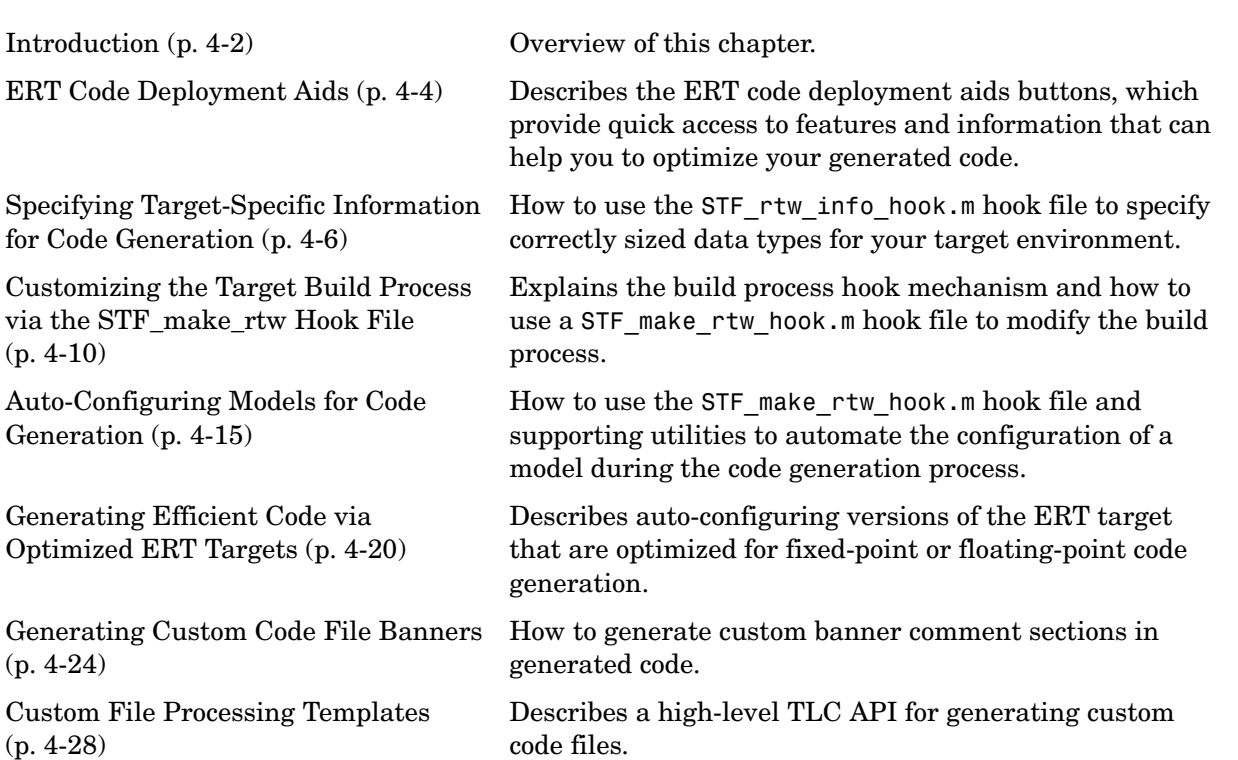

# <span id="page-69-0"></span>**Introduction**

This chapter describes advanced code generation features supported by the Real-Time Workshop Embedded Coder 3.2. These features fall into several categories:

- **•** *Specification of target-specific properties*: ["Specifying Target-Specific](#page-73-0)  [Information for Code Generation" on page 4-6](#page-73-0) describes a mechanism for ensuring that generated code uses correctly-sized data types for execution in your target environment.
- **•** *Model configuration*: Several sections describe features that support automatic (as opposed to manual) configuration of model options for code generation. The information in each of these sections builds upon the previous section.
	- **-** ["Customizing the Target Build Process via the STF\\_make\\_rtw Hook File"](#page-77-0)  [on page 4-10](#page-77-0) describes the general mechanism for adding target-specific customizations to the build process.
	- **-** ["Auto-Configuring Models for Code Generation" on page 4-15](#page-82-0) shows how to use this mechanism (along with supporting utilities) to set model options affecting code generation automatically.
	- **-** A similar mechanism is used by two special versions of the ERT target, optimized for fixed-point and floating-point code generation. These are described in ["Generating Efficient Code via Optimized ERT Targets" on](#page-87-0)  [page 4-20](#page-87-0).
- **•** *Custom code generation*: These features let you directly customize generated code by creating template files that are invoked during the TLC code generation process. Basic knowledge of TLC is required to use these features.
	- **-** ["Generating Custom Code File Banners" on page 4-24](#page-91-0) describes a simple way to generate file banners (useful for inserting your organization's copyrights and other common information into generated files).
	- **-** ["Custom File Processing Templates" on page 4-28](#page-95-0) describes a flexible and powerful TLC API that lets you emit custom code to any generated file (including both the standard generated model files and separate code modules.)

Further information on these features and examples of their applications can be found in the article "Creating Custom Code with Real-Time Workshop

Embedded Coder 3.1" in the September, 2003 issue of MATLAB Digest. You can find all issues of the MATLAB Digest online at the following URL: http://www.mathworks.com/company/digest/.

# <span id="page-71-0"></span>**ERT Code Deployment Aids**

The ERT code deployment aids buttons provide quick access to features and information that can help you to optimize your generated code. To access these buttons, open the the **Simulation Parameters** dialog box and select the **Real-Time Workshop** pane. Then select ERT code deployment aids from **Category** menu, as shown in the figure below.

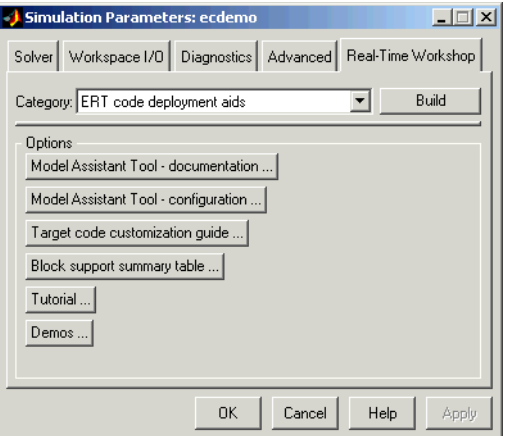

The ERT code deployment aids buttons are:

- **• Model Assistant Tool documentation**: Click this button to view online help for the Model Assistant Tool in the MATLAB Help browser. You can also view the Model Assistant Tool help by typing the MATLAB command modelassistant('help')
- **• Model Assistant Tool configuration**: Click this button to open the Model Assistant Tool and configure model options.
- **• Target code customization guide**: Click this button to view the "Advanced Code Generation Features," chapter of the Real-Time Workshop Embedded Coder User's Guide (this chapter).
- **• Block summary support table**: Click this button to view Simulink Block Data Type Support Table in the MATLAB Help Browser. The table describes the data types that are supported by the blocks in the main Simulink and Fixed-Point libraries. The table also identifies blocks that are suitable for
production code generation. You can also view the table by typing the MATLAB command

showblockdatatypetable

- **• Tutorial**: Click this button to open an interactive Real-Time Workshop Embedded Coder tutorial demo in the in the MATLAB Help Browser. You can also view the tutorial demo by typing the MATLAB command ecodertutorial
- **• Demos**: Click this button to open the Real-Time Workshop Embedded Coder demo suite. You can also view the demos by typing the MATLAB command

ecoderdemos

# <span id="page-73-0"></span>**Specifying Target-Specific Information for Code Generation**

Your custom target should specify word sizes for integer data types (e.g., char, short, int, and long), and for the C implementation-specific properties of your target; the C language definition does not specify this information. To specify such target-specific properties, your target must supply a hook file (referred to as STF rtw info hook.m.)

If this hook file is not supplied, code generation uses host-based default values for these properties. These defaults will produce code that is correct when executed on the host, but which may produce incorrect results when deployed on the target hardware.

If the hook file already exists, the build process invokes this file to extract the necessary target-specific information. Otherwise, the word size and C implementation details default to values appropriate to the host system.

The STF\_rtw\_info\_hook.m file implements a function (STF\_rtw\_info\_hook) that contains a switch statement structured as follows:

```
switch Action
 case 'wordlengths'
...
case 'cImplementation'
...
```
The case 'wordlengths' configures the word lengths for the C data types char, int, short, and long, as appropriate for your target. These parameters are specified via fields of the value structure. Default values are

```
value.CharNumBits = 8;
value.ShortNumBits = 16;
value.IntNumBits = 32;
value.LongNumBits = 32;
```
The case 'cImplementation' configures C implementation details for your target. These parameters are specified via fields of the value structure. Currently, the only such option supported is value.ShiftRightIntArith. The default is true.

<span id="page-74-0"></span>File and Function Naming Conventions. To ensure that STF rtw info hook is called correctly by the build process, the following conditions must be met:

- **•** The STF\_rtw\_info\_hook file is on the MATLAB path.
- **•** The filename is the name of your system target file (STF), appended to the string rtw info hook.m. For example, if you were generating code via a custom system target file mytarget.tlc, you would name your STF rtw info hook.m file to mytarget rtw info hook.m.

## <span id="page-74-1"></span>**Setting Up STF\_rtw\_info\_hook.m**

To set up the STF\_rtw\_info\_hook.m file described above for your target:

**1** Copy the example hook file from

matlabroot\toolbox\rtw\targets\ecoder\hooks\ert rtw\_info\_hook.m to a desired directory. (It is common to locate the STF\_rtw\_info\_hook.m file in the same directory as the system target file.)

- **2** Rename ert rtw info hook.m in accordance with "File and Function" [Naming Conventions" on page 4-7](#page-74-0) (for example, to mytarget rtw info hook.m if using mytarget.tlc).
- **3** Add the directory where mytarget rtw info\_hook.m is stored to the MATLAB path, if it is not already there.
- **4** Change the name of the function defined in the hook file to match your STF (for example, mytarget\_rtw\_info\_hook).
- **5** Configure the word lengths in the case 'wordlengths' of the switch Action statement in the hook file. By default, target word sizes for char, short, int, and long are specified as:

value.CharNumBits = 8; value.ShortNumBits = 16; value.IntNumBits = 32; value.LongNumBits = 32;

The example hook file includes a table of target word lengths that gives values for many types of microprocessors. (See also ["Determining](#page-75-0)  [Target-Specific Settings" on page 4-8.](#page-75-0)) These include the following CPUs:

- **-** 32-bit floating-point: Motorola PPC, 683XX, Renesas (Hitachi) SH- 2/SH-3, Renesas (Mitsubishi) M32R, Intel x86
- **-** 32-bit fixed-point: TI C28xx, Infineon Tricore, ARM7
- **-** 16-bit fixed-point: Motorola HC12, Infineon C166, TIC24xx, Renesas (Hitachi) H8S
- **-** 8-bit fixed-point: Motorola HC08

If your target is the host computer, uncomment the following code, which will set word lengths appropriate for the host machine:

 $varangular{1} = rtwhostwordlengths(modelName);$ 

**6** Configure the C implementation details in the case 'cImplementation'of the switch Action statement in the hook file. Currently, the only such option supported is value.ShiftRightIntArith. Set this field true if shift right on a signed integer is implemented as arithmetic shift, and false otherwise. The default is true, as almost all targets implement arithmetic right shift.

If your target is the host computer, use the following code:

```
varangular{1} = rtw host implementation props(modelName);
```
<span id="page-75-0"></span>**Determining Target-Specific Settings.** To confirm the target-specific information you can consult the word size information in your C compiler's limits.h file.

Another useful and robust method of determining the correct settings is to use the demo model rtwtargetsettings. To obtain actual target settings, type the demo name rtwtargetsettings at the MATLAB command prompt. Then generate code from this demo, execute it on your target hardware, and examine the code on the target system using your source level debugger. The signals in the model are global variables in the generated code. By examining these signal variables inside your debugger, you can determine the information required by the STF rtw info hook.m hook file.

**Emulating Target-Specific Settings.** You can emulate your target's execution environment during simulation, rapid prototyping, or for any arbitrary Real-Time Workshop embedded target. To do this, you need to provide target word lengths and implementation details within Simulink via the **Production**  **Hardware Characteristics** settings in the **Advanced** pane of the **Simulation Parameters** dialog.

When you generate code for execution on the production target, then the **Production Hardware Characteristics** settings should match those in the STF rtw info hook.m file. A synchchronization mechanism for this is provided in the ert config opt.m file.

If the **Production Hardware Characteristics** settings and the settings in the STF\_rtw\_info\_hook.m file do not match, Real-Time Workshop generates extra code to emulate the production hardware characteristics.

**Note** The Real-Time Workshop Embedded Coder provides ERT target variants that can help you generate optimal code for fixed-point and floating-point processors. See ["Generating Efficient Code via Optimized ERT](#page-87-0)  [Targets" on page 4-20](#page-87-0) for information.

# <span id="page-77-2"></span>**Customizing the Target Build Process via the STF\_make\_rtw Hook File**

The build process lets you supply optional hook files that are executed at specified points in the code-generation and make process. You can use hook files to add target-specific actions to the build process.

This section describes an important M-file hook, generically referred to as STF make rtw hook.m. This hook file implements a function, STF make rtw hook, that dispatches to a specific action, depending on the hookMethod argument passed in.

The build process automatically calls STF make rtw hook, passing in the correct hookMethod argument (as well as other arguments described below). You need to implement only those hook methods that your build process requires.

<span id="page-77-0"></span>File and Function Naming Conventions. To ensure that STF make rtw hook is called correctly by the build process, you must ensure that the following conditions are met:

- The STF make rtw hook.m file is on the MATLAB path.
- **•** The filename is the name of your system target file (STF), appended to the string make rtw hook.m. For example, if you were generating code via a custom system target file mytarget.tlc, you would name your STF make rtw hook.m file to mytarget make rtw hook.m. Likewise, the hook function implemented within the file should follow the same naming convention.
- **•** The hook function implemented in the file follows the function prototype described in the next section.

### <span id="page-77-1"></span>**STF\_make\_rtw\_hook.m Function Prototype and Arguments**

The function prototype for STF make rtw hook is

```
function STF make rtw hook(hookMethod, modelName, rtwRoot, templateMakefile,
buildOpts, buildArgs)
```
The arguments are defined as:

**•** hookMethod: String specifying the stage of build process from which the STF\_make\_rtw\_hook function is called. The flowchart below summarizes the build process, highlighting the hook points. Valid values for hookMethod are 'entry', 'before tlc', 'before make', and 'exit'. The STF make rtw hook function dispatches to the relevant code via a switch statement.

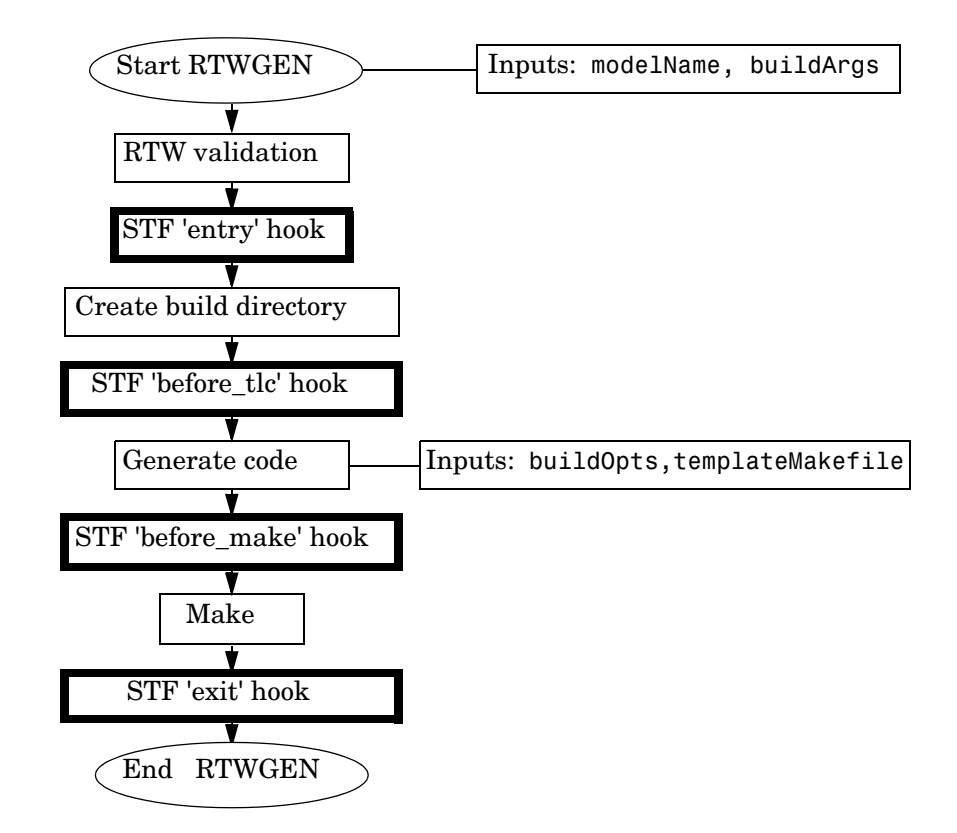

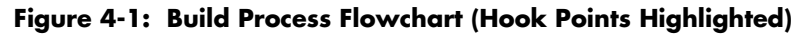

**•** rtwRoot: Reserved.

- **•** modelName: String specifying the name of the model. Valid at all stages of the build process.
- **•** templateMakefile: Name of template makefile.
- **•** buildOpts: A MATLAB structure containing the fields described in the list below. Valid for the 'before make', and 'exit' stages only. The buildOpts fields are
	- **-** modules: Character array specifying a list of generated C files, such as model.c, model data.c, etc.
	- **-** codeFormat: Character array containing code format specified for the target. (ERT-based targets must use the 'Embedded-C' code format.)
	- **-** noninlinedSFcns: Cell array specifying list of noninlined S-functions in the model.
	- **-** compilerEnvVal: String specifying compiler environment variable value (e.g., C:\Applications\Microsoft Visual)
- buildArgs: Character array containing the argument to make rtw. When you invoke the build process, buildArgs is copied from the argument string (if any) following make\_rtw in the **Make command** field of the Real-Time Workshop **Target configuration** options.

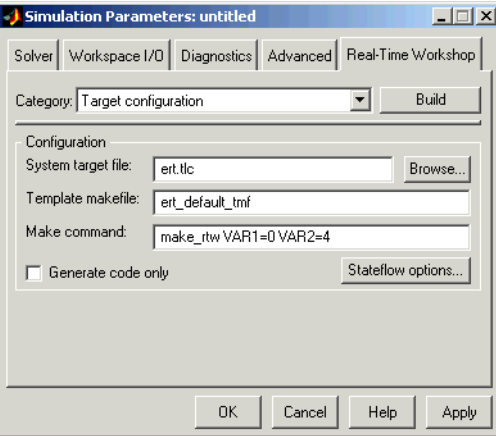

[The make arguments from the](#page-77-0) **Make command** field in the figure above, for example, generate the following:

% make -f untitled.mk VAR1=0 VAR2=4

### **Applications for STF\_make\_rtw\_hook.m**

An enumeration of all possible uses for STF make rtw hook.m is beyond the scope of this document. We can, however, suggest some ways in which you might apply the available hooks.

In general, you can use the 'entry' hook to initialize the build process before any code is generated. One application for the 'entry' hook is to auto-configure a model, as described in ["Auto-Configuring Models for Code](#page-82-0)  [Generation" on page 4-15.](#page-82-0)

The other hook points, 'before tlc', 'before make', and 'exit', are useful for interfacing with external tool chains, source control tools, and other environment tools.

For example, you could use the STF make rtw hook.m file at any stage after 'entry' to obtain the path to the build directory. At the 'exit' stage, you could then locate generated code files within the build directory and check them into your version control system.

Note that the build process temporarily changes the MATLAB working directory to the build directory for stages 'before\_make' and 'exit'. Your STF make rtw hook.m file should not make incorrect assumptions about the location of the build directory. You can obtain the path to the build directory anytime after the 'entry' stage using this function:

```
rtwprivate('rtwattic','getBuildDir')
```
rtwprivate returns the build directory pathname as a string.

### **Using STF\_make\_rtw\_hook.m for Your Build Procedure**

To create a custom STF\_make\_rtw\_hook hook file for your build procedure, copy and edit the example ert make rtw hook.m file (located in the matlabroot\toolbox\rtw\targets\ecoder directory) as follows:

**1** Copy ert make rtw hook.m to a directory in the MATLAB path, and rename it in accordance with the naming conventions described in ["File and](#page-77-0)  [Function Naming Conventions" on page 4-10.](#page-77-0) For example, to use it with the GRT target grt.tlc, rename it to grt make rtw hook.m

- **2** Rename the ert\_make\_rtw\_hook function within the file to match the filename.
- **3** Implement the hooks that you require by adding code to the appropriate case statements within the switch hookMethod statement. See ["Auto-Configuring Models for Code Generation" on page 4-15](#page-82-0) for an example.

# <span id="page-82-0"></span>**Auto-Configuring Models for Code Generation**

Traditionally, model parameters are configured manually prior to code generation. It is now possible to automate the configuration of all (or selected) model parameters *during the code generation process*. Auto-configuration is performed at the 'entry' hook point of the STF\_make\_rtw\_hook.m hook file. Therefore, auto-configuration becomes a function of the target that invokes the hook file. By automatically configuring a model in this way, you can avoid manually configuring models. This saves time and eliminates potential errors. Note that you can direct the automatic configuration process to save existing model settings before code generation and restore them afterwards, so that the user's manually chosen options are not disturbed.

# **The uset\_param and uget\_param Utilities**

Simulink provides two M-file utilities, uset\_param and uget\_param. You can use these utilities in conjunction with the STF make rtw hook.m hook file, to automate the configuration of a model during the code generation process. These utilities let you configure all code-generation options relevant to Simulink, Stateflow, Real-Time Workshop, and Real-Time Workshop Embedded Coder.

#### **uset\_param**

The uset param utility can be used to assign values to model parameters, to backup and restore model settings, and to display information about model options.

To assign an individual model parameter value, pass in the model name and a parameter name/parameter value pair, as in the following examples:

```
uset param('model name', 'SolverMode', 'Auto')
uset param('model name', 'GenerateSampleERTMain', 'on')
```
You can also assign multiple parameter name/parameter value pairs, as in the following example:

```
uset_param('model_name', 'SolverMode', 'Auto', 'RTWInlineParameters', 'off')
```
Note that the parameter names used by the uset\_param function are not always the same as the model parameter labels seen on the **Simulation** 

**Parameters** dialog. To view a table of all model options and their legal names and values in the MATLAB Help browser, type the following command.

```
uset param('model name','help')
```
This option is provided to help you determine correct parameter name/parameter value pairs. The **Description** column of the table gives the parameter label as displayed in the **Simulation Parameters** dialog. The **External Name** column of the table gives the corresponding name you can pass in to uset param. For parameters that have an enumerated set of values, see the **External Valid value group** column for legal values.

For example code illustrating correct use of parameter name/parameter value pairs with uset\_param, see matlabroot\toolbox\rtw\targets\ecoder\ert\_config\_opt.m.

**Preservation of Model Settings.** Typically, it is desirable to back up model settings before auto-configuration and restore them afterwards. To back up model settings, pass in the model name and the string 'BackupSettings'.

```
uset param('model name', 'BackupSettings')
```
This creates a recovery (undo) point from which settings can be restored. Settings should be backed up during the 'entry' hook.

To restore settings from the most recent recovery point, pass in the model name and the string 'RestoreSettings'.

uset param('model name', 'RestoreSettings')

Settings should be restored during the 'exit' hook.

See ["Automatic Model Configuration Using ert\\_make\\_rtw\\_hook" on page 4-17](#page-84-0)  for a code example demonstrating correct preservation of model settings.

#### **uget\_param**

The uget param utility can be used to obtain the value of a model parameter.

To get the value of a model parameter, pass in the model name and the parameter name, for example:

```
uget param('ecdemo', 'SolverMode')
```
ans  $=$ 

Auto

## <span id="page-84-0"></span>**Automatic Model Configuration Using ert\_make\_rtw\_hook**

As an example of automatic model configuration, we will consider the example hook file, ert make rtw hook.m. This file invokes the function ert\_auto\_configuration, which in turn calls a lower level function that sets all parameters of the model using the uset\_param utility.

While reading this section, refer to the following files, (located in matlabroot\toolbox\rtw\targets\ecoder):

- **•** ert\_make\_rtw\_hook.m
- **•** ert\_auto\_configuration.m
- **•** ert\_config\_opt.m

The following code excerpt from ert make rtw hook.m shows how ert auto configuration is called from the 'entry' stage of the build process. At the 'exit' stage, the previous model settings are restored. Note that the ert\_auto\_configuration call is made within a try/catch block so that in the event of a build error, the model settings will also be restored.

```
switch hookMethod
    case 'entry'
     % Called at start of code generation process (before anything happens.)
     % Valid arguments at this stage are hookMethod, modelName, and buildArgs.
     option = LocalParseArgList(buildArgs);
     if ~strcmp(option,'none')
      % Error if ert rtw info hook not present
       if exist('ert_rtw_info_hook') ~= 2
        missing ert rtw info hook(modelName);
       end
       % Auto configure RTW options
      uset param(modelName,'BackupSettings');
       try
         ert_auto_configuration(modelName,option);
       catch
         uset_param(modelName,'RestoreSettings');
         error(lasterr)
       end
     end
...
case 'exit'
     % Called at the end of the RTW build process. All arguments are valid
     % at this stage.
     % Uncomment if you don't want to dirty the model with auto cofiguration.
     if ~strcmp(LocalParseArgList(buildArgs),'none')
       uset_param(modelName,'RestoreSettings');
     end
```
The ert auto configuration function has two string arguments, which are passed down to the lower-level code:

- **•** model is the name of the model.
- **•** option is a string that is extracted from the buildArgs argument to ert make rtw hook.m (see "STF make rtw hook.m Function Prototype and [Arguments" on page 4-10](#page-77-1)). The option argument specifies a configuration mode. In the example implementation, the configuration mode is either 'optimized floating point' or 'optimized fixed point'. The following code excerpt from ert config opt.m shows a typical use of this argument to make a configuration decision:

```
if strcmp(configMode,'optimized_floating_point')
   uset param(model,'GenFloatMathFcnCalls','ISO C');
   uset param(model,'PurelyIntegerCode','off');
elseif strcmp(configMode, 'optimized fixed point')
    uset param(model,'PurelyIntegerCode','on');
end
```
## **Using the Auto-Configuration Utilities**

To use the auto-configuration utilities during your make process as described above:

- **1** Set up the example ert make rtw hook.m as your STF make rtw hook file (see ["Customizing the Target Build Process via the STF\\_make\\_rtw Hook](#page-77-2)  [File" on page 4-10](#page-77-2)).
- **2** Reconfigure the uset param calls within ert config opt.m to suit your application needs.

# <span id="page-87-0"></span>**Generating Efficient Code via Optimized ERT Targets**

As described in ["Specifying Target-Specific Information for Code Generation"](#page-73-0)  [on page 4-6](#page-73-0), your target should supply a hook file to specify target-specific properties such as word sizes for standard C data types.

To make it easier for you to customize a hook file that is optimized for your target hardware, Real-Time Workshop Embedded Coder provides three variants of the ERT target:

- **•** RTW Embedded Coder (no auto configuration): This is the default ERT target. The behavior of this target is unchanged. If no STF rtw info hook hook file is found, it uses host- based default values as described above.
- **•** RTW Embedded Coder (auto configures for optimized fixed-point code): To optimize for fixed-point code generation, select this target. During the build process, this target searches the MATLAB path for a hook file, STF rtw info hook.m. If no hook file is found the target displays a warning message and opens an example hook file (ert\_rtw\_info\_hook.m) into the MATLAB editor. You should customize the target word lengths and C language implementation behavior parameters in this file and save this file, as instructed by the warning message. (See ["Using the Optimized ERT](#page-88-0)  [Targets" on page 4-21](#page-88-0).)

Note that this target passes in the command optimized\_fixed\_point=1 to the build process, via the **RTW make command** field of the **Simulation Parameters** dialog box. This in turn invokes the M-file ert config opt.m, which auto-configures the model. You can, if desired, customize the option settings in this file. The auto-configuration process overrides the model settings, informing the user via a message in the MATLAB command window.

**•** RTW Embedded Coder (auto configures for optimized floating-point code): To optimize for floating-point code generation, select this target. During the build process, this target searches the MATLAB path for a hook file, STF rtw info hook.m. If no hook file is found the target displays a warning message and opens an example hook file (ert rtw info hook.m) into the MATLAB editor. You should customize the target word lengths and C language implementation behavior parameters in this file and save this

file, as instructed by the warning message. (See ["Using the Optimized ERT](#page-88-0)  [Targets" on page 4-21.](#page-88-0))

Note that this target passes in the command optimized floating point=1 to the build process, via the **RTW make command** field of the **Simulation**  Parameters dialog box. This in turn invokes the M-file ert config opt.m, which auto-configures the model. You can, if desired, customize the option settings in this file. The auto-configuration process overrides the model settings, informing the user via a message in the MATLAB command window.

## <span id="page-88-0"></span>**Using the Optimized ERT Targets**

To use one of the optimized versions of the ERT targets:

**1** Open the System Target File Browser. This figure shows the browser with the RTW Embedded Coder (auto configures for optimized fixed-point code) target selected.

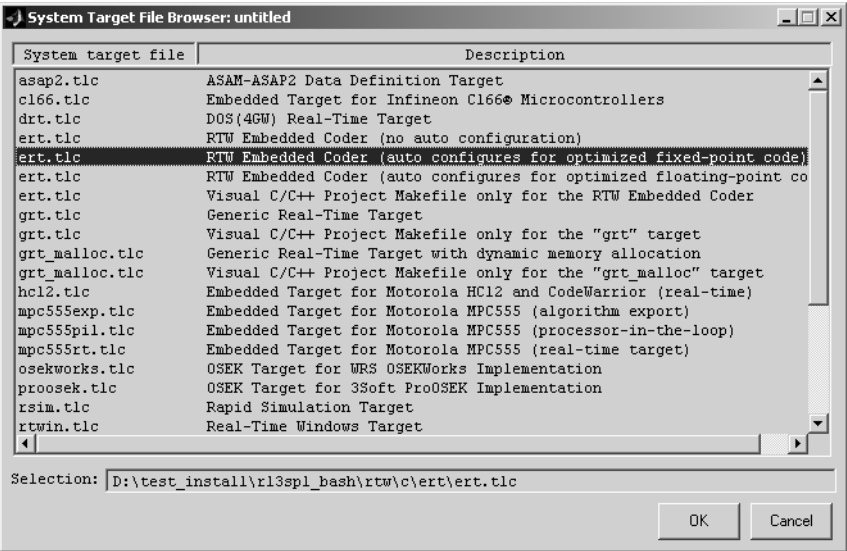

- **2** Select the desired target.
- **3** Save the model.
- **4** Initiate the build process.
- **5** If you have not provided a STF\_rtw\_info\_hook hook file, an error message similar to the one below will be displayed. This message indicates the name and location of the example hook file for you to customize. At the same time, the MATLAB editor automatically opens the example hook file.

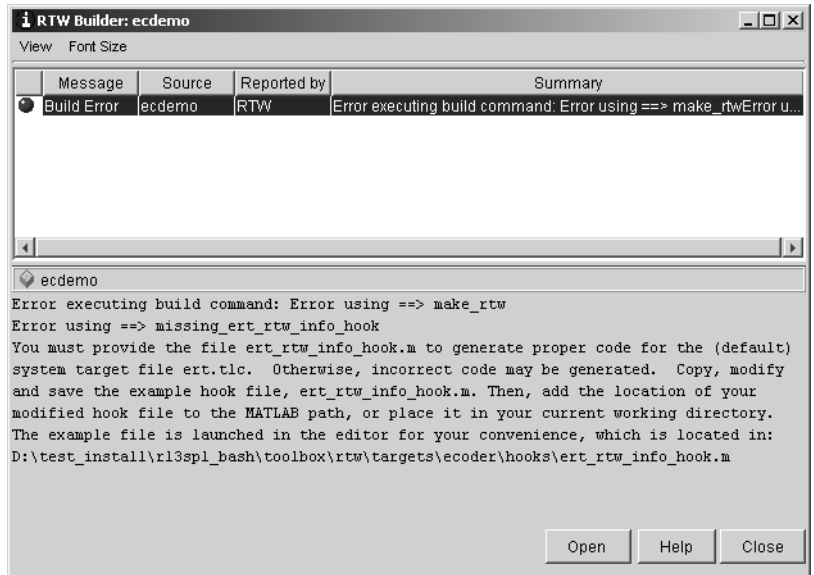

- **6** Edit the example hook file in the MATLAB editor (see ["Setting Up](#page-74-1)  [STF\\_rtw\\_info\\_hook.m" on page 4-7](#page-74-1)). Change the assignment statements that set the fields of the value structure (value.CharNumBits, value.ShiftRightIntArith etc.) to use appropriate values for your target processor.
- **7** Save the customized hook file to a directory of your choice. If you are using or setting up a custom target, use the location and naming conventions described in ["File and Function Naming Conventions" on page 4-7](#page-74-0).
- **8** If the directory containing the customized hook file is not on the MATLAB path, add it to the MATLAB path and save the path for use in future settings.

**9** The next time code generation is initiated, the build process will use your custom hook file. The auto-configuration process reports this, in a message similar to the following:

\*\*\* Auto configuring 'optimized\_fixed\_point' for model 'ecdemo' as specified by: D:\test\_install\r13sp1\_bash\toolbox\rtw\targets\ecoder\ert\_config\_opt.m \*\*\* Overwriting model settings if they do not yield optimized code.

# **Generating Custom Code File Banners**

The ERT target now lets you specify custom *file banners* to be inserted into the code files generated by the ERT target. File banners are comment sections in the header and trailer portions of a generated file. You can use these banners to add a company copyright statement, specify a special version symbol for your configuration management system, remove time stamps, and for many other purposes.

File banners are specified by using *banner templates*. Banner templates are TLC files that can be invoked during the generation of source code files. You do not need to be familiar with TLC programming to use banner templates. Generally, you simply need to modify example banner templates supplied with the ERT target.

File banner generation is supported by the ERT code templates category of the **Real-Time Workshop** pane of the **Simulation Parameters** dialog (shown in the figure below.

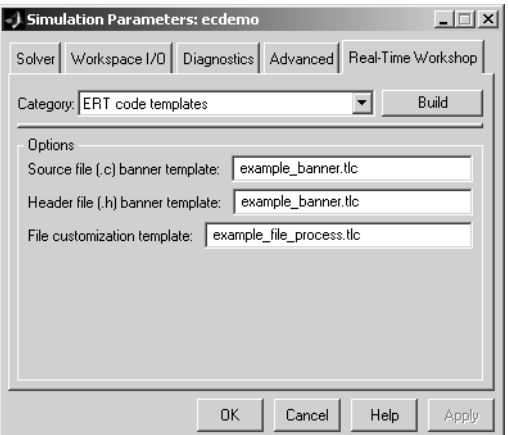

The options related to file banner generation are

- **• Source file (.c) banner template**: Banner template file to use when generating source (.c) files. This file must be located on the TLC path.
- **• Header file (.h) banner template**: Banner template file to use when generating header (.h) files. This file must be located on the TLC path. This

can be the same template specified in **Source file (.c) banner template**, in which case identical banners will be generated in source and header files.

By default, the banner template for both source and header files is matlabroot/rtw/c/tlc/mw/example\_banner.tlc.

### **Creating a Custom File Banner Template**

The recommended procedure for creating a custom file banner template is

**•** Copy the default banner template

 $(mathabroot/rtw/c/tlc/mw/example-banner.tlc)$  to a directory that is not inside the MATLAB directory structure (typically, to a folder under your target's root directory). Note that this directory must be on the TLC path. Therefore, it is good practice to locate the banner template in the same directory as your system target file, which is guarateed to be on the TLC path.

- **•** Rename the template file.
- **•** Edit and customize the template file as needed (See ["Customizing a File](#page-92-0)  [Banner Template" on page 4-25](#page-92-0)).
- **•** In the ERT code templates category of the **Real-Time Workshop** pane, enter the template filename in the **Source file (.c) banner template** and/or **Header file (.h) banner template** field.
- **•** Click **Apply** and save your model.
- **•** Generate code. The generated source and/or header files will contain the banners specified by the template(s).

### <span id="page-92-0"></span>**Customizing a File Banner Template**

A file banner template consists of three sections:

**•** Header (optional): TLC code to generate a header banner. The header banner precedes any C code generated by the model. If the header section is omitted, no header banner is generated. The following is the header section of the default file banner template (matlabroot/rtw/c/tlc/mw/example\_banner.tlc):

**4-25**

```
%% Custom file banner (optional)
%/*
 * File: %<FileName>
 *
 * Real-Time Workshop code generated for Simulink model %<ModelName>.
 *
 * Model version : %<ModelVersion>
 * Real-Time Workshop file version : %<RTWFileVersion>
  * Real-Time Workshop file generated on : %<RTWFileGeneratedOn>
  * TLC version : %<TLCVersion>
  * C source code generated on : %<SourceGeneratedOn>
 *
  * You can customize this banner by specifying a different banner template.
  */
```
**•** Code insertion section (required): This section must *not* be omitted. It contains a %include statement that performs the actual generation of C source or header code for the file. The following is the code insertion section of the default file banner template

```
(matlabroot/rtw/c/tlc/mw/example_banner.tlc)
```

```
%% Insert generated code (required)
%%
%include "rtwec_code.tlc"
```
**•** Trailer (optional): TLC code to generate a trailer banner. The trailer banner follows any C code generated by the model. If the trailer section is omitted, no trailer banner is generated. The following is the trailer section of the default file banner template

(matlabroot/rtw/c/tlc/mw/example\_banner.tlc):

```
%% Custom file trailer (optional)
%%
/* File trailer for Real-Time Workshop generated code.
 *
  * You can customize this file trailer by specifying a different banner template.
 *
  * [EOF]
  */
```
The header and trailer sections typically use TLC variables (such as %<ModelVersion>) as tokens. During code generation, tokens are replaced with values in the generated code. example\_banner.tlc includes a list of available tokens (e.g., FileName, FileType, etc.).

The following code excerpt shows a modified banner section based on example\_banner.tlc. This template inserts a copyright notice into the banner.

```
%%%%%%%%%%%%%%%%%%%%%%%%%%%%%%%%%%%%%%%%%%%%%%%%%%%%%%%%%%%%%%%%%%%%%%%%%%%%%%%%%
%% Custom file banner (optional)
%%
/*
 * File: %<FileName>
 * ---------------------------------------------------
 * Copyright 2003 ABC Corporation, Inc.
  * ---------------------------------------------------
 *
 * Real-Time Workshop code generated for Simulink model %<ModelName>.
 *
 * Model version : %<ModelVersion>
 * Real-Time Workshop file version : %<RTWFileVersion>
 * Real-Time Workshop file generated on : %<RTWFileGeneratedOn>
 * TLC version : %<TLCVersion>
 * C source code generated on : %<SourceGeneratedOn>
 *
* This banner was generated by copyright banner.tlc.
 */
```
%%%%%%%%%%%%%%%%%%%%%%%%%%%%%%%%%%%%%%%%%%%%%%%%%%%%%%%%%%%%%%%%%%%%%%%%%%%%%%%%%

The following code excerpt shows an actual file banner generated using the above template.

```
/*
 * File: ecdemo.c
 * ---------------------------------------------------
 * Copyright 2003 ABC Corporation, Inc.
 * ---------------------------------------------------
 *
 * Real-Time Workshop code generated for Simulink model ecdemo.mdl.
 *
 * Model version : 1.190
* Real-Time Workshop file version
 * Real-Time Workshop file generated on : Fri Sep 26 16:34:26 2003
                          : 5.1 (Aug 8 2003)
 * C source code generated on : Fri Sep 26 16:34:26 2003
 *
 * This banner was generated by copyright_banner.tlc.
 */
```
# **Custom File Processing Templates**

The ERT target now supports use of *custom file processing templates* (CFP template) during code generation. A CFP template is a TLC file that calls a high-level API, referred to as the *code template* API. The code template API simplifies generation of custom source code by letting you

- **•** Generate virtually any type of source (.c) or header (.h) file. A CFP template can emit code to the standard generated model files (e.g., model.c, model.h, etc.) or generate files that are independent of model code.
- **•** Organize generated code into sections (such as includes, typedefs, functions, and more). Your CFP template can emit code (e.g., functions), directives (such as #define or #include statements), or comments into each section as required.
- **•** Generate code to call model functions such as model\_initialize, model\_step, etc.
- **•** Generate code to read and write model inputs and outputs.
- **•** Generate a main program module.
- **•** Obtain information about the model and the files being generated from it.

Note that, although use of CFP templates simplifies custom code generation, the feature still requires some understanding of TLC programming. See the Target Language Ccompiler Reference Guide documentation to learn the basics of TLC.

The files provided to support custom file processing are located in the directory matlabroot/rtw/c/tlc/mw. The key files are

- **•** ertcodetemplatelib.tlc: A TLC function library that implements the code template API. ertcodetemplatelib.tlc also provides the comprehensive documentation of the API in the comments headers preceding each function.
- example file process.tlc: An example CFP template, which you should use as the starting point for creating your own CFP templates. Guidelines and examples for creating a CFP template are provided in ["Generating](#page-98-0)  [Source and Header Files with a CFP Template" on page 4-31](#page-98-0) below.
- **•** TLC files supporting generation of single-rate and multi-rate main program modules (see ["Generating a Main Program Module" on page 4-36\)](#page-103-0).

Once you have created a CFP template, you must integrate it into the code generation process, using the **File customization template** option. This option is located in the ERT code templates category of the **Real-Time Workshop** pane of the **Simulation Parameters** dialog (shown in the figure below).

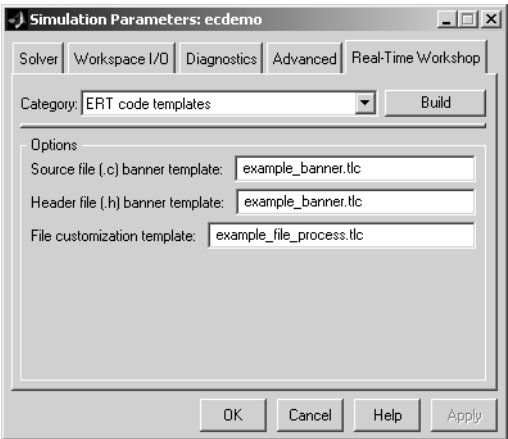

The **File customization template** option specifies the name of a CFP template file to use when generating code files. This file must be located on the TLC path. The default CFP template is example file process.tlc.

## <span id="page-96-0"></span>**Template Structure**

A CFP template imposes a simple structure on the code generation process. The template partitions the code generated for each file into a number of sections. These sections are summarized in [Table 4-1](#page-97-0).

Code for each section is assembled in buffers and then emitted, in the order listed, to the file being generated.

To generate a file section, your CFP template must first assemble the code to be generated into a buffer. Then, to emit the section, your template calls the TLC function

```
LibSetSourceFileSection(fileH, section,tmpBuf)
```
where

• fileH is a file reference to a file being generated.

- **•** section is the code section to which code is to be emitted. section must be one of the section names listed in [Table 4-1.](#page-97-0)
- **•** tmpBuf is the buffer containing the code to be emitted.

There is no requirement to generate all of these sections. Your template need only generate the sections you require in a particular file.

Note that no legality or syntax checking is performed on the custom code within each section.

See ["Generating Source and Header Files with a CFP Template" on page 4–31](#page-98-0) for typical usage examples.

| <b>Section Name</b> | <b>Description</b>                                                                                                    |
|---------------------|----------------------------------------------------------------------------------------------------|
| Banner              | File banner (comment) at the top of the file                                                                                                    |
| Includes            | #include directives section                                                                                                    |
| Defines             | #define directives section                                                                                                    |
| IntrinsicTypes      | Intrinsic typedef section. Intrinsic types are those that depend only<br>on intrinsic C types.                                                                            |
| PrimitiveTypedefs   | Primitive typedef section. Primitive typedefs are those that depend<br>only on intrinsic C types and on any typedefs previously defined in the<br>IntrinsicTypes section. |
| UserTop             | Any type of code can be placed in this section. You can place code that<br>has dependencies on the previous sections here.                                                |
| Typedefs            | typedef section. Typedefs can depend on any previously defined type                                                                                                    |
| Enums               | Enumerated types section                                                                                                    |
| Definitions         | Place data definitions here (e.g., double $x = 3.0$ ;)                                                                                                    |
| ExternData          | (reserved) Real-Time Workshop extern data                                                                                                    |
| ExternFcns          | (reserved) Real-Time Workshop extern functions                                                                                                    |

<span id="page-97-0"></span>**Table 4-1: Code Sections Emitted by CFP Templates**

| <b>Section Name</b> | <b>Description</b>                                |
|---------------------|---------------------------------------------------|
| FcnPrototypes       | (reserved) Real-Time Workshop function prototypes |
| Declarations        | Data declarations (e.g., extern double x;)        |
| Functions           | C functions                                       |
| CompilerErrors      | #warning directives                               |
| CompilerWarnings    | #error directives                                 |
| Documentation       | Documentation (comment) section                   |
| UserBottom          | Any code can be placed in this section.           |

**Table 4-1: Code Sections Emitted by CFP Templates**

## <span id="page-98-0"></span>**Generating Source and Header Files with a CFP Template**

This section walks you through the process of generating a simple source (.c) and header  $($ .h) file using the example CFP template. Then, it examines the template and the code generated by the template.

The example CFP template, example file process.tlc, demonstrates some of the capabilities of the code template API, including

- **•** Generation of simple source (.c) and header (.h) files.
- **•** Use of buffers to generate file sections for includes, functions, etc.
- **•** Generation of includes, defines etc. into the standard generated files (e.g., model.h)
- **•** Generation of a main program module.

### **Generating Code with a CFP Template**

This section sets up a CFP template and configures a model to use the template in code generation. The template generates (in addition to the standard model files) a C source file (timestwo.c) and a header file (timestwo.h).

We suggest that you follow the steps below to become acquainted with the use of CFP templates:

- **1** Copy the example CFP template, matlabroot/rtw/c/tlc/mw/example file process.tlc, to a directory of your choice. This directory should be located outside the MATLAB directory structure (i.e., it should not be under matlabroot.) Note that this directory must be on the TLC path. Therefore, it is good practice to locate the CFP template in the same directory as your system target file, which is guarateed to be on the TLC path.
- **2** Rename the copied example file process.tlc to test\_example\_file\_process.tlc.
- **3** Open test example file process.tlc into the MATLAB editor.
- **4** Uncomment the following line:

%%assign ERTCustomFileTest = TLC TRUE

It should now read:

%assign ERTCustomFileTest = TLC\_TRUE

If ERTCustomFileTest is not assigned as shown, the CFP template will be ignored in code generation.

- **5** Save your changes to the file. Keep test example file process.tlc open, so you can refer to it later.
- **6** Open the ecdemo model.
- **7** Open the **Simulation Parameters** dialog and select the **Real-Time Workshop** tab. Select ERT code templates from the **Category** menu.

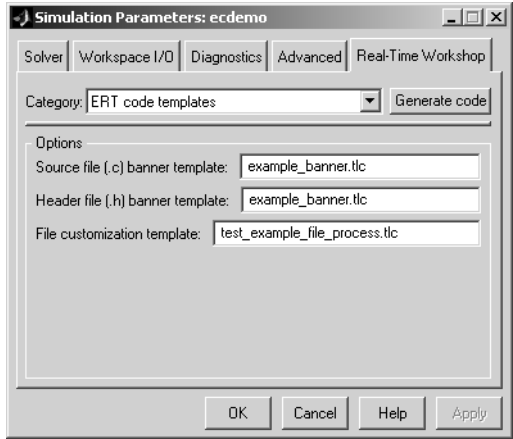

- **8** Configure the options as shown above. The test example file process.tlc file, which you previously edited, is specified as the CFP template.
- **9** Click **Apply**.
- **10** Click **Generate code**. During code generation, you will notice the following message on the MATLAB command window:

Warning: Overriding example ert main.c!

This message is displayed because test\_example\_file\_process.tlc generates the main program module, overriding the default action of the ERT target. This will be explained in greater detail below.

- **11** The ecdemo model is configured to generate an HTML code generation report. After code generation completes, view the report. Notice that the **Generated Source Files** list contains the files timestwo.c, timestwo.h, and ert main.c. These files were generated by the CFP template. The next section examines the template to learn how this was done.
- **12** Keep the model, the code generation report, and the test example file process.tlc file open so you can refer to them in the next section.

### **Analysis of the Example CFP Template and Generated Code**

This section examines excerpts from test example file process.tlc and some of the code it generates. It will be helpful for you to refer to the comments in ertcodetemplatelib.tlc while reading the discussion below.

**Generating Code Files.** Source (.c) and header (.h) files are created by calling LibCreateSourceFile, as in the following excerpts:

```
%assign hFile = LibCreateSourceFile("Header", "Custom", "timestwo")
...
%assign cFile = LibCreateSourceFile("Source", "Custom", "timestwo")
```
Subsequent code refers to the files by the file reference returned from LibCreateSourceFile.

**File Sections and Buffers.** The code template API lets you partition the code generated to each file into sections, tagged as Definitions,Includes, Functions, Banner, etc. You can append code to each section as many times as required. This technique gives you a great deal of flexibility in the formatting of your custom code files.

The available file sections, and the order in which they are emitted to the generated file, are summarized in [Table 4-1, Code Sections Emitted by CFP](#page-97-0)  [Templates, on page 4-30.](#page-97-0)

For each section of a generated file, use %openfile and %closefile to store the text for that section in temporary buffers. Then, to write (append) the buffer contents to a file section, call LibSetSourceFileSection, passing in the desired section tag and file reference. For example, the following code uses two buffers (tmwtypesBuf and tmpBuf) to generate two sections (tagged Includes and Functions) of the source file timestwo.c (referenced as cFile):

```
%openfile tmwtypesBuf
  #include "tmwtypes.h"
 %closefile tmwtypesBuf
  %<LibSetSourceFileSection(cFile,"Includes",tmwtypesBuf)>
  %openfile tmpBuf
  /* Times two function */
 real T timestwofcn(real T input) {
    return (input * 2.0);
  }
 %closefile tmpBuf
 %<LibSetSourceFileSection(cFile,"Functions",tmpBuf)>
```
These two sections generate the entire timestwo.c file:

```
#include "tmwtypes.h"
/* Times two function */
real T timestwofcn(real T input) {
   return (input * 2.0);
}
```
**Adding Code to Standard Generated Files.** The timestwo.c file generated in the previous example was independent of the standard code files generated from a model (e.g., model.c, model.h, etc.). You can use similar techniques to generate custom code within the model files. The code template API includes functions to obtain the names of the standard models files and other model-related information. The following excerpt calls LibGetMdlPubHdrBaseName to obtain the correct name for the model.h file. It then obtains a file reference and generates a definition in the Defines section of model.h:

```
%% Add a #define to the model's public header file model.h
   %assign pubName = LibGetMdlPubHdrBaseName()
   %assign modelH = LibCreateSourceFile("Header", "Simulink", pubName)
  %openfile tmpBuf
   #define ACCELERATION 9.81
   %closefile tmpBuf
  %<LibSetSourceFileSection(modelH,"Defines",tmpBuf)>
```
Examine the generated ecdemo.h file to see the generated #define directive.

<span id="page-103-0"></span>**Generating a Main Program Module.** Normally, the ERT target follows the **Generate an example main program** and **Target operating system** options to determine how to generate an ert\_main.c module (if any). You can use a CFP template to override the normal behavior and generate a main program module customized for your target environment.

To support generation of main program modules, two TLC files are provided:

- bareboard srmain.tlc: TLC code to generate an example single-rate main program module for a bareboard target environment. Code is generated by a single TLC function, FcnSingleTaskingMain.
- bareboard mrmain.tlc: TLC code to generate a multi-rate main program module for a bareboard target environment. Code is generated by a single TLC function, FcnMultiTaskingMain.

In the example CFP template, the following code generates either a single- or multi-tasking ert main.c module. The logic depnds on information obtained from the code template API calls LibIsSingleRateModel and LibIsSingleTasking:

```
%% Create a simple main. Files are located in MATLAB/rtw/c/tlc/mw.
  %if LibIsSingleRateModel() || LibIsSingleTasking()
    %include "bareboard srmain.tlc"
     %<FcnSingleTaskingMain()>
  %else
    %include "bareboard mrmain.tlc"
     %<FcnMultiTaskingMain()>
  %endif
```
Note that bareboard\_srmain.tlc and bareboard\_mrmain.tlc use the code template API to generate ert\_main.c.

Creation of a main program for your target environment requires some customization; for example, in a bareboard environment you will need to attach rt\_OneStep to a timer interrupt. It is expected that you will customize either the generated code, the generating TLC code, or both. See ["Guidelines for](#page-30-0)  [Modifying the Main Program" on page 2–11](#page-30-0) and "["Guidelines for Modifying](#page-35-0)  [rt\\_OneStep" on page 2–16](#page-35-0) for further information.

## **Code Template API Summary**

[Table 4-2](#page-104-0) summarizes the code template API. See the source code in ertcodetemplatelib.tlc for detailed information on the arguments, return values, and operation of these calls.

| <b>Function</b>         | <b>Description</b>                                                                                                    |
|-------------------------|----------------------------------------------------------------------------------------------------|
| LibGetNumSourceFiles    | Returns the number of created source files (.c and .h).                                                                                                    |
| LibGetSourceFileTag     | Returns <filename> h and <filename> c for header and<br/>source files, respectively where filename is the name of<br/>the model file.</filename></filename>       |
| LibCreateSourceFile     | Creates a new C file and returns its reference. If the file<br>already exists, simply returns its reference.                                                      |
| LibGetSourceFileFromIdx | Returns a model file reference based on its index. This is<br>useful for a common operation on all files, such as to set<br>the leading file banner of all files. |
| LibSetSourceFileSection | Adds to the contents of a specified section within a<br>specified file (see also "Template Structure" on page 4-29).                                              |
| LibGetSourceFileSection | Retrieves the contents of a file. See the code for<br>LibSetSourceFileSection for list of valid sections.                                                         |
| LibIndentSourceFile     | Indents a file with the c indent utility of Real-Time<br>Workshop (from within the TLC environment).                                                              |

<span id="page-104-0"></span>**Table 4-2: Code Template API Functions**

| <b>Function</b>                | <b>Description</b>                                                                                            |
|--------------------------------|----------------------------------------------------------------------------------------------------|
| LibCallModelInitialize         | Returns code for calling the model's model initialize<br>function (valid for ERT only).                       |
| LibCallModelStep               | Returns code for calling the model's model step function<br>(valid for ERT only).                             |
| LibCallModelTerminate          | Returns code for calling the model's model_terminate<br>function (valid for ERT only).                        |
| LibCallSetEventForThisBaseStep | Returns code for calling the model's set events function<br>(valid for ERT only).                             |
| LibWriteModelData              | Returns data for the model (valid for ERT only).                                                              |
| LibSetRTModelErrorStatus       | Returns the code to set the model error status.                                                               |
| LibGetRTModelErrorStatus       | Returns the code to get the model error status.                                                               |
| LibIsSingleRateModel           | Returns true if model is single rate and false otherwise.                                                     |
| LibGetModelName                | Returns name of the model (no extension).                                                                     |
| LibGetMdlSrcBaseName           | Returns the name of model's main source (e.g., model.c)<br>file.                                              |
| LibGetMdlPubHdrBaseName        | Returns the name of model's public header (e.g.,<br>$model.h$ ).                                              |
| LibGetMdlPrvHdrBaseName        | Returns the name of the model's private header (e.g.,<br>model private.h) file.                               |
| LibIsSingleTasking             | Returns true if the model is configured for singletasking<br>execution.                                       |
| LibWriteModelInput             | Returns the code to write to a particular root input (i.e., a<br>model inport block). (valid for ERT only).   |
| LibWriteModelOutput            | Returns the code to write to a particular root output (i.e.,<br>a model outport block). (valid for ERT only). |

**Table 4-2: Code Template API Functions (Continued)**

| <b>Function</b>           | <b>Description</b>                                                                                   |
|---------------------------|----------------------------------------------------------------------------------------------------|
| LibWriteModelInputs       | Returns the code to write to root inputs (i.e., all model<br>inport blocks). (valid for ERT only)    |
| LibWriteModelOutputs      | Returns the code to write to root outputs (i.e., all model<br>outport blocks). (valid for ERT only). |
| LibNumDiscreteSampleTimes | Returns the number of discrete sample times in the<br>model.                                         |

**Table 4-2: Code Template API Functions (Continued)**
# **5**

# Custom Storage Classes

This section contains the following topics:

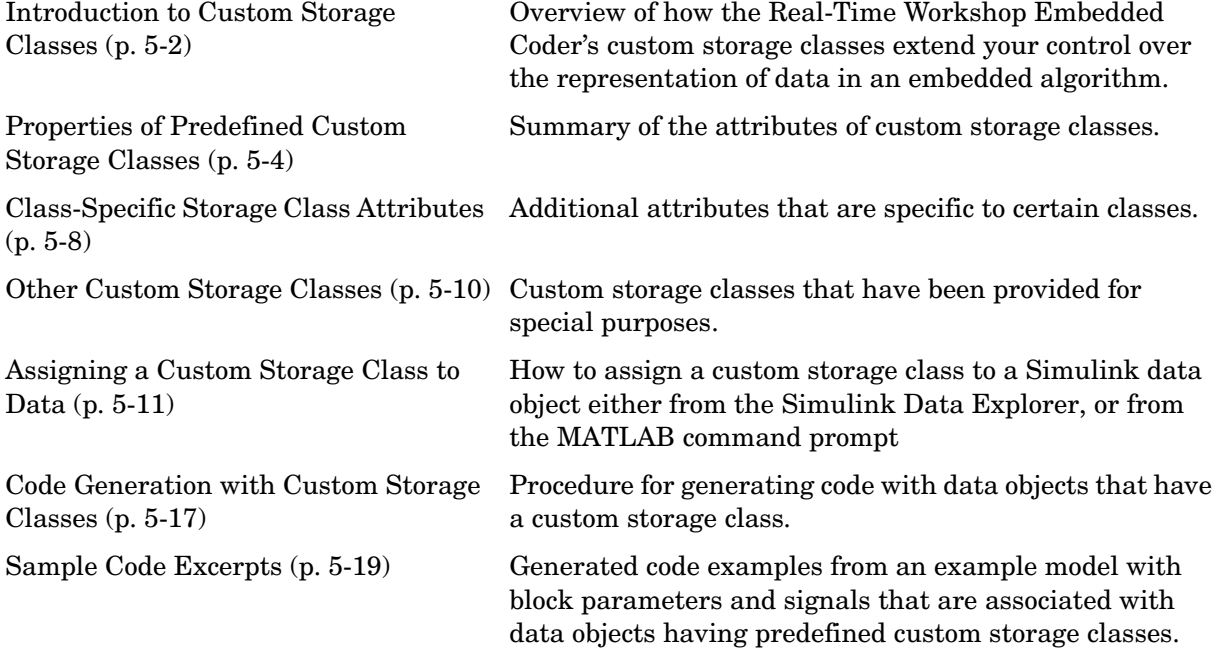

### <span id="page-109-0"></span>**Introduction to Custom Storage Classes**

In Real-Time Workshop, the *storage class* specification of a signal, tunable parameter, block state, or data object specifies how that entity is declared, stored, and represented in generated code.

Note that in the context of Real-Time Workshop, the term "storage class" is not synonymous with the term "storage class specifier," as used in the C language.

Real-Time Workshop defines built-in storage classes for use with all targets. Examples of built-in storage classes are Auto, ExportedGlobal, and ImportedExtern. These storage classes provide limited control over the form of the code generated for references to the data. For example, data of storage class Auto is typically declared and accessed as an element of a structure, while data of storage class ExportedGlobal is declared and accessed as unstructured global variables. Built-in storage classes are discussed in detail in the "Code Generation and the Build Process" chapter of the Real-Time Workshop documentation.

The built-in storage classes are suitable for a simulation or rapid prototyping environment, but embedded system designers often require greater control over the representation of data. For example, you may need to

- **•** Conserve memory by storing Boolean data in bit fields.
- **•** Integrate the code generated by Real Time Workshop with legacy software whose interfaces cannot be modified.
- **•** Employ certain constructs to comply with your organization's software engineering guidelines for safety-critical code.

The Real-Time Workshop Embedded Coder's *custom storage classes* provide extended control over the constructs required to represent data in an embedded algorithm. A custom storage class is defined by a set of Target Language Compiler (TLC) instructions that the Real Time Workshop uses when generating code for each type of reference to data of that class. These instructions tell the Real Time Workshop exactly how to define, declare, and access the data. Since the instructions are created by the user, the variations in the code generated are unlimited.

The Real Time Workshop Embedded Coder includes a set of predefined custom storage classes designed to be useful in embedded systems development. You can use these classes without any TLC programming. The sections that follow explain the custom storage classes provided and supported by The MathWorks for use with the Real Time Workshop Embedded Coder.

The TLC code for each predefined storage class is found in *matlabroot*/toolbox/simulink/simulink/@Simulink/tlc. If you want to create your own custom storage classes, you can use this code as an example. However, the creation of new classes is outside the scope of this document.

### <span id="page-111-0"></span>**Properties of Predefined Custom Storage Classes**

The Real-Time Workshop Embedded Coder defines two classes of custom data objects:

- **•** Simulink.CustomParameter: This class is a subclass of Simulink.Parameter. Objects of this class have expanded RTWInfo properties. The properties of Simulink.CustomParameter objects are:
	- **-** RTWInfo.StorageClass. This property should always be set to the default value, Custom.
	- **-** RTWInfo.CustomStorageClass. This property takes on one of the enumerated values described in ["Predefined Custom Storage Class](#page-111-1)  [Summaries" on page 5-4](#page-111-1). This property controls the generated storage declaration and code for the object.
	- **-** RTWInfo.CustomAttributes. This property defines additional attributes that are exclusive to the class, as described in ["Class-Specific Storage](#page-115-0)  [Class Attributes" on page 5-8](#page-115-0).
	- **-** Value. This property is the numeric value of the object, used as an initial (or inlined) parameter value in generated code.
- **•** Simulink.CustomSignal: This class is a subclass of Simulink.Signal. Objects of this class have expanded RTWInfo properties. The properties of Simulink.CustomSignal objects are:
	- **-** RTWInfo.StorageClass. This property should always be set to the default value, Custom.
	- **-** RTWInfo.CustomStorageClass. This property takes on one of the enumerated values described in ["Predefined Custom Storage Class](#page-111-1)  [Summaries"](#page-111-1) below. This property controls the generated storage declaration and code for the object.
	- **-** RTWInfo.CustomAttributes. This optional property defines additional attributes that are exclusive to the storage class, as described in ["Class-Specific Storage Class Attributes" on page 5-8](#page-115-0).

### <span id="page-111-1"></span>**Predefined Custom Storage Class Summaries**

The following tables summarize the predefined custom storage classes. The entry for each class indicates

- **•** Name and purpose of the class.
- **•** Whether the class is valid for parameter or signal objects. For example, you can assign the storage class Const to a parameter object. This storage class is not valid for signals, however, since signal data (except for the case of invariant signals) is not constant.
- **•** Whether the class is valid for complex data or nonscalar (wide) data.
- **•** Data types supported by the class.

The first three classes, shown in [Table 5-1](#page-112-0), insert type qualifiers in the data declaration.

<span id="page-112-0"></span>**Table 5-1: Const, ConstVolatile, and Volatile Storage Classes** 

| Class<br><b>Name</b> | <b>Purpose</b>                                            | <b>Parameters</b> | Signals | Data<br><b>Types</b> | <b>Complex</b> | Wide |
|----------------------|-----------------------------------------------------------|-------------------|---------|----------------------|----------------|------|
| Const                | Use const<br>type qualifier<br>in declaration             | Y                 | N       | any                  | Y              | Y    |
| ConstVolatile        | Use<br>const volatile<br>type qualifier<br>in declaration | Y                 | N       | any                  | Y              | Y    |
| Volatile             | Use volatile<br>type qualifier<br>in declaration          | Y                 | Y       | any                  | Y              | Y    |

The second set of three classes, shown in [Table 5-2](#page-113-0), handles issues of data scope and file partitioning.

| Class<br><b>Name</b> | <b>Purpose</b>                                                                                                    | <b>Parameters</b> | Signals | Data<br><b>Types</b> | <b>Complex</b> | Wide |
|----------------------|----------------------------------------------------------------------------------------------------|-------------------|---------|----------------------|----------------|------|
| ExportToFile         | Generate and include<br>files, with user-specified<br>name, containing global<br>variable declarations and<br>definitions | Y                 | Y       | any                  | Y              | Y    |
| ImportFromFile       | Include predefined<br>header files containing<br>global variable<br>declarations                                          | Y                 | Y       | any                  | Y              | Y    |
| Internal             | Declare and define global<br>variables whose scope is<br>limited to the code<br>generated by the<br>Real-Time Workshop    | Y                 | Y       | any                  | Y              | Y    |

<span id="page-113-0"></span>**Table 5-2: ExportToFile, ImportFromFile, and Internal Storage Classes** 

The final three classes, shown in [Table 5-3,](#page-113-1) specify the data structure or construct used to represent the data.

<span id="page-113-1"></span>**Table 5-3: BitField, Define, and Struct Storage Classes** 

| Class<br><b>Name</b> | <b>Purpose</b>                             | <b>Parameters</b> | Signals | Data<br>types  | Complex | Wide |
|----------------------|--------------------------------------------|-------------------|---------|----------------|---------|------|
| BitField             | Embed Boolean data<br>in a named bit field |                   |         | <b>Boolean</b> | N       | N    |

| Class<br><b>Name</b> | <b>Purpose</b>                                                 | <b>Parameters</b> | Signals | Data<br>types | <b>Complex</b> | Wide |
|----------------------|----------------------------------------------------------------|-------------------|---------|---------------|----------------|------|
| Define               | Represent parameters<br>with a #define macro                   | Y                 | N       | any           | N              | N    |
| Struct               | Embed data in a named<br>struct to encapsulate<br>sets of data | Y                 | Y       | any           | N              | Y    |

**Table 5-3: BitField, Define, and Struct Storage Classes (Continued)**

<span id="page-114-0"></span>**Table 5-4: Data Access Storage Classes**

| Class<br><b>Name</b> | <b>Purpose</b>                                                                                                    | <b>Parameters</b> | Signals | Data<br>types | <b>Complex</b> | Wide |
|----------------------|----------------------------------------------------------------------------------------------------|-------------------|---------|---------------|----------------|------|
| GetSet               | Read and write data<br>using access functions.<br>See "GetSet Custom"<br>Storage Class for Data<br>Store Memory" on<br>page $5-10$ | N                 | Y       | any           | N              | Y    |

### <span id="page-115-0"></span>**Class-Specific Storage Class Attributes**

Some custom storage classes have attributes that are exclusive to the class. These attributes are made visible as members of the RTWInfo.CustomAttributes field. For example, the BitField class has a BitFieldName attribute (RTWInfo.CustomAttributes.BitFieldName).

[Table 5-5](#page-115-1) summarizes the storage classes with additional attributes, and the meaning of those attributes. Attributes marked optional have default values and may be left unassigned.

| <b>Storage Class</b><br><b>Name</b> | <b>Additional Properties</b> | <b>Description</b>                                                                                                    | <b>Optional</b><br>(has<br>default) |
|-------------------------------------|------------------------------|----------------------------------------------------------------------------------------------------|-------------------------------------|
| ExportToFile                        | FileName                     | String. Defines the name of the<br>generated header file within which the<br>global variable declaration should<br>reside. If unspecified, the declaration is<br>placed in model export. h by default.                                  | Y                                   |
| ImportFromFile                      | FileName                     | String. Defines the name of the<br>generated header file which to be used<br>in #include directive.                                                                                                    | ${\bf N}$                           |
| ImportFromFile                      | IncludeDelimeter             | Enumerated. Defines delimiter used for<br>filename in the #include directive.<br>Delimiter is either double quotes (e.g.<br>#include "vars.h") or angle brackets<br>$(e.g. \#include \simeq \text{vars.h}>).$ The default is<br>quotes. | Y                                   |
| BitField                            | BitFieldName                 | String. Defines name of bit field in<br>which data will be embedded; if<br>unassigned, the name defaults to<br>rt BitField.                                                                                                    | Y                                   |

<span id="page-115-1"></span>**Table 5-5: Additional Properties of Custom Storage Classes** 

| <b>Storage Class</b><br><b>Name</b> | <b>Additional Properties</b> | <b>Description</b>                                                                                                    | <b>Optional</b><br>(has<br>default) |
|-------------------------------------|------------------------------|----------------------------------------------------------------------------------------------------|-------------------------------------|
| Struct                              | StructName                   | String. Defines name of the struct in<br>which data will be embedded; if<br>unassigned, the name defaults to<br>rt Struct.  | Y                                   |
| GetSet                              | GetFunction                  | String. Specifies function call to read<br>data. See "GetSet Custom Storage Class"<br>for Data Store Memory" on page 5-10.  |                                     |
| GetSet                              | SetFunction                  | String. Specifies function call to write<br>data. See "GetSet Custom Storage Class"<br>for Data Store Memory" on page 5-10. |                                     |
| GetSet                              | HeaderFile                   | String. Same as FileName in the<br>ImportFromFile class.                                                                    |                                     |
| GetSet                              | IncludeDelimeter             | Enumerated, Same as<br>IncludeDelimeter in the<br>ImportFromFile class.                                                     |                                     |

**Table 5-5: Additional Properties of Custom Storage Classes (Continued)**

## <span id="page-117-0"></span>**Other Custom Storage Classes**

This section discusses other custom storage classes that have been provided for special purposes.

### <span id="page-117-1"></span>**GetSet Custom Storage Class for Data Store Memory**

The GetSet custom storage class can only be used for the memory of Data Store Read and Data Store Write blocks. The properties of the GetSet class are summarized in [Table 5-4](#page-114-0) and [Table 5-5.](#page-115-1)

This class supports only signals of noncomplex data types. Its purpose is to generate code that reads (gets) and writes (sets) data via functions. For example, if the GetFunction for signal x is specified as "get\_x" then the generated code will call get  $x()$  wherever the value of x is used. If the SetFunction for signal  $x$  is specified as "set  $x$ " then the generated code will call set  $x$ (value) wherever the value of x is assigned.

For wide signals, an additional index argument is passed, as in

```
get_x(idx)
set x(value, idx)
```
The cscgetsetdemo demo illustrates the use of the GetSet custom storage class.

### **Designing Custom Storage Classes**

Designing your own custom storage classes is an advanced topic. We have provided a step-by-step tutorial with the Real-Time Workshop Embedded Coder demo suite. To view this tutorial, type the following command at the MATLAB command prompt:

cscdesignintro

### <span id="page-118-0"></span>**Assigning a Custom Storage Class to Data**

You can assign a custom storage class to a Simulink data object either from the Simulink Data Explorer, or from the MATLAB command prompt.

**Assigning a Custom Storage Classes via the Simulink Data Explorer**

To create a custom parameter or signal object from the Simulink Data Explorer:

- **1** Choose **Data explorer** from the Simulink **Tools** menu, or type slexplr at the MATLAB prompt. The **Data explorer** dialog box appears.
- **2** In the **Objects** (left) pane, depress the right mouse button. A pop-up menu appears. Select **New…** from the menu, as shown in this figure.

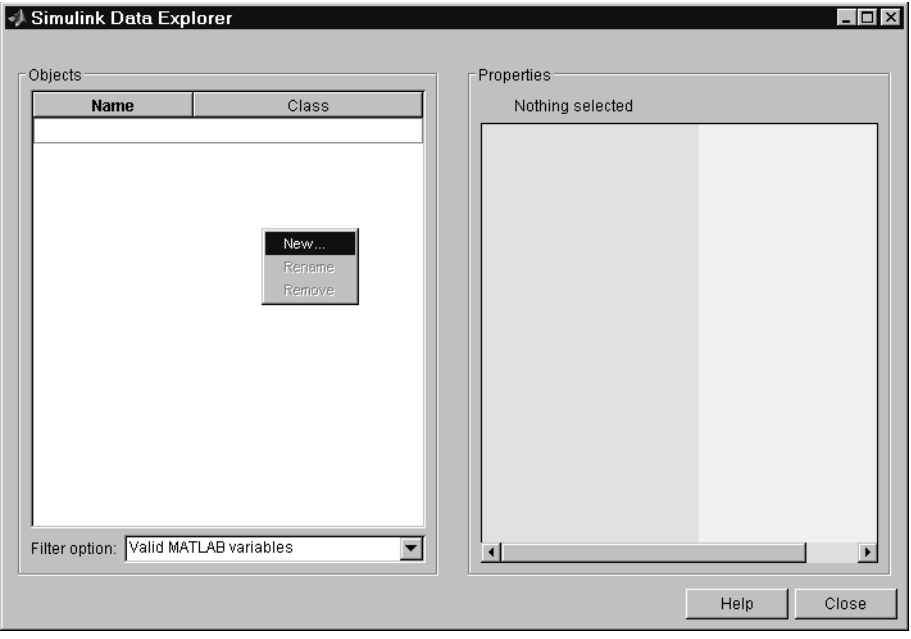

**3** A **New Object** dialog box is displayed. Select **Simulink.CustomParameter** or **Simulink.CustomSignal** from the **Class** menu. Enter the name of the object in the **Name** field.

In this figure, an object p of class Simulink.CustomParameter is created.

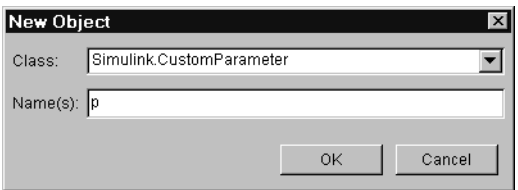

**4** Click **OK**. The object now appears in the **Objects** pane, and is selected. Its properties are shown in the **Properties** (right) pane.

**5** To view the properties of the object, open the RTWInfo field by clicking on the + button next to the field name. Similarly, open the RTWInfo.CustomAttributes field to show the class-specific attributes of the object (if any). This figure shows the initial properties of the Simulink.CustomParameter object p.

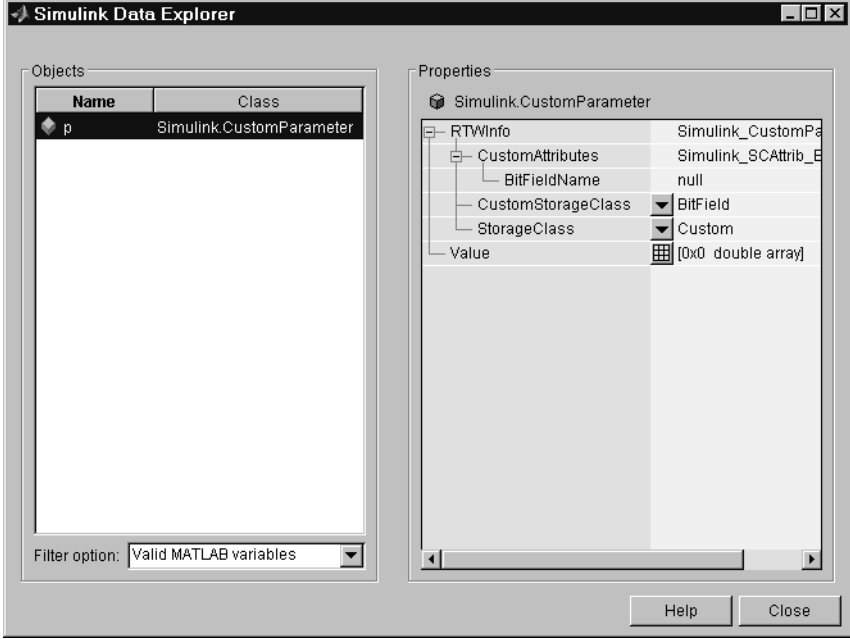

**6** Set the custom storage class of the object, by selecting a value for the object's RTWInfo.CustomStorageClass property from the **CustomStorageClass** menu. In this figure, the custom storage class of the object p is being changed from **BitField** to **Define**.

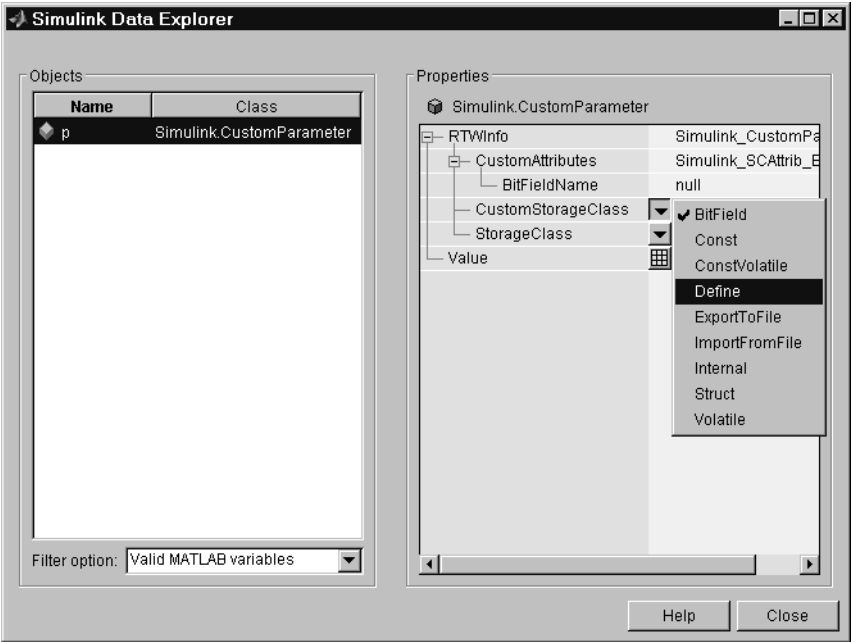

**7** This figure shows the object properties after the custom storage class property of p is set to Define. Notice that the BitFieldName attribute is no longer displayed, since that attribute applies only to objects whose custom storage class is BitField.

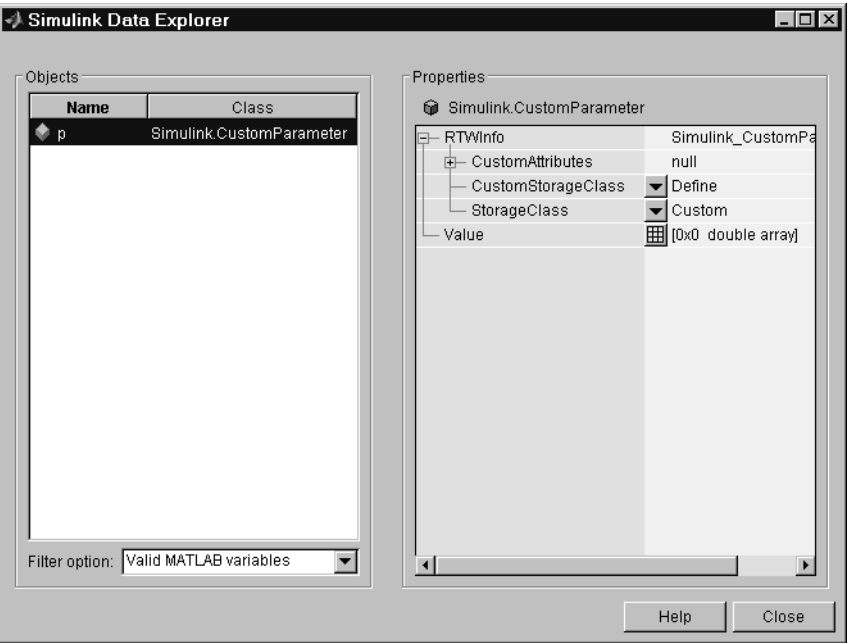

- **8** Make sure that the RTWInfo.StorageClass property is set to Custom. If this property is not set to Custom, the custom storage properties are ignored.
- **9** Click **Close** to dismiss the Simulink Data Explorer.

### **Assigning a Custom Storage Class via the MATLAB Command Line**

You can create custom parameter or signal objects from the MATLAB command line. For example, the following commands create a custom parameter object p and a custom signal object s:

- p = Simulink.CustomParameter
- s = Simulink.CustomSignal

After creating the object, set the RTWInfo.CustomStorageClass and (optional) RTWInfo.CustomAttributes fields. For example, the following commands sets these fields for the custom parameter object p:

```
p.RTWInfo.CustomStorageClass = 'ExportToFile'
p.RTWInfo.CustomAttributes.FileName = 'testfile.h'
```
Finally, make sure that the RTWInfo.StorageClass property is set to its default value, Custom. If you inadvertently set this property to some other value, the custom storage properties are ignored.

### <span id="page-124-0"></span>**Code Generation with Custom Storage Classes**

The procedure for generating code with data objects that have a custom storage class is similar to the procedure for code generation using Simulink data objects that have built-in storage classes. If you are unfamiliar with this procedure, please see the discussion of Simulink data objects in the "Code Generation and the Build Process" chapter of the Real-Time Workshop documentation.

To generate code with custom storage classes, you must

- **1** Create one or more data objects of class Simulink.CustomParameter or Simulink.CustomSignal.
- **2** Set the custom storage class property of the objects, as well as the class-specific attributes (if any) of the objects.
- **3** Reference these objects as block parameters, signals, block states, or Data Store memory.

When generating code from a model employing custom storage classes, make sure that the **Ignore custom storage classes** option is *not* selected, as shown in this picture. This is the default for the Real-Time Workshop Embedded Coder.

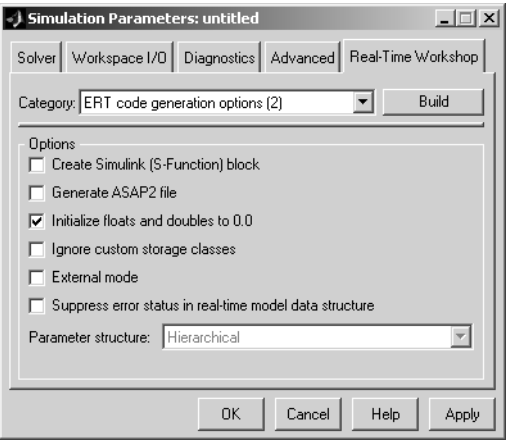

When **Ignore custom storage classes** is selected:

- **•** Objects with custom storage classes are treated as if their storage class attribute is set to Auto.
- **•** The storage class of signals that have custom storage classes is not displayed on the signal line, even if the **Storage class** option of the Simulink **Format** menu is selected.

**Ignore custom storage classes** lets you switch to a rapid prototyping target such as the generic real-time target (GRT), without having to reconfigure your parameter and signal objects.

When using the Real-Time Workshop Embedded Coder, you can control the **Ignore custom storage classes** option via the check box in the **ERT code generation options (2)** category of the Real-Time Workshop tab of the **Simulation Parameters** dialog box.

If you are using a target that does not have a check box for this option (such as a custom target) you can enter the option directly into the **System target file** field in the **Target configuration** category of the Real-Time Workshop pane. The following example turns the option on:

```
-aIgnoreCustomStorageClasses=1
```
### **Ordering of Generated Storage Declarations**

Variables, structs, and other declarations in the generated code are sorted

- **1** Alphabetically by storage class
- **2** Within storage class, alphabetically by variable name

See the code excerpts in the next section, ["Sample Code Excerpts"](#page-126-0) for examples of how declarations are sorted.

### <span id="page-126-0"></span>**Sample Code Excerpts**

In the model shown in [Figure 5-1](#page-127-0), block parameters and signals are associated with data objects belonging to each of the predefined custom storage classes, as follows:

- **•** Parameters c, cv, and d reference Simulink.CustomParameter objects with custom storage class Const, ConstVolatile and Define, respectively.
- **•** Signals v and intl reference Simulink.CustomSignal objects with custom storage class Volatile and Internal, respectively.
- **•** Signals sw1 and sw2 reference Simulink.CustomSignal objects with custom storage class Struct, whose StructName storage class attribute is set to testpoints.
- Signals b1 and b2 reference Simulink.CustomSignal objects with custom storage class BitField, whose BitFieldName storage class attribute is set to signalBit.
- **•** Parameter eg references a Simulink.CustomParameter object with custom storage class ExportToFile, whose FileName storage class attribute is set to exportedSignals.h.
- **•** Parameter ig references a Simulink.CustomParameter object with custom storage class ImportFromFile, whose FileName storage class attribute is set to importedSignals.h, and whose IncludeDelimeter attribute is set to Braces.

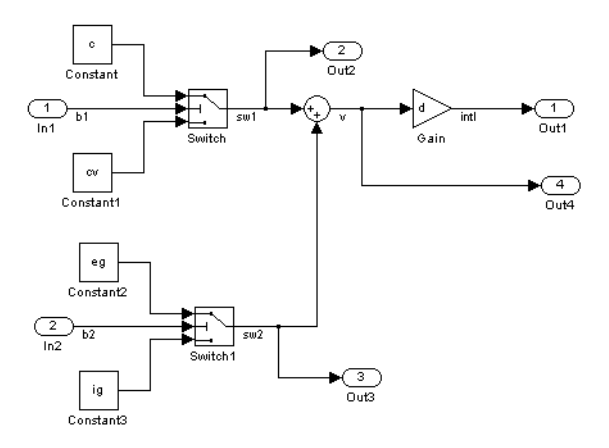

#### <span id="page-127-0"></span>**Figure 5-1: Model Using Custom Storage Classes**

The structure definitions for the bit field signalBit and the struct testpoints are in the generated file *model*\_types.h, as shown in the following code excerpt. Notice also the inclusion of the generated file exportedSignals.h and the file importedSignals.h. The latter is assumed to be a hand-written file containing external signal definitions:

```
#include "exportedSignals.h"
 #include <importedSignals.h>
 typedef struct signalBit_tag {
   unsigned int b1:1;
   unsigned int b2:1;
 } signalBit_bitfield;
 /* Struct data */
 typedef struct testpoints_tag {
   real_T sw1;
   real_T sw2;
 } testpoints_struct;
```
A code excerpt from exportedSignals.h follows, declaring the parameter eg and making it visible to externally written code:

```
#ifndef exportedSignals h
   #include "tmwtypes.h"
  extern real T eq;
  #define exportedSignals h
#endif
```
The following excerpt from the generated file *model*\_data.c contains the storage declarations and initializers for the parameters c, cv, and d; signals v and intl; exported signal eg; signals b1 and b2 (embedded in signalBit); and sw1 and sw2 (embedded in testpoints):

```
/* Data with custom storage class Const */
const real T c = 2.0;
/* Data with custom storage class ConstVolatile */
const volatile real T cv = 4.0;
/* Data with custom storage class Define */
#define d 5.0
/* Data with custom storage class ExportToFile */
real T eg;
/* Data with custom storage class Internal */
real T intl;
/* Data with custom storage class Volatile */
volatile real_T v;
/* External Outputs Structure */
ExternalOutputs rtY;
/* user code (bottom of parameter file) */
signalBit bitfield signalBit = {0,0};
testpoints struct testpoints = {0.0,0.0};
```
The following code excerpt from *model*.c illustrates the application of these variables in the generated program:

```
 /* Switch: '<Root>/Switch' incorporates:
   * Inport: '<Root>/In1'
   * Constant: '<Root>/Constant'
   * Constant: '<Root>/Constant1'
   */
  if (signalBit.b1) {
    testpoints.sw1 = c;
  } else {
    testpoints.sw1 = cv;
  }
  /* Switch: '<Root>/Switch1' incorporates:
   * Inport: '<Root>/In2'
   * Constant: '<Root>/Constant2'
   * Constant: '<Root>/Constant3'
   */
  if (signalBit.b2) {
    testpoints.sw2 = eg;
  } else {
    testpoints.sw2 = ig;
  }
  /* Sum: '<Root>/Sum' */
  v = testpoints.sw1 + testpoints.sw2;
  /* Gain: '<Root>/Gain'
\overline{\phantom{a}} * Regarding '<Root>/Gain':
   * Gain value: d
   */
 int1 = v * d; /* Outport: '<Root>/Out1' */
  rtY.Out1 = intl;
```
# **6**

# Requirements, Restrictions, Target Files

This section contains the following topics:

[Requirements and Restrictions \(p. 6-2\)](#page-131-0) Conditions your model must meet for use with the Real-Time Workshop Embedded Coder. [System Target File and Template](#page-133-0)  [Makefiles \(p. 6-4\)](#page-133-0) Summary of control files used by the Real-Time Workshop Embedded Coder.

### <span id="page-131-0"></span>**Requirements and Restrictions**

- **•** By definition, a Real-Time Workshop Embedded Coder program operates in discrete time. Your model must use the following solver options:
	- **-** Solver type: fixed-step
	- **-** Algorithm: discrete (no continuous states)
- **•** You must select the SingleTasking or Auto solver mode when the model is single-rate. [Table 2-3, Permitted Solver Modes for Real-Time Workshop](#page-32-0)  [Embedded Coder Targeted Models](#page-32-0), indicates permitted solver modes for single-rate and multirate models.
- **•** You cannot have any continuous time blocks in your model (see ["Unsupported Blocks" on page 6-2\)](#page-131-1).
- **•** If you are designing a program that is intended to run indefinitely, you should not use blocks that have a dependency on absolute time. See "Blocks that Depend on Absolute Time" in the Real-Time Workshop documentation for a list of such blocks.
- **•** You must inline all S-functions with a corresponding TLC file. The reason for this is that Real-Time Workshop Embedded Coder generated code uses the real-time object, rather than the SimStruct. Since noninlined S-functions require reference to the SimStruct, they cannot be used in Real-Time Workshop Embedded Coder generated programs. See the "Writing S-Functions" section of the Simulink documentation for information about inlining S-functions.

### <span id="page-131-1"></span>**Unsupported Blocks**

The Embedded-C format does not support the following built-in blocks:

- **•** Continuous
	- **-** No blocks in this library are supported
- **•** Discrete
	- **-** First-Order Hold
- **•** Functions and Tables
	- **-** MATLAB Fcn
	- **-** The following S-functions: M-file and Fortran S-functions, or noninlined C-MEX S-functions that call into MATLAB
- **•** Math
	- **-** Algebraic Constraint
- **•** Nonlinear
	- **-** Rate Limiter
- **•** Sources
	- **-** Clock
	- **-** Chirp Signal
	- **-** Ramp
	- **-** Repeating Sequence
	- **-** Signal Generator

## <span id="page-133-0"></span>**System Target File and Template Makefiles**

The Real-Time Workshop Embedded Coder system target file is ert.tlc.

Real-Time Workshop provides template makefiles for the Real-Time Workshop Embedded Coder in the following development environments:

- **•** ert\_bc.tmf Borland C
- **•** ert\_lcc.tmf LCC compiler
- **•** ert\_unix.tmf UNIX host
- ert vc.tmf Visual C
- **•** ert\_watc.tmf Watcom C

# **A**

# Generating ASAP2 Files

ASAP2 is a data definition standard proposed by the Association for Standardization of Automation and Measuring Systems (ASAM). ASAP2 is a standard description you use for data measurement, calibration, and diagnostic systems.

This section includes the following topics:

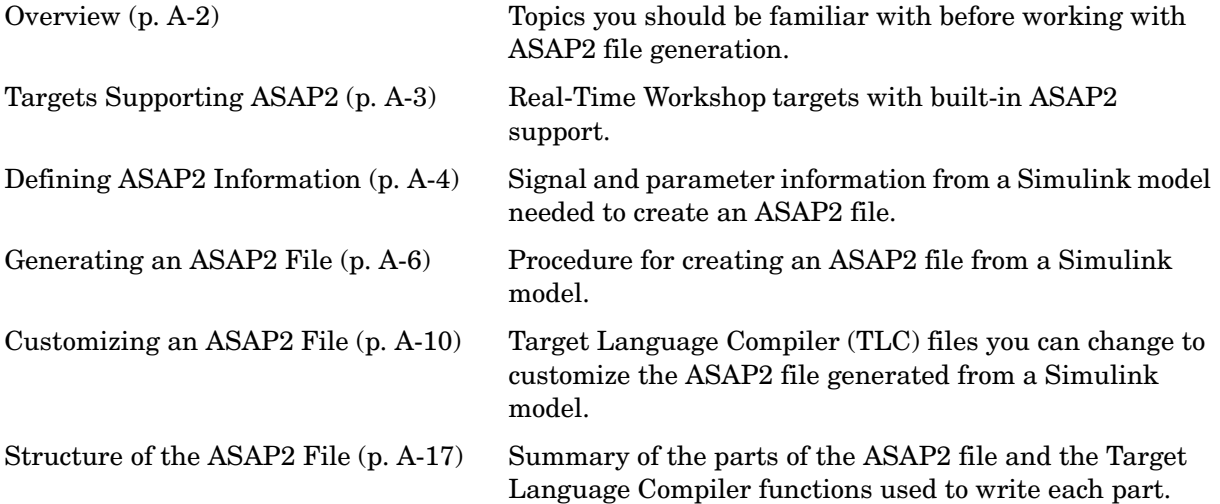

### <span id="page-135-0"></span>**Overview**

Real-Time Workshop lets you export an ASAP2 file containing information about your model during the code generation process.

To make use of ASAP2 file generation, you should become familiar with the following topics:

- **•** ASAM and the ASAP2 standard and terminology. See the ASAM Web site at http://www.asam.de.
- **•** Simulink data objects. Data objects are used to supply information not contained in the model. For an overview, see "Working with Data Objects" in the Using Simulink documentation.
- **•** Storage and representation of signals and parameters in generated code. See "Working with Data Structures" in the Real-Time Workshop documentation.
- **•** Signal and parameter objects and their use in code generation. See "Working with Data Structures" in the Real-Time Workshop documentation.

If you are reading this document online in the MATLAB Help browser, you can run an interactive demo of ASAP2 file generation.

Alternatively, you can access the demo by typing the following command at the MATLAB command prompt, as in this example:

asap2demo

### <span id="page-136-0"></span>**Targets Supporting ASAP2**

Real-Time Workshop provides two target configurations you can use to generate ASAP2 files. You can select either of these target configurations from the System Target File Browser:

- **•** The **ASAM-ASAP2 Data Definition Target** lets you generate only an ASAP2 file, without building an executable.
- **•** The **Real-Time Windows Embedded Coder** lets you generate an ASAP2 file as part of the code generation and build process.

Procedures for generating ASAP2 files via these targets are given in ["Generating an ASAP2 File" on page A-6](#page-139-0).

Alternatively, you can add ASAP2 support to your own target by defining the TLC variable GenerateASAP2 in your system target file, as shown in the following code example:

```
%assign GenerateASAP2 = 1
%include "codegenentry.tlc"
```
**Note** You must define GenerateASAP2 before including codegenentry.tlc.

## <span id="page-137-0"></span>**Defining ASAP2 Information**

The ASAP2 file generation process requires information about your model's parameters and signals. Some of this information is contained in the model itself. The rest must be supplied by using Simulink data objects with the necessary properties.

Real-Time Workshop provides two example data classes to assist you in providing the necessary information. The classes are

- **•** ASAP2.Parameter, a subclass of Simulink.Parameter
- **•** ASAP2.Signal, a subclass of Simulink.Signal

This document refers to these as the *ASAP2 classes*, and to objects instantiated from these classes as *ASAP2 objects*. The ASAP2 class creation files are located in the directory *matlabroot*/toolbox/rtw/targets/asap2/asap2. To create ASAP2 objects, make sure that this directory is on the MATLAB path.

As with the built-in Simulink.Parameter and Simulink.Signal classes, we recommend that you create your own packages and classes rather than using the ASAP2 classes directly. To do this, copy and rename the directory *matlabroot*/toolbox/rtw/targets/asap2/asap2/@ASAP2, and modify the class creation files it contains. You can extend the ASAP2 classes if additional properties are required. For general information about extending data object classes, see "Working with Data Objects" in the Using Simulink documentation.

The following table contains the minimum set of data attributes required for ASAP2 file generation. Some data attributes are defined in the model; others are supplied in the properties of ASAP2 objects. For attributes that are defined in ASAP2.Parameter or ASAP2.Signal objects, the table gives the associated property name.

| <b>Data Attribute</b>                    | Defined In                         | <b>Property Name</b>                                                                              |
|------------------------------------------|------------------------------------|---------------------------------------------------------------------------------------------------|
| Data type                                | Model                              | Not applicable                                                                                    |
| Scaling<br>(if fixed point data<br>type) | Model                              | Not applicable                                                                                    |
| Name (Symbol)                            | Data object                        | Inherited from name of handle to the<br>data object to which parameter or<br>signal name resolves |
| Long identifier<br>(Description)         | Data object                        | LongID_ASAP2                                                                                      |
| Minimum<br>allowable value               | Data object                        | PhysicalMin ASAP2                                                                                 |
| Maximum<br>allowable value               | Data object                        | PhysicalMax ASAP2                                                                                 |
| Units                                    | Data object                        | Units ASAP2                                                                                       |
| <b>Memory Address</b><br>(optional)      | Data object<br>(see note<br>below) | MemoryAddress ASAP2 (optional; see<br>"Memory Address Attribute" below)                           |

**Table A-1: Data Required for ASAP2 File Generation**

<span id="page-138-0"></span>**Memory Address Attribute.** The Memory Address attribute, if known before code generation, can be defined in the data object. Otherwise, a placeholder string is inserted. You can replace the placeholder with the actual address by post-processing the generated file. See the file matlabroot/toolbox/rtw/targets/asap2/asap2/asap2post.m for an example.

### <span id="page-139-0"></span>**Generating an ASAP2 File**

You can generate an ASAP2 file from your model in one of the following ways:

- **•** Use the Real-Time Windows Embedded Coder to generate an ASAP2 file as part of the code generation and build process.
- **•** Use the ASAM-ASAP2 Data Definition Target to generate only an ASAP2 file, without building an executable.
- **•** Add ASAP2 support to your own target (see ["Targets Supporting ASAP2" on](#page-136-0)  [page A-3](#page-136-0)).

This section discusses how to generate an ASAP2 file via the targets that have built-in ASAP2 support.

### **Generating ASAP2 Files via the Real-Time Windows Embedded Coder**

The procedure for generating a mode's data definition in ASAP2 format via the Real-Time Windows Embedded Coder is as follows:

- **1** Create the desired model. Use appropriate parameter names and signal labels to refer to CHARACTERISTICS and MEASUREMENTS respectively.
- **2** Define the relevant ASAP2.Parameter and ASAP2.Signal objects in the MATLAB workspace.
- **3** Configure the data objects to generate unstructured global storage declarations in the generated code by assigning one of the following storage classes to the RTWInfo.StorageClass property:
	- **-** ExportedGlobal
	- **-** ImportedExtern
	- **-** ImportedExternPointer
- **4** Configure the other data object properties such as LongID\_ASAP2, PhysicalMin\_ASAP2, etc.
- **5** In the Advanced pane of the **Simulation Parameters** dialog box, select the **Inline parameters** option.

Note that you should *not* configure the parameters associated with your data objects in the **Model Parameter Configuration** dialog box. If a parameter that resolves to a Simulink data object is configured using the **Model Parameter Configuration** dialog box, the dialog box configuration is ignored. You can, however, use the **Model Parameter Configuration** dialog to configure other parameters in your model.

- **6** In the Real-Time Workshop pane, click **Browse** to open the System Target File Browser. In the browser, select the **Real-Time Windows Embedded Coder Target**.
- **7** Select ERT code generation options (2) from the **Category** menu of the Real-Time Workshop pane. Then select the **Generate ASAP2 file** option.

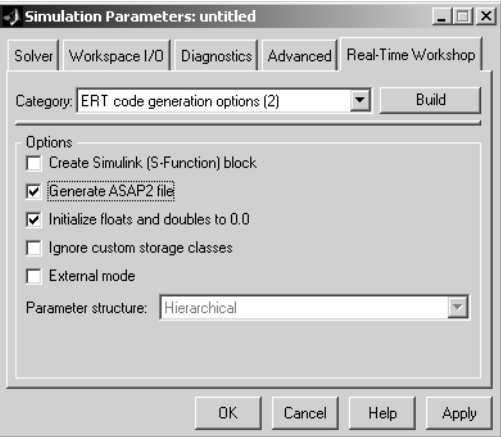

- **8** Click **Apply**.
- **9** Click **Build** (or **Generate code**).
- **10** Real-Time Workshop writes the ASAP2 file to the build directory. The ASAP2 filename is controlled by the ASAP2 setup file. By default, the file is named *model*.a2l.

### **Generating ASAP2 Files via the ASAM-ASAP2 Data Definition Target**

The procedure for generating a model's data definition in ASAP2 format via the ASAM-ASAP2 Data Definition Target is as follows:

- **1** Create the desired model. Use appropriate parameter names and signal labels to refer to CHARACTERISTICS and MEASUREMENTS respectively.
- **2** Define the relevant ASAP2.Parameter and ASAP2.Signal objects in the MATLAB workspace.
- **3** Configure the data objects to generate unstructured global storage declarations in the generated code by assigning one of the following storage classes to the RTWInfo.StorageClass property:
	- **-** ExportedGlobal
	- **-** ImportedExtern
	- **-** ImportedExternPointer
- **4** Configure the other data object properties such as LongID\_ASAP2, PhysicalMin\_ASAP2, etc.
- **5** In the Advanced pane of the **Simulation Parameters** dialog box, select the **Inline parameters** option.

Note that you should *not* configure the parameters associated with your data objects in the **Model Parameter Configuration** dialog box. If a parameter that resolves to a Simulink data object is configured using the **Model Parameter Configuration** dialog box, the dialog box configuration is ignored. You can, however, use the **Model Parameter Configuration** dialog to configure other parameters in your model.

**6** In the Real-Time Workshop pane, click **Browse** to open the System Target File Browser. In the browser, select the **ASAM-ASAP2 Data Definition Target**.

**7** Select Target configuration from the **Category** menu of the Real-Time Workshop pane. Then select the **Generate code only** option.

This picture shows the correct configuration.

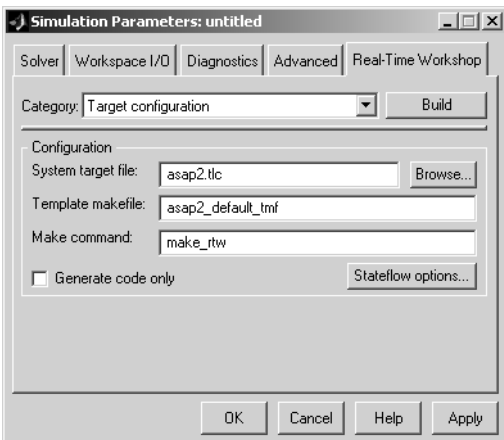

- **8** Click **Apply**.
- **9** Click **Generate code**.
- **10** Real-Time Workshop writes the ASAP2 file to the build directory. The ASAP2 filename is controlled by the ASAP2 setup file. By default, the file is named *model*.a2l.

# <span id="page-143-0"></span>**Customizing an ASAP2 File**

The Real-Time Workshop Embedded Coder provides a number of TLC files to enable you to customize the ASAP2 file generated from a Simulink model. The following figure illustrates the hierarchy of ASAP2 related directories and files within the MATLAB directory.

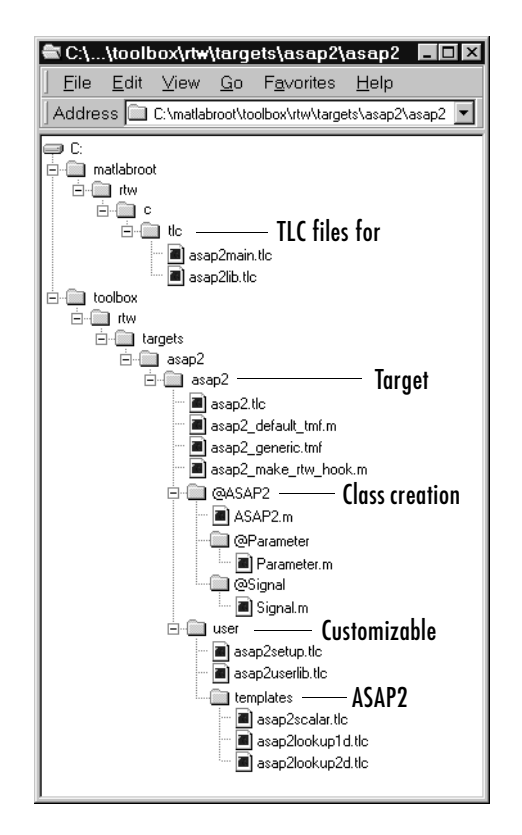

### **ASAP2 File Structure on the MATLAB Path**

The ASAP2 related files are located within the directories shown above. The files are organized as follows:
**•** TLC files for generating ASAP2 files

The *matlabroot*/rtw/c/tlc directory contains TLC files that generate ASAP2 files. These files are included by the Real-Time Workshop Embedded Coder and ASAP2 system target files (ert.tlc and asap2.tlc).

**•** ASAP2 target files

The *matlabroot*/toolbox/rtw/targets/asap2/asap2 directory contains the ASAP2 system target file and other control files.

**•** ASAP2 class creation files

The *matlabroot*/toolbox/rtw/targets/asap2/asap2/@ASAP2 directory contains the M-files that define the ASAP2.Parameter and ASAP2.Signal classes.

**•** Customizable TLC files

The *matlabroot*/toolbox/rtw/targets/asap2/asap2/user directory contains files that you can modify to customize the content of your ASAP2 files.

**•** ASAP2 templates

The *matlabroot*/toolbox/rtw/targets/asap2/asap2/user/templates directory contains templates that define each type of CHARACTERISTIC in the ASAP2 file.

#### **Customizing the Contents of the ASAP2 File**

The ASAP2 related TLC files enable you to customize the appearance of the ASAP2 file generated from a Simulink model. Most customization is done by modifying or adding to the files contained in the

*matlabroot*/toolbox/rtw/targets/asap2/asap2/user directory.This section refers to this directory as the asap2/user directory.

The user-customizable files provided are divided into two groups:

- **•** The *static* files define the parts of the ASAP2 file that are related to the environment in which the generated code is used. They describe information specific to the user and/or project. The static files are not model-dependant.
- **•** The *dynamic* files define the parts of the ASAP2 file that are generated based on the structure of the source model.

The procedure for customizing the ASAP2 file is as follows:

- **1** Make a copy of the asap2/user directory before making any modifications.
- **2** Remove the old asap2/user directory from the MATLAB path, or add the new asap2/user directory to the MATLAB path above the old directory. This will ensure that MATLAB uses the new ASAP2 setup file, asap2setup.tlc.

asap2setup.tlc specifies which directories and files to include in the TLC path during the ASAP2 file generation process. Modify asap2setup.tlc to control the directories and folders included in the TLC path.

- **3** Modify the static parts of the ASAP2 file. These include
	- **-** Project and header symbols, which are specified in asap2setup.tlc
	- **-** Static sections of the file, such as file header and tail, A2ML, MOD\_COMMON, etc. These are specified in asap2userlib.tlc.
	- **-** Specify the appearance of the dynamic contents of the ASAP2 file by modifying the existing ASAP2 templates, or by defining new ASAP2 templates. Sections of the ASAP2 file affected include
	- **-** RECORD\_LAYOUTS: modify appropriate parts of the ASAP2 template files.
	- **-** CHARACTERISTICS: modify appropriate parts of the ASAP2 template files.

For more information on modifying the appearance of CHARACTERISTICS, see ["ASAP2 Templates" on page A-12](#page-145-0).

- **-** MEASUREMENTS: These are specified in asap2userlib.tlc.
- **-** COMPU\_METHODS: These are specified in asap2userlib.tlc.

#### <span id="page-145-0"></span>**ASAP2 Templates**

The appearance of CHARACTERISTICS in the ASAP2 file is controlled using a different template for each type of CHARACTERISTIC. The asap2/user directory contains template definition files for scalars, 1-D Lookup Table blocks and 2-D Lookup Table blocks. You can modify these template definition files, or you can create additional templates as required.

The procedure for creating a new ASAP2 template is as follows:

**1** Define a parameter group. See ["Defining Parameter Groups" on page A-13.](#page-146-0)

- **2** Create a template definition file. See ["Creating Template Definition Files"](#page-147-0)  [on page A-14](#page-147-0).
- **3** Include the template definition file in the TLC path. The path is specified in the ASAP2 setup file, asap2setup.tlc.

<span id="page-146-0"></span>**Defining Parameter Groups.** In some cases you must group multiple parameters together in the ASAP2 file (for example, the x and y data in a 1-D Lookup Table block). Parameter groups enable Simulink blocks to define an associative relationship between some or all of their parameters. The following example shows the Lookup1D parameter group and describes how to create and use parameter groups in conjunction with the ASAP2 file generation process.

The BlockInstanceSetup function, within a block's TLC file, creates parameter groups. There are two built-in TLC functions that facilitate this process: SLibCreateParameterGroup and SLibAddMember. The following code fragment creates the Lookup1D parameter group in look\_up.tlc. Similar syntax is used to create parameter groups for the Look-Up Table (2D) block, the Fixed-Point Blockset Look-Up Table block, and the Look-Up Table (2-D) block:

```
%if GenerateInterfaceAPI
```

```
 %% Create a parameter group for ASAP2 data definition
   %assign group = SLibCreateParameterGroup(block,"Lookup1D")
   %assign tmpVar = SLibAddMember(block,group,InputValues)
   %assign tmpVar = SLibAddMember(block,group,OutputValues)
%endif
```
ParameterGroup records are not written to the *model*.rtw file, but are included as part of the relevant Block records in the CompiledModel. The following code fragment shows the Lookup1D parameter group. The Lookup1D parameter group has two Member records. The Reference fields of these records refer to the relevant x and y data records in the GlobalMemoryMap:

```
Block {
   Type Lookup
   Name "<Root>/Look-Up Table"
   ...
   NumParameterGroups 1
   ParameterGroup {
    Name Lookup1D
    NumMembers 2
    Member {
      NumMembers 0
     Reference ...
     }
    Member {
      NumMembers 0
     Reference ...
    }
   }
}
```
The Lookup1D parameter group is used by the function ASAP2UserFcnWriteCharacteristic\_Lookup1D, which is defined in the template definition file, asap2lookup1d.tlc. This function uses the parameter group to obtain the references to the associated x and y data records in the GlobalMemoryMap, as shown in the following code fragment.

```
%function ASAP2UserFcnWriteCharacteristic_Lookup1D(paramGroup) Output
   %assign xParam = paramGroup.Member[0].Reference
   %assign yParam = paramGroup.Member[1].Reference
   ...
%endfunction
```
<span id="page-147-0"></span>**Creating Template Definition Files.** This section describes the components that make up an ASAP2 template definition file. This description is in the form of code examples from asap2lookup1d.tlc, the template definition file for the

Lookup1D template. This template corresponds to the Lookup1D parameter group.

**Note** When creating a new template, use the corresponding parameter group name in place of Lookup1D in the code fragments shown.

The following sections describe the components of an ASAP2 template definition file.

**Template Registration Function.** The input argument is the name of the parameter group associated with this template:

```
%<LibASAP2RegisterTemplate("Lookup1D")>
```
**RECORD\_LAYOUT Name Definition Function.** Record layout names (aliases) can be arbitrarily specified for each data type. This function is used by the other components of this file.

```
%function ASAP2UserFcnRecordLayoutAlias_Lookup1D(dtId) void
   %switch dtId
   %case tSS_UINT8
     %return "Lookup1D_UBYTE"
   ...
   %endswitch
%endfunction
```
**Function to Write RECORD\_LAYOUT Definitions.** This function writes out RECORD\_LAYOUT definitions associated with this template. The function is called by the built-in functions involved in the ASAP2 file generation process. The function name must be defined as shown, with the appropriate template name after the underscore:

```
%function ASAP2UserFcnWriteRecordLayout_Lookup1D() Output
   /begin RECORD_LAYOUT 
%<ASAP2UserFcnRecordLayoutAlias Lookup1D(tSS UINT8)>
     ...
   /end RECORD_LAYOUT
%endfunction
```
**Function to Write the CHARACTERISTIC.** This function writes out the CHARACTERISTIC associated with this template. The function is called by the built-in functions involved in the ASAP2 file generation process. The function name must be defined as shown, with the appropriate template name after the underscore.

The input argument to this function is a pointer to a parameter group record. The example shown is for a Lookup1D parameter group that has two members. The references to the associated x and y data records are obtained from the parameter group record as shown.

This function calls a number of built-in functions to obtain the required information. For example, LibASAP2GetSymbol returns the symbol (name) for the specified data record.

```
%function ASAP2UserFcnWriteCharacteristic_Lookup1D(paramGroup) 
Output
   %assign xParam = paramGroup.Member[0].Reference
   %assign yParam = paramGroup.Member[1].Reference
   %assign dtId = LibASAP2GetDataTypeId(xParam)
     /begin CHARACTERISTIC
    /* Name */ %<LibASAP2GetSymbol(xParam)>
     /* Long identifier */ "%<LibASAP2GetLongID(xParam)>"
     ...
     /end CHARACTERISTIC
%endfunction
```
# <span id="page-150-0"></span>**Structure of the ASAP2 File**

[Table A-2](#page-151-0) outlines the basic structure of the ASAP2 file and describes which Target Language Compiler functions and files are used to create each part of the file:

- **•** Static parts of the ASAP2 file are shown in **bold**.
- **•** Function calls are indicated by %<FunctionName()>.

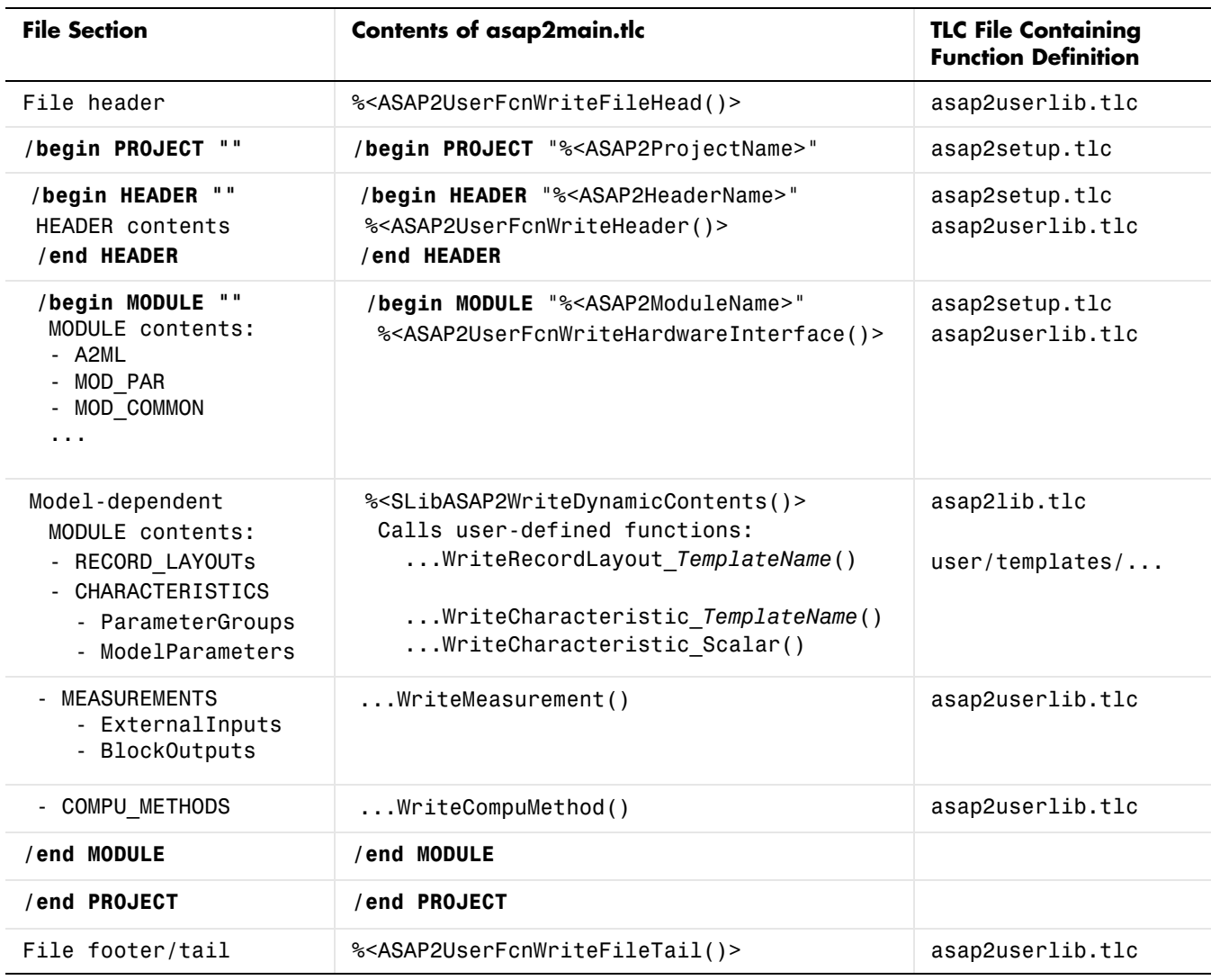

#### <span id="page-151-0"></span>**Table A-2: Sections of ASAP2 File and Related Target Language Compiler Functions and Files**

# **Index**

# **A**

```
ASAP2 files
  customizing A-10
  data attributes required for A-4
  generating A-6
  structure of A-17
  targets supporting A-3
auto-configuring targets
  and STF_make_rtw_hook 4-15
  purpose of 4-15
```
#### **B**

[blocks, unsupported 6-2](#page-131-0)

# **C**

code generation options [advanced 3-15](#page-60-0) [Create Simulink \(S-Function\) block 3-12](#page-57-0) [External mode 3-18](#page-63-0) [Generate an example main program 3-19](#page-64-0) [Generate ASAP2 file 3-17](#page-62-0) [Generate reusable code 3-19](#page-64-1) [Ignore custom storage classes 3-17](#page-62-1) [Initialize floats and doubles to 0.0 3-17](#page-62-2) [Parameter structure 3-19](#page-64-2) [Suppress error status in rtM data structure](#page-63-1)  3-18 [Target floating point math environment](#page-66-0)  3-21 [basic 3-3](#page-48-0) [Initialize external I/O data 3-3](#page-48-1) [Initialize internal data 3-3](#page-48-2) [Insert block descriptions in code 3-7](#page-52-0) [Integer code only 3-4](#page-49-0) [MAT-file logging 3-4](#page-49-1)

[Single output/update function 2-25,](#page-44-0) [3-4](#page-49-2) [Terminate function required 3-4](#page-49-3) [code generation report 3-10](#page-55-0) [code modules, generated 2-4](#page-23-0) code templates [example of use 4-31](#page-98-0) [generating code with 4-31](#page-98-1) [generating main program with 4-36](#page-103-0) [structure of 4-29](#page-96-0) [summary of API 4-37](#page-104-0) [code, user-written 2-7](#page-26-0) custom code generation [of file banners 4-24](#page-91-0) [with code templates 4-28](#page-95-0) [custom storage classes 5-2](#page-109-0) [assigning to data 5-11](#page-118-0) [class-specific attributes 5-8](#page-115-0) [code generation with 5-17](#page-124-0) [predefined 5-4](#page-111-0) [properties of 5-4](#page-111-1) [sample code 5-19](#page-126-0)

# **D**

data structures [real-time model 2-2](#page-21-0) [demos for Real-Time Workshop Embedded Coder](#page-17-0)  1-4

# **E**

[Embedded-C code format 1-2](#page-15-0) [entry points, model 2-20](#page-39-0) [ERT code deployment aids 4-4](#page-71-0) ERT target [optimized for fixed-point 4-20](#page-87-0)

[optimized for floating-point 4-20](#page-87-1) ert main.c  $2-23$ [External mode support 3-18](#page-63-0)

# **F**

[file banners, generation of 4-24](#page-91-0) [file packaging 2-4](#page-23-0)

#### **G**

generated code [modules 2-4](#page-23-1) [optimizing 3-2](#page-47-0)

#### **H**

hook files STF\_make\_rtw\_hook [auto-configuring models with 4-17](#page-84-0) [customizing build process with 4-10](#page-77-0) STF\_rtw\_info\_hook [setting up 4-7](#page-74-0) [specifying target data sizes with 4-6](#page-73-0) [HTML code generation report 3-10](#page-55-0)

#### **I**

[installation of Real-Time Workshop Embedded](#page-12-0)  Coder xi [integer-only code 3-4](#page-49-4) [interrupts, servicing 2-10](#page-29-0)

#### **M**

main program [generation with code templates 4-36](#page-103-0) main program (ert\_main)

[generated 2-7](#page-26-1) [modifying 2-11](#page-30-0) [operation of 2-11](#page-30-1) [static module 2-23](#page-42-1) [VxWorks example 2-18](#page-37-0) [math, floating point 3-21](#page-66-0) [model entry points 2-20](#page-39-0) model\_initialize [2-21](#page-40-0) model\_SetEventsForThisBaseStep [2-22](#page-41-0) model\_step [2-20](#page-39-1) model terminate [2-21](#page-40-1) modifying rt\_OneStep [2-16](#page-35-0)

#### **O**

[optimizing generated code 3-2](#page-47-0)

## **P**

Parameter data structure [hierarchical 3-19](#page-64-2) [non-hierarchical 3-19](#page-64-2) program execution [main program 2-11](#page-30-2) rt\_OneStep [2-12](#page-31-0) multi-rate multitasking operatio[n 2-14](#page-33-0) multi-rate single-tasking operatio[n 2-15](#page-34-0) reentranc[y 2-15](#page-34-1) single-rate single-tasking operatio[n 2-13](#page-32-0)

### **R**

[real-time model data structure 2-2](#page-21-0) [error status field in 3-18](#page-63-1) [requirements for Real-Time Workshop Embedded](#page-131-1)  Coder programs 6-2

[restrictions on Real-Time Workshop Embedded](#page-131-2)  Coder programs 6-2

# **S**

[S-function wrapper generation 3-12](#page-57-1) [solver modes, permitted 2-12](#page-31-1) [source code files, generated 2-4](#page-23-0) [stack space allocation 3-8](#page-53-0) STF\_make\_rtw\_hook function [arguments to 4-10](#page-77-1) [system target files 6-4](#page-133-0)

## **T**

task identifier (tid[\) 2-14,](#page-33-1) [2-21](#page-40-2) [template makefiles 6-4](#page-133-0) tid [2-14](#page-33-1), [2-21](#page-40-2) [timer interrupts 2-10](#page-29-0) [typographical conventions \(table\) xii](#page-13-0)

#### **U**

[unsupported blocks 6-2](#page-131-0)

#### **V**

[virtualized output port optimization 3-6](#page-51-0) [VxWorks deployment example 2-18](#page-37-1)